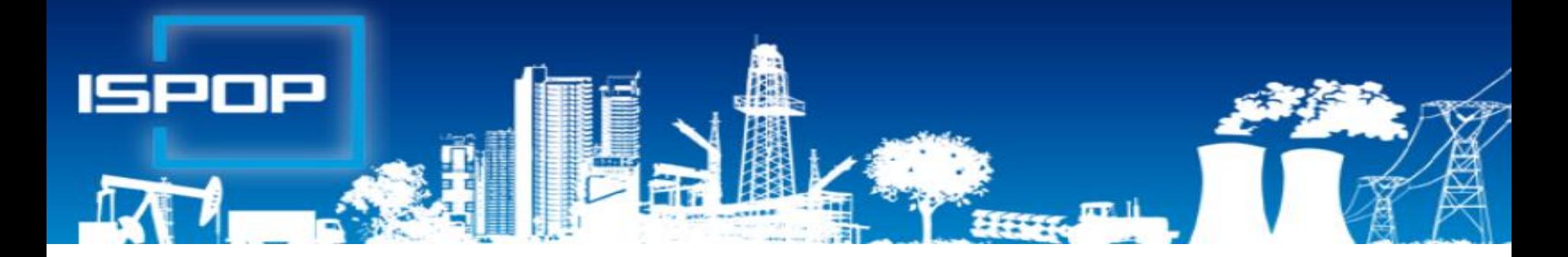

# **Evidence a ohlašování odpadů a zařízení SEPNO - ohlašování přepravy**

# **nebezpečných odpadů**

**Ing. Eva Směšná**

**Leden 2018**

# Obsah

- ►Právní rámec plnění ohlašovacích povinností přes ISPOP, změny
- ▶ Praktické ukázky obsluhy ISPOP, ovládání "Můj účet"
	- ►Rozsah ohlašovacích povinností
	- ►Novinky, postup v případě potíží, technické podmínky
	- ►Registrace, ztráta hesla
	- ►Přihlášení, stažení formulářů, sledování stavu, odeslání, autorizace
- ►Pravidla pro vedení průběžné evidence odpadů a ohlašování odpadů
	- ►Zásady průběžné evidence odpadů
	- ►Používání IČZ a IČP při vedení evidence
	- ▶ Praktická ukázka obsluhy a vyplňování formuláře "roční hlášení o odpadech"
- ►Modul SEPNO ohlašování přepravy nebezpečných odpadů

#### **Ohlašování podle zvláštních právních předpisů** ►Zákon č. 254/2001 Sb., o vodách do **31. 1., 15. 2.** ►**Zákon č. 185/2001 Sb., o odpadech do 15. 2.** Roční zprávy "výrobců" do **31.3.** ►Zákon č. 477/2001 Sb., o obalech do **15. 2.** ►Zákon č. 201/2012 Sb., o ochraně ovzduší do **31. 3.** Rozsah ohlašování, termíny

►Zákon č. 73/2012 Sb., o látkách, které poškozují ozonovou vrstvu, a o F- skleníkových plynech do **31. 3.** ►Zákon č. 25/2008 Sb., o IRZ a ISPOP do **31. 3.**

# Co je to ISPOP?

#### ►**Integrovaný systém plnění ohlašovacích povinností**

- ►Zřízen zákonem č. **25/2008 Sb.,** o integrovaném registru znečišťování životního prostředí (IRZ) a integrovaném systému plnění ohlašovacích povinností v oblasti životního prostředí (ISPOP) a o změně některých zákonů
- ►Zajišťuje příjem a zpracování vybraných hlášení v jednotlivých oblastech OŽP **v elektronické podobě** v **platném datovém standardu** pro konkrétní **rok**

#### ►Zajišťuje přenos hlášení příslušným orgánům veřejné správy – **ověřovatelům**

►Zřizovatel ISPOP – Ministerstvo životního prostředí

►**datové standardy** (datová struktura a formát); **6 měsíců**  před termínem plnění ohlašovací povinnosti

►Provozovatel ISPOP – Cenia, česká informační agentura ŽP

# Právní rámec ohlašování odpadů

#### **Zákon č. 185/2001 Sb**., o odpadech,

►§ 82 společná ustanovení (od 1.10.2015)

*Ohlašovací nebo oznamovací povinnost vůči orgánům veřejné správy v oblasti OH dle § 16 odst. 1 písm. g), ………. a § 39 odst. 2 až 6 a 8 se plní prostřednictvím ISPOP nebo datové schránky MŽP určené k plnění ohlašovacích povinností v oblasti ŽP podle zákona o IRZ a ISPOP* 

**Zákon č. 25/2008 Sb.,** o IRZ a ISPOP a o změně …. ►NV č. 145/2008 Sb., seznam znečišťujících látek a prahových hodnot a údaje požadované pro ohlašování do ISPOP

### Provozní odstávka do 18.1.2018

**Vážení uživatelé,**

**od pátku 12.1. 2018 do čtvrtka 18.1. 2018 probíhá provozní odstávka systémů ISPOP a EnviHELP.**

**Podrobnosti o odstávce naleznete v dokumentu "Informace** 

**[pro uživatele platné během provozní odstávky –](https://www.sepno.cz/sites/default/files/documents/informace_pro_uzivatele_odstavka_leden2018.pdf) leden** 

#### **2018".**

**CENIA, česká informační agentura životního prostředí provozovatel systému ISPOP**

*\**

*Ohlašovací F\_ODP\_PROD nasazen 8.1.2018*

*Chybí 14 dní z ohlašovacího období*

# Novinky ISPOP 2018

- ►**Nový modul SEPNO Úprava F\_ODP\_PROD**
- ►Úprava listu č. 1 výběr IČP/IČZ Načíst z RZ
- ►**vymazání všech údajů o partnerech, které byli do formulářů zadány v předchozím roce!!!**
- ►Přidat "partnera" výběr IČP/IČZ Načíst z RZ
- ►Úprava listu č. 3 rozšíření katalog. č. kalů; výběr ze 6ti typů subjektů – rozsah požadovaných údajů
- **Úprava F\_ODP\_ZARIZENI** (od 10/2017)
- ▶ Přidání subjektu "zemědělec" (využívání UK na ZP § 14/2)

# Agenda odpadů

- ►Hlášení o produkci a nakládání s odpady **(F\_ODP\_PROD)**
- ► Hlášení o sběru a zpracování AV, jejich částí, o produkci a nakládání s odpady **(F\_ODP\_PROD\_AV)**
- ►Hlášení o zpracování, využívání a odstraňování elektroodpadů vč. hlášení o produkci a nakládání s odpady **(F\_ODP\_PROD\_EL)**
- ►Ohlášení zařízení ke sběru, výkupu, využívání, odstraňování odpadů a dle § 14/2 a § 33b/1 vyhl. č. 383/2001 Sb. – příloha č. 22 *(zasílají pouze provozovatelé odpadových zařízení)* **(F\_ODP\_ZARIZENI)**
- ►Ohlášení dopravce odpadů, vyhl. č. 383/2001 Sb. příloha č. 27) **(F\_ODP\_DO)**
- ► Roční zpráva výrobce a akreditovaného zástupce vybraných vozidel **(F\_ODPRZ\_VOZ)**
- ► Roční zpráva o plnění povinnosti ZO elektrozařízení a OS elektroodpadu **(F\_ODPRZ\_EL)**
- ► Roční zpráva o plnění povinnosti zpětného odběru/ baterií a akumulátorů/pneumatik **(F\_ODPRZ\_BAT)/( F\_ODPRZ\_PNEU)**
- ►**F\_IRZ; F\_ODP\_PCB** *(evidenční list pro inventarizaci PCB zařízení)*

# Neohlašuje se přes ISPOP

- ►Potvrzení o převzetí autovraku do zařízení ke sběru autovraků (dle **přílohy č. 3** vyhl. č. 352/2008 Sb.) –*Toto potvrzení vydává provozovatel zařízení ke sběru autovraků přímo osobě předávající vozidlo. Potvrzení je třeba přiložit k žádosti o trvalé vyřazení vozidla na příslušný úřad.*
- ►Žádost o proplacení podpory z programu na podporu nakládání s autovraky – *ZASÍLÁ* se *na elektronickou adresu autovraky@sfzp.cz*
- ►*Žádost o změnu provozovatele provozovny IRZ*

*Pokud budou výše zmíněná hlášení/potvrzení do systému ISPOP za rok 2016 zaslána, budou zamítnuta jako nevalidní*

#### www.ispop.cz

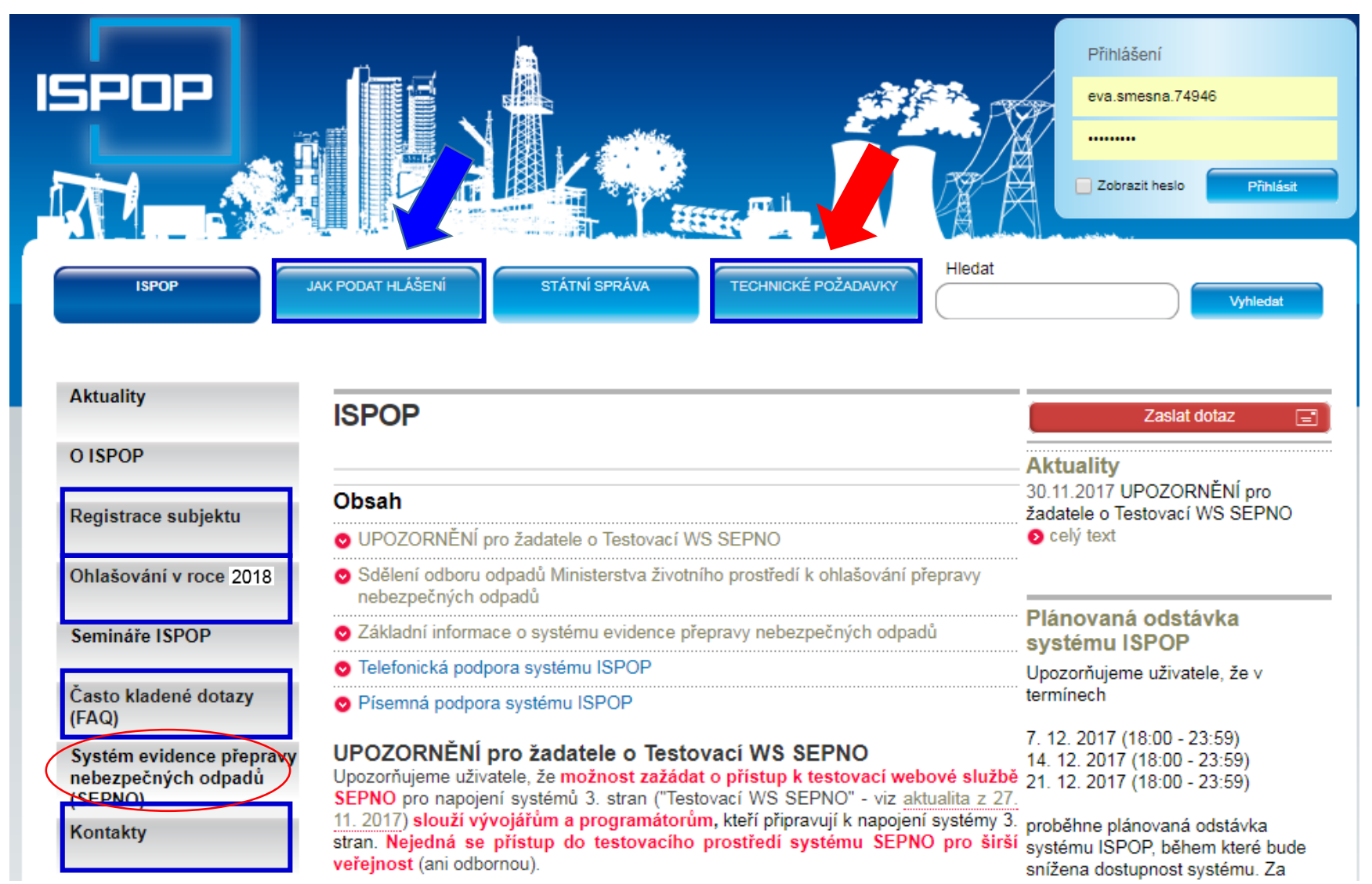

# Technické podmínky – NUTNÉ!

►K vyplnění a prohlížení formulářů prostřednictvím **Adobe Reader** min. **verze 10.0 a vyšší** (neotevírat formulář v jiném programu pro čtení PDF!!!)

- ►Webový prohlížeč aktualizovat- ISPOP je optimalizován pro **Internet Explorer** (min. verze 11), Mozilla Firefox, Google Chrome
- ►**připojení k internetu** a povolený port 80,443, **8081**
- ►nastavit aktuální datum

Součástí elektr. inteligentního formuláře je **XML vrstva pro strojové zpracování a** pro **elektronický podpis** (*formulář musí mít vždy příponu ".xml"*)

*Velký objem zpracovávaných dat za použití PDF formulářů (nad 50 stran) může docházet ke snížení komfortu při práci s formulářem*

# V případě potíží

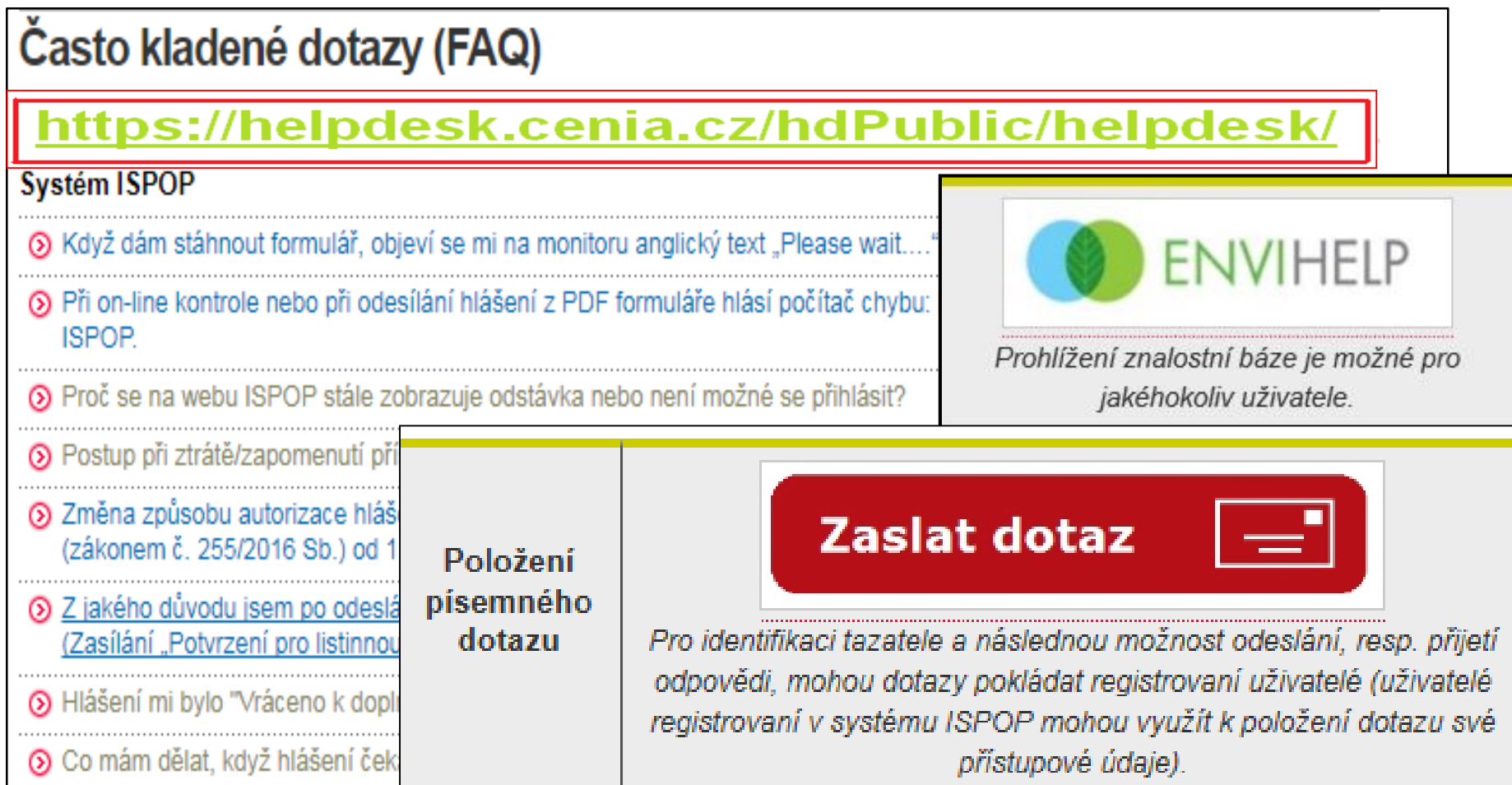

### Jak podat hlášení

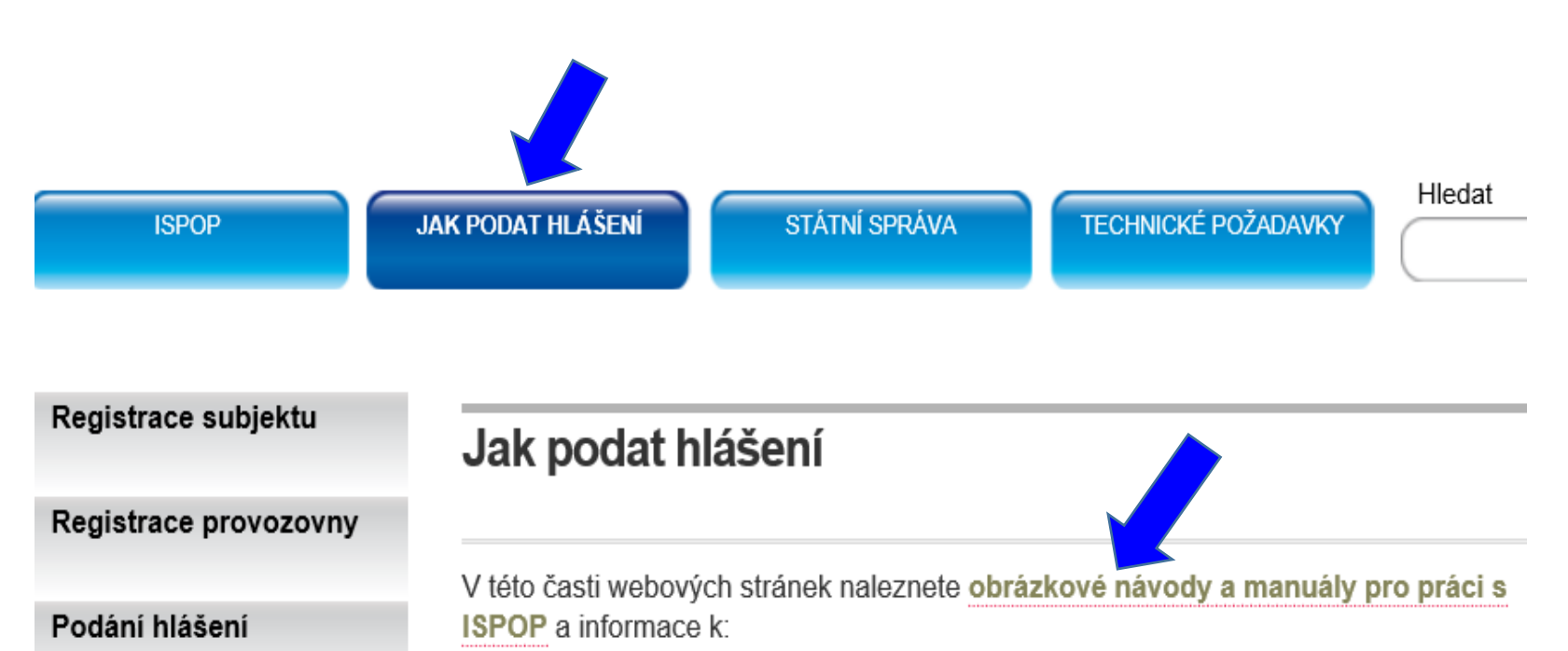

• registraci subjektu

Autorizace dokumentů

Manuály a návody

- · registraci provozoven IRZ a ovzduší
- · správném postupu při podávání hlášení (tj. plnění ohlašovací povinnosti)
- autorizaci dokumentů

Upozornění: Formuláře ke stažení a následnému vyplnění jsou k dispozici pouze zaregistrovaným uživatelům po přihlášení v sekci "MŮJ ÚČET" -> záložka "Stažení formuláře".

### Manuály, návody, videa

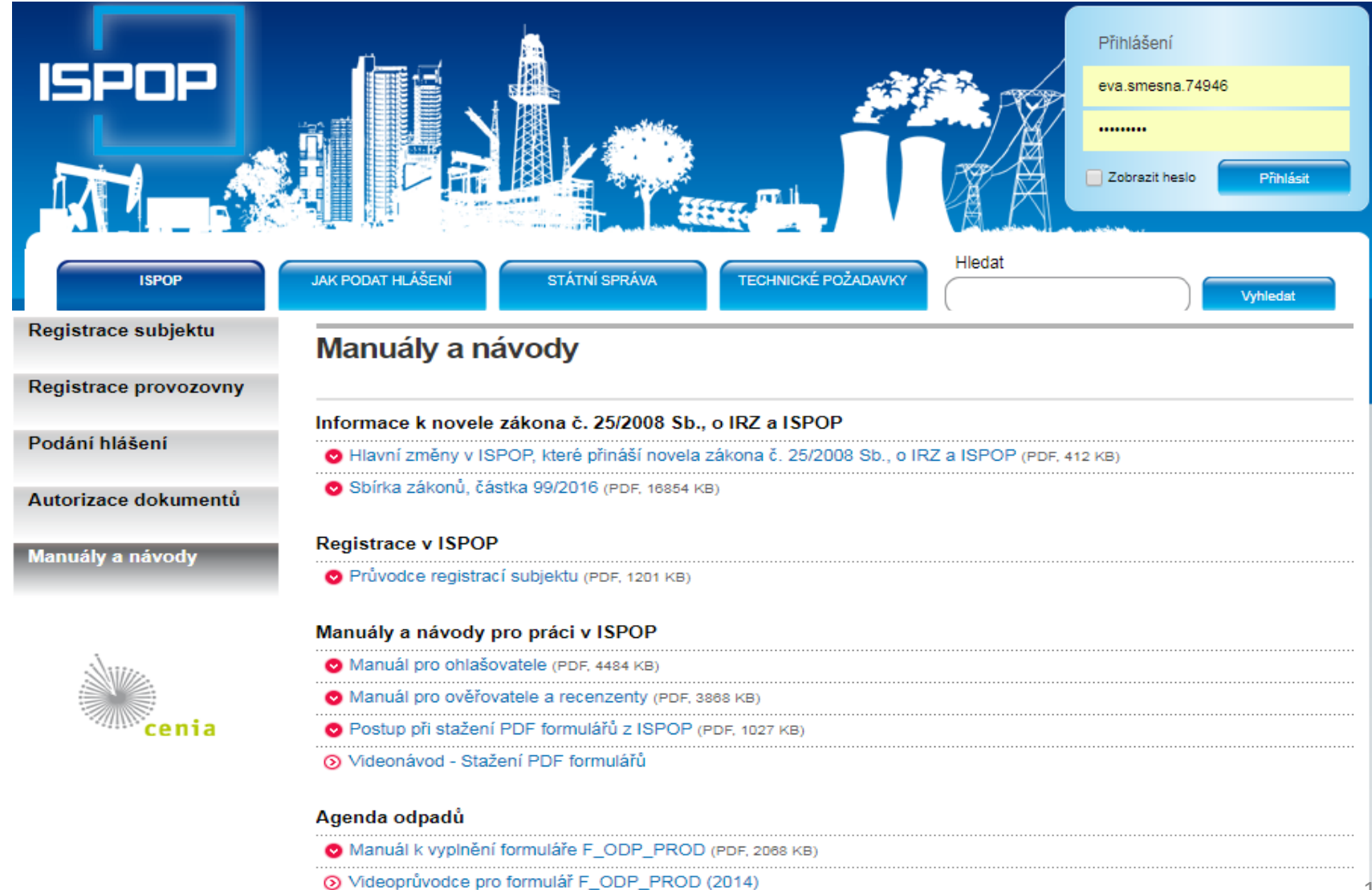

# Kontakty, podpora

►**CENIA, česká informační agentura život. prostředí** Vršovická 1442/65, 100 00 Praha 10

►**Datová schránka pro zasílání registrací a hlášení:** *"ISPOP (Ministerstvo životního prostředí)", ID: 5eav8r4"*

▶ Odkazy na **povodí** v záložce "kontakty"

[https://www.ispop.cz/magnoliaPublic/cenia](https://www.ispop.cz/magnoliaPublic/cenia-project/uvod/kontakty.html)project/uvod/kontakty.html

►**Telefonická podpora** k řešení uživatelských a technických problémů na **tel. 267 125 267**; v pracovní dny pondělí, středa od 9:00 – 12:00; *kapacita operátorů telefonní podpory je omezená* 

►**Písemná technická podpora** v aplikaci EnviHELP

►**Znalostní databáze** aplikace EnviHELP

# Základní podmínky ohlašování

- ►Registrace subjektu v ISPOP **přístupové údaje**
- ►Technické podmínky PC pro komunikaci se serverem ISPOP
- ►Funkčnost přihlašovacích údajů, kontrola kontaktních údajů
- ► Registrace provozoven a kontrol údajů (ovzduší, IRZ)
- ►Registrace uživatelů a jejich práva (správce účtu)
- ►Stažení interaktivních PDF formulářů pro ohlašování
- ►Jiné ohlašovací nástroje komerční softwar v podobě XML souboru, v platném datovém standardu pro rok
- ►**Hlášení** zaslat pouze v **elektronické podobě** v platném **datovém standardu** pro **daný** ohlašovací rok (od 1.9. 2016 se hlášení neautorizují "Potvrzením")
- ►**Řádné** (první v ohlašovaném roce) a **doplněné** hlášení (zjistit evidenční číslo řádného hlášení)

# 1. Registrace nového subjektu

- ►Stažení **registračního PDF formuláře na [www.ispop.cz](http://www.ispop.cz/)**
- ►Identifikace **subjektu**: **IČ/OP** načtou se **referenční údaje z ISZR** dle z*ák. č. 111/2009 Sb., o základních registrech*
- ►Identifikace **správce subjektu** jméno, příjmení, telef., **email** - **kontaktní adresa pro zasílání notifikačních zpráv!!!**
- ►Po vyplnění formuláře proveďte
	- ►kontrolu "On-line kontrola" před připojením elektronického podpisu

►*"Odeslat on-line do ISPOP"* (*vždy autorizovat -listinná*  **autorizace)** nebo přes datovou schránku "Odeslat do *datové schránky"* (*není nutno autorizovat*) nebo jako **přílohu datové zprávy do ISPOP, ID: 5eav8r4**

# 2. Registrační a přístupové údaje

#### **Registrační údaje** slouží

►pro správné automatické zpracování podaných hlášení ►pro ověření příslušnosti subjektu ►pro předvyplnění popisných údajů o subjektu v hlášeních v elektronických účtech ISPOP

#### **Registrace nového správce subjektu**

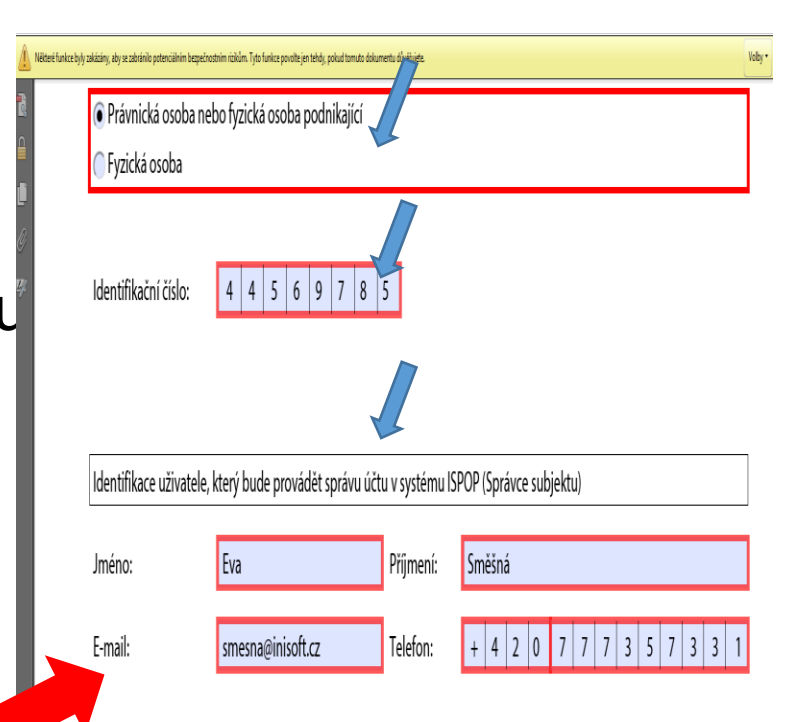

Vaše žádost o registraci subjektu bude po přijetí do ISPOP zpracována a ověřena. Hlášení je možné zasílat až po ověření registrace a přidělení přístupových údajů k Vašemu uživatelskému účtu ISPOP.

# 3. Zapomněli jste své heslo?

►**nové** přístupové heslo ke **stávajícímu** přihlašovacímu jménu

►**údaje musí přesně odpovídat** již zaregistrovaným

►**Údaje** správce subjektu uvedené v registračním formuláři

►**Údaje** uživatele zadané Správcem subjektu do účtu firmy

- **► Přihlašovací jméno** (login) zůstane nezměněno<br>**Fro získání nového hesla je nutné zadat aktuální zaregistrované údaje v systému:**
- ►Odkaz pro vygenerování

nového hesla na e-mail

*(musí platit původní e-mail!)*

[Noreply@ispop.cz](mailto:Noreply@ispop.cz)

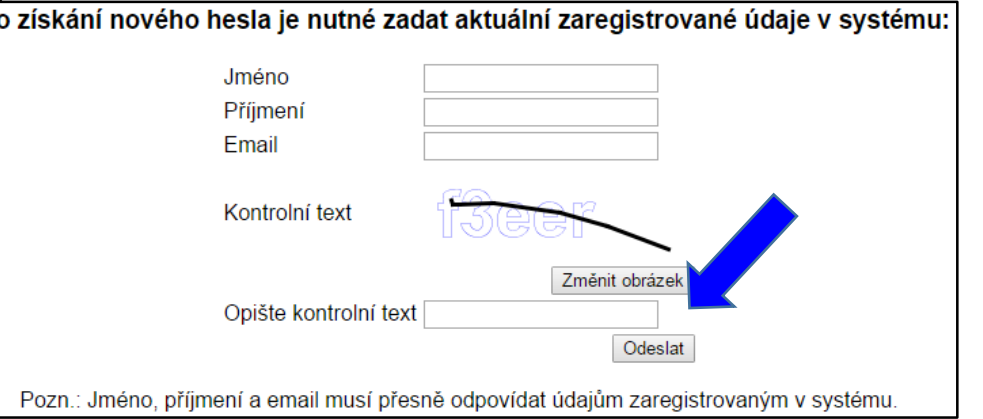

*Pro vygenerování nového hesla k Vašemu uživatelskému účtu klikněte na uvedený link ……………………*

►Platnost odkazu pro vygenerování hesla je **24 hodin**

### Zapomenuté heslo – jediný uživatel

- ►**žádost o vygenerování nového hesla** prostřednictvím EnviHELP (zaregistrujete se přímo na helpdesk: jméno a příjmení, e-mail a telefon)
- ►**opakovaná registrace** přes Registrační formulář

**POZOR!** Na vyhodnocení registrace jako duplicitní **pozměnit některý z údajů o uživateli účtu** uvedený v původní registraci např. jméno (Marie-Maruška, Jan-Honza), zadat jiný možný e-mail apod. (nestandardní postup)

►vyplněný registrační formulář **odeslat** do systému ISPOP a **autorizovat** (**automaticky** odesílané zprávy ze systému)

**Doporučení!** vyplněný registrační formulář **uschovat**

*Nelze použít, pokud se změnil e-mail, nebo nebyl v ISPOP zadán*

### Zapomenuté heslo-běžný uživatel

►**Správce subjektu** vygeneruje ze "**správcovského**" účtu v ISPOP **nové** přístupové údaje běžnému uživateli v rámci daného subjektu – **MŮJ ÚČET** /Uživatel/Správa uživatele/Záznamy v řádku u příslušného uživatele ikona "**Vygenerování nového hesla**" (*žlutý klíč*)

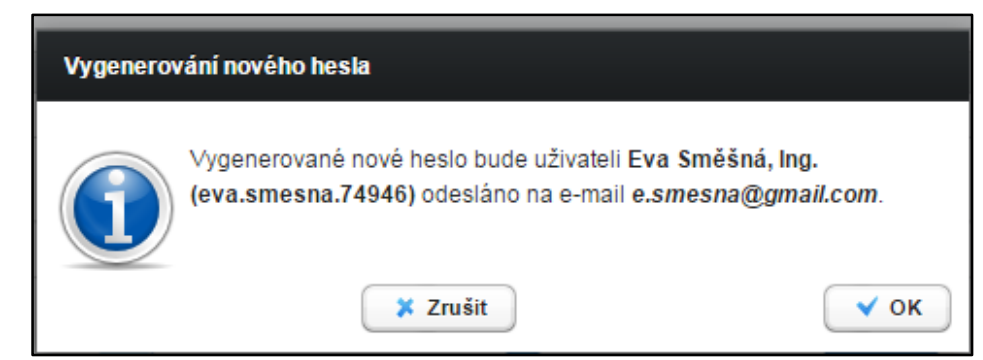

►**Vlastní změna hesla uživatelem** (*žlutý klíč se zelenou šipkou*)

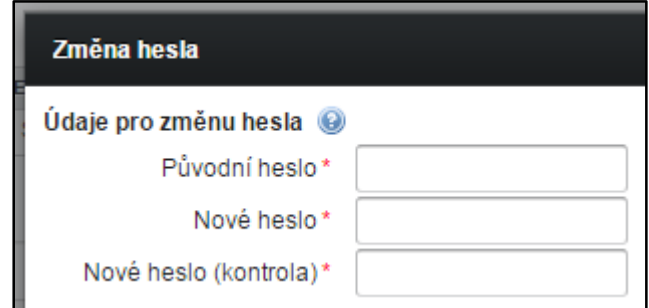

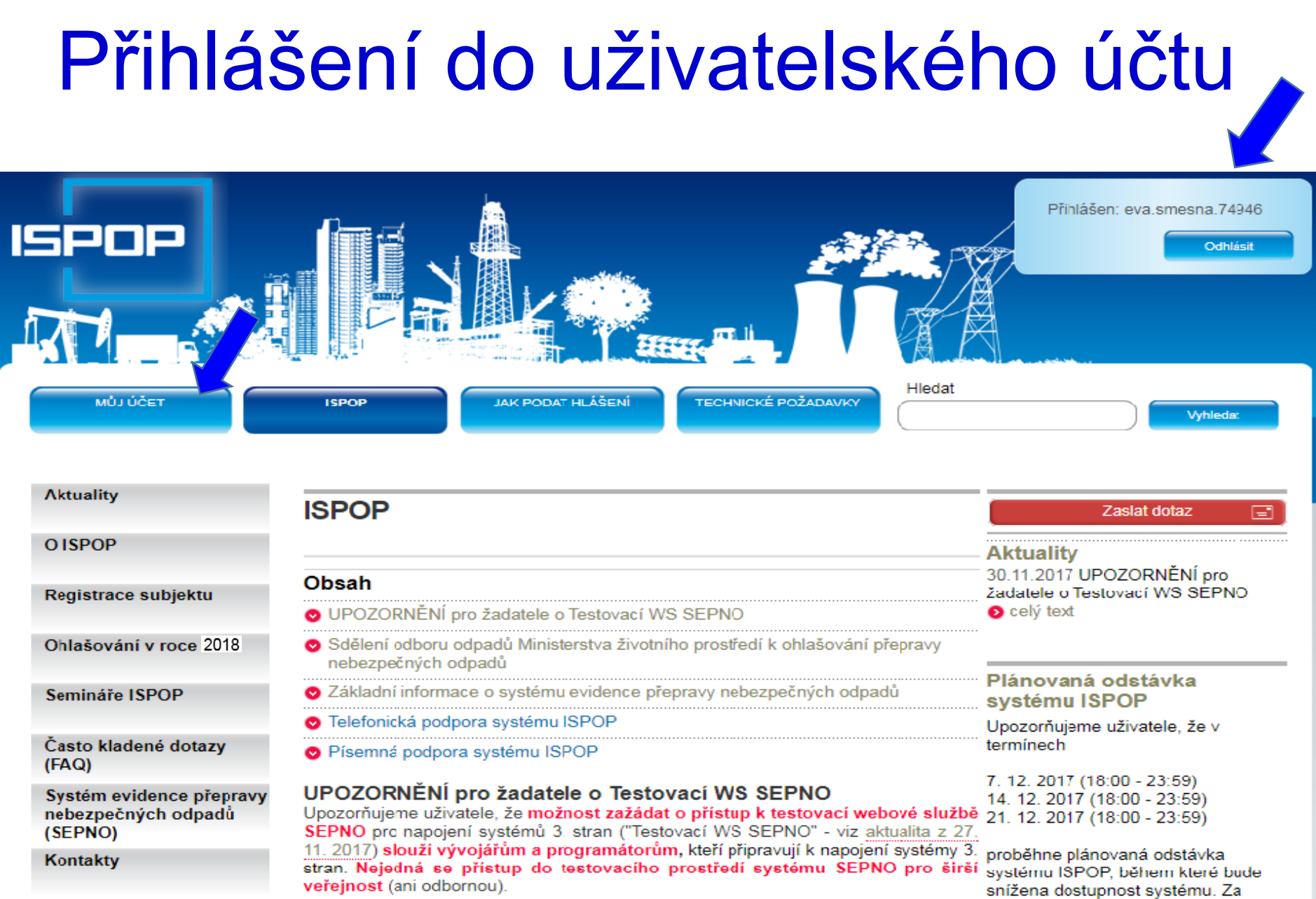

způsobené komplikace se

### Hlavní menu uživatelského účtu

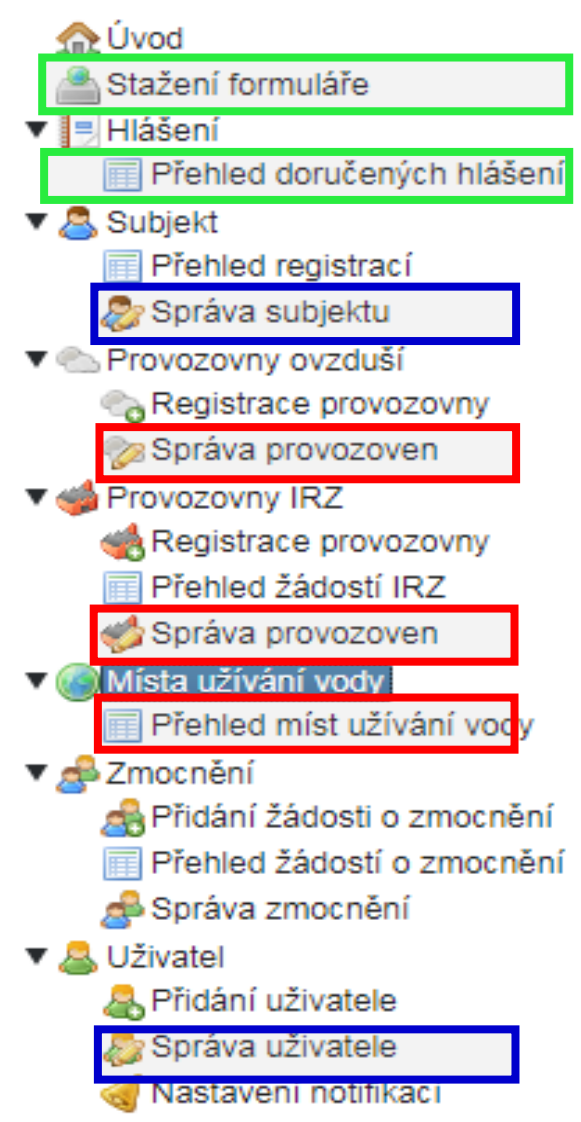

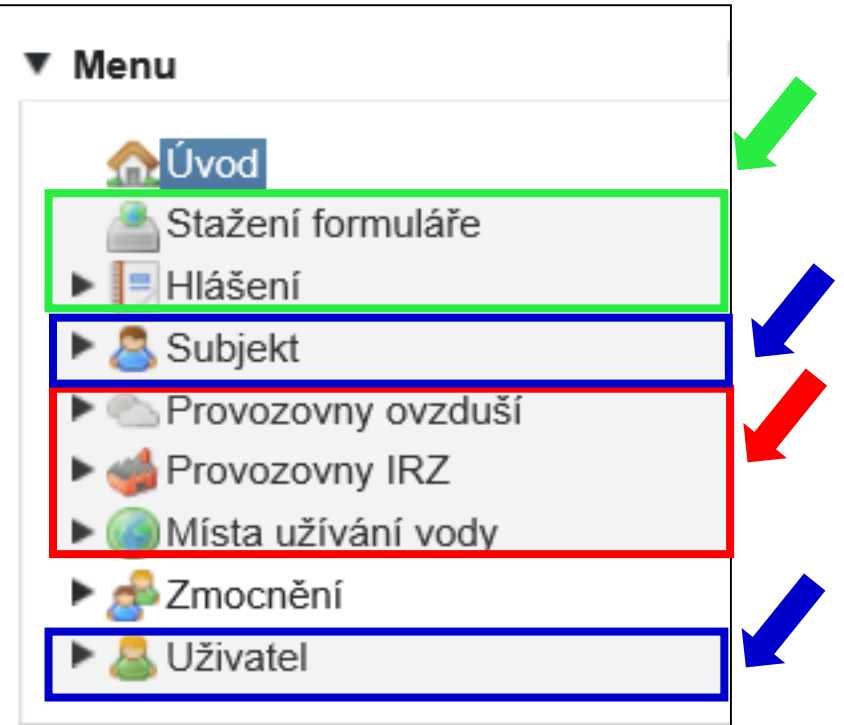

### Kontrola údajů!!!!

- 1. Kontrola a příp. oprava údajů **subjektu a o přihlášeném uživateli před stažením** hlášení k vyplnění
- 2. Kontrola a opravu údajů k **provozovně ovzduší**
- 3. Kontrola a opravy údajů **provozovny IRZ**
- 4. Pokud jste nenalezli v ISPOP **místo užívání vody**, za které chcete hlášení stáhnout a/nebo jsou uvedeny u daného místa užívání vod nesprávné údaje, kontaktujte příslušný podnik povodí (*sekce kontakt*)
- 5. Kontrola doplněného **adresního místa** u provozoven před začátkem ohlašování: *MŮJ ÚČET/Provozovny ovzduší/Správa provozoven /Detail/ sloupec AKCE*

### 4. Registrace/správa provozoven

- ►"Odpadové" provozovny se **neregistrují** se (zák. 185/2001 ►Ohlášení zařízení opráv. osob F\_ODP\_ZARIZENI
- ►Registrace provozovny ovzduší (zák. 201/2012 Sb.)

▶ Registrace provozoven/Správa provozoven

- ►Registrace provozovny IRZ (Nařízení 166/2006 / zák. č. 25/2008 Sb., Příloha č. 1)
	- ► Uživatel, který provozuje provozovnu, GPS "stacionární technologickou jednotku"
	- ►uživatel, který neprovozuje činnost dle E-PRTR, ale provozuje alespoň jednu <u>z Činností dle přílohy 1<sup>′</sup> zákona</u> o IRZ *(pozn: je podmínkou pro stažení formuláře IRZ)*

[►kapitola 7.5.3.2 Změna údajů provozovny IRZ v](https://www.ispop.cz/magnoliaPublic/cenia-project/jak_podat_hlaseni/manualy.html) Manuálu pro ohlašovatele

►Místa užívání vody (spravují Správci povodí, přenášejí se do ISPOP - žádat o registraci povodí)

# 5. Správa subjektu

- ►Přehled registrací subjektů
- ▶ Správa subjektu (osoba s oprávněním správce)
	- ►Kontrola údajů registrovaných subjektů změna

*Počet záznamů na stránce 1 - 10*

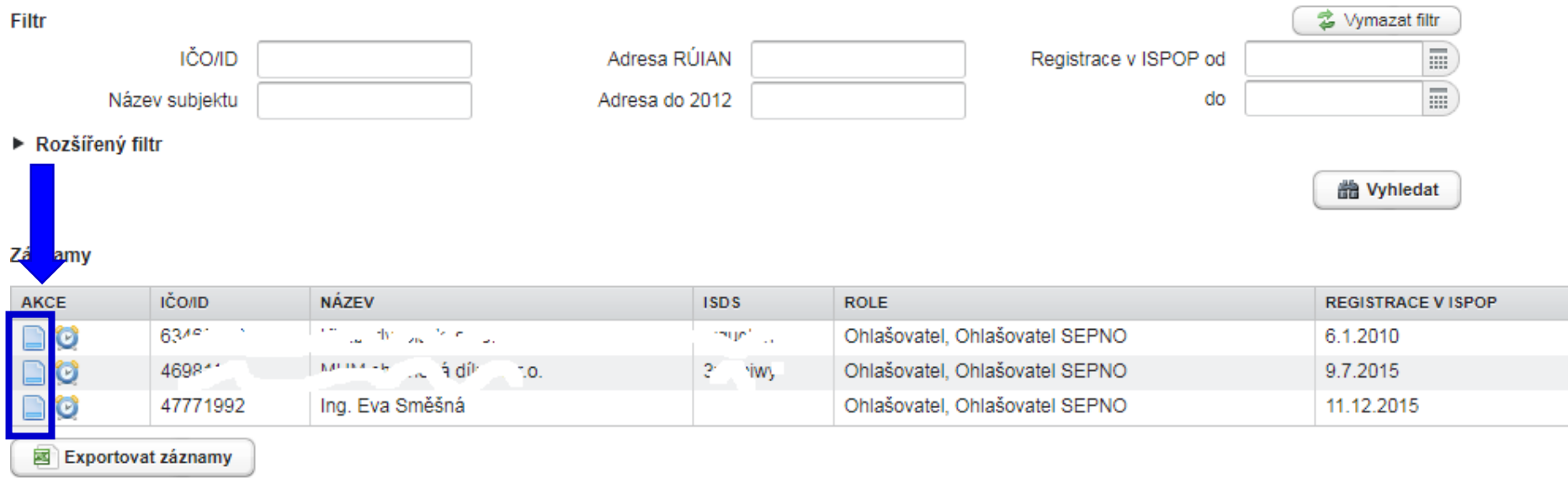

### 6. Uživatel - přidání uživatele

#### **Správce subjektu**

- ►přidává uživatele
- ►zneplatňuje uživatele
- ►Přiděluje/mění role uživatele

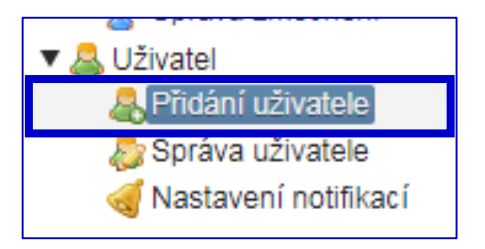

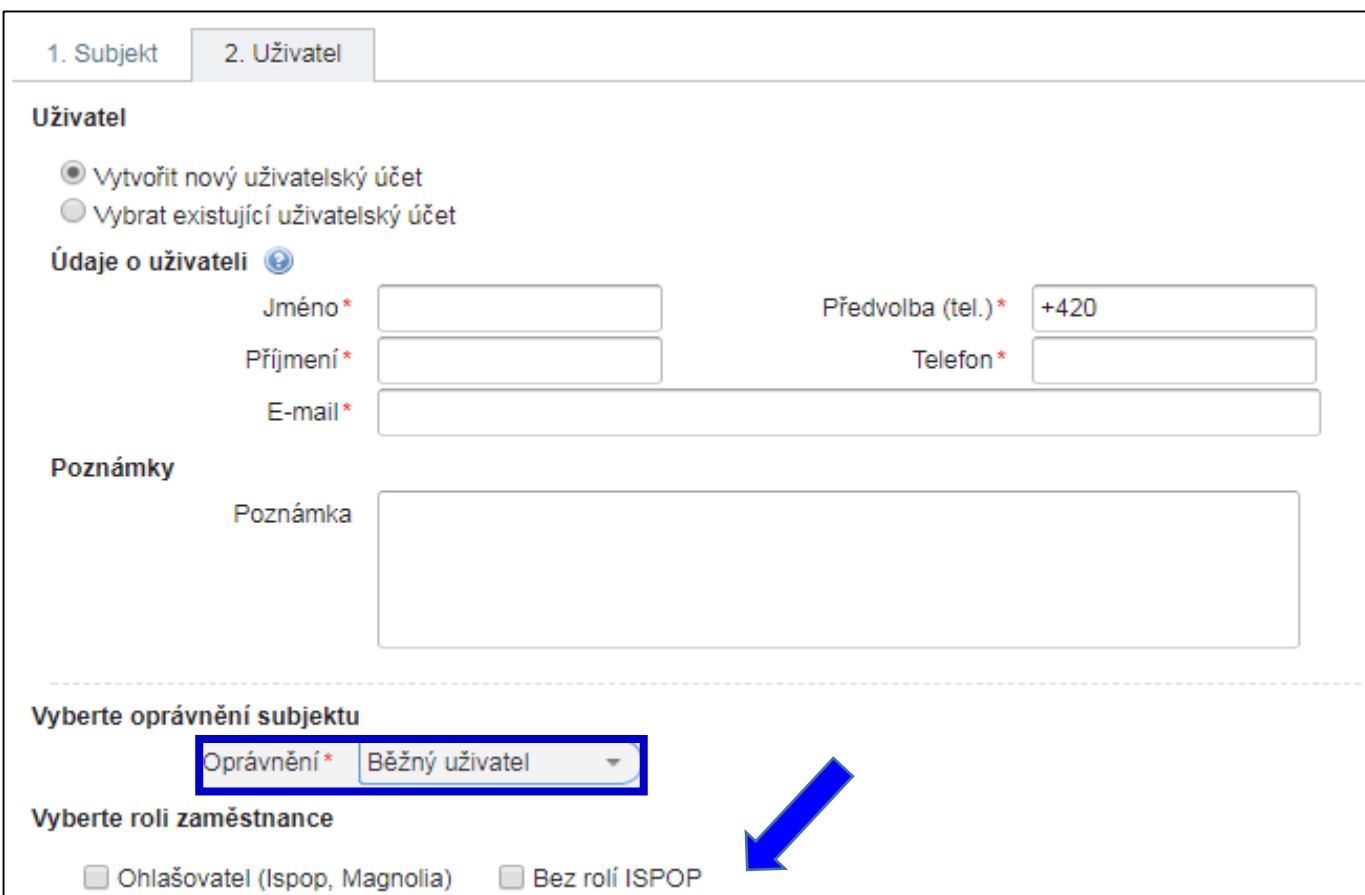

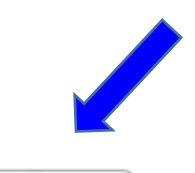

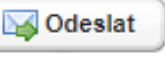

### Správa uživatele

#### **Správce subjektu** (osoba s vyšším oprávněním v ISPOP) ►Upravuje údaje o uživateli *(může udělat sám uživatel)*

►Vygeneruje nové heslo uživateli

#### Běžný uživatel (přihlášený) si sám změní heslo *(e-mail, tel.)*

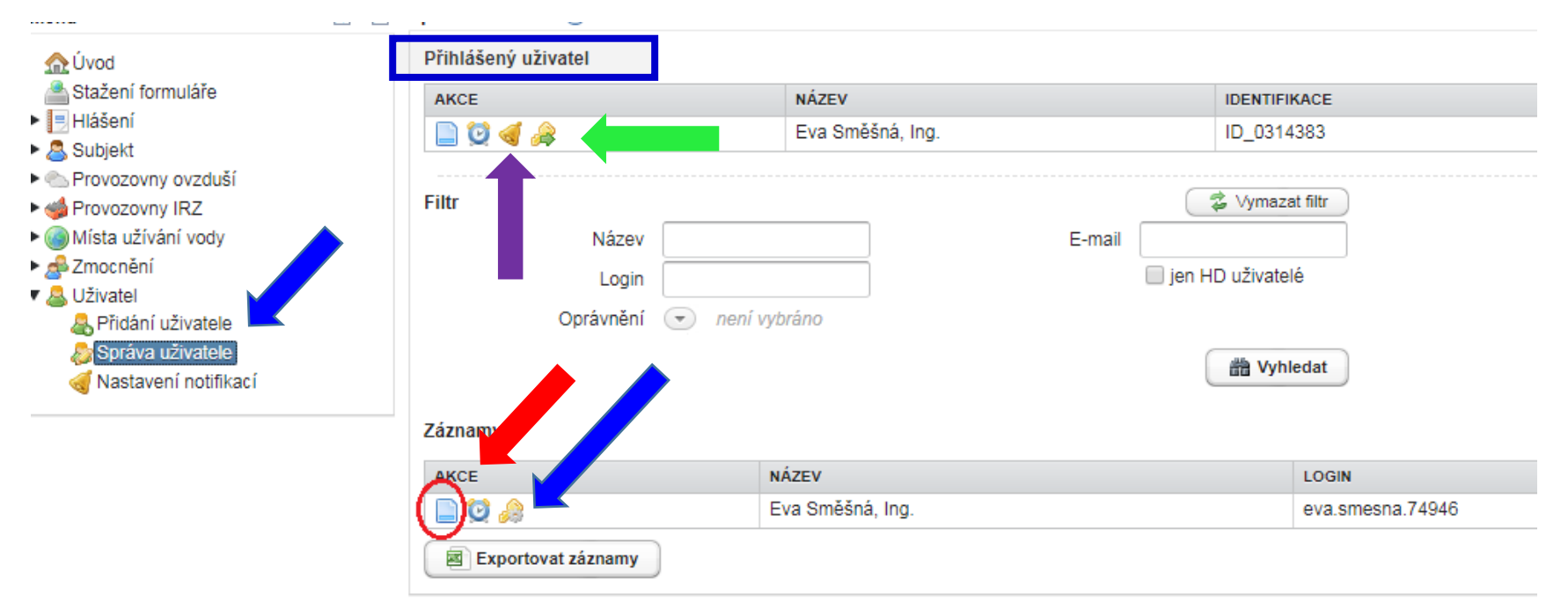

### Správa uživatele

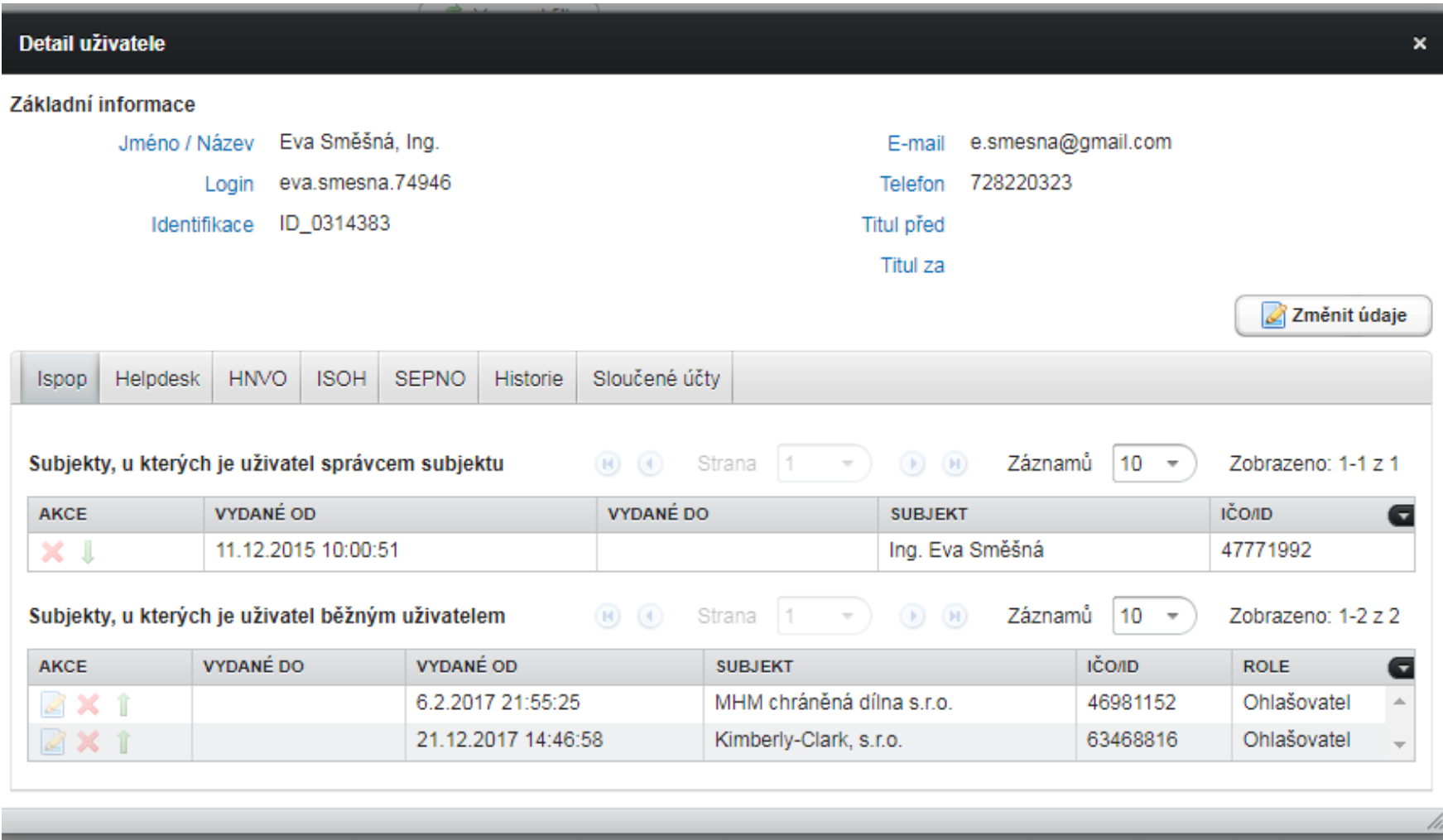

### Zmocnění externisty

- ►Zaregistrujte svůj subjekt **zmocněnec** do ISPOP přes registrační formulář
- ►Prokázat zmocnění vložit **konvertovanou plnou moc** ve
- svém účtu; vytvořit vazbu zmocnění k novému subjektu ("Přidání zmocnění")
- ►**Zmocnění k zastoupení** povinného

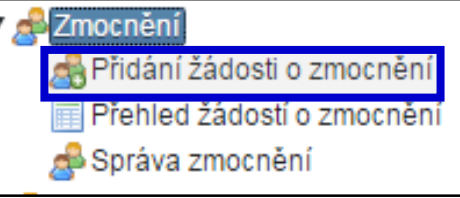

- subjektu se prokazuje plnou mocí (§ 33/1 SŘ)
- ►v elektronické podobě (*opatřená elektronickým podpisem)*
- ►zajistit konverzi plné moci z listinné do elektronické podoby podle § 22 a násl. zák. 300/2008 Sb., o elektronických úkonech
- ►Podat prostřednictvím ISPOP nebo prostřednictvím datové schránky ministerstva určené k plnění ohlašovacích povinností v oblasti ŽP (změna od 1.9.2016!)

### Plná moc

#### **Náležitosti platné plné moci, vkládané do ISPOP**

- ►PM může být udělena fyzické i právnické osobě.
- ►PM udělená na veškeré úkony spojené s ohlašováním prostřednictvím ISPOP se vztahuje i na registraci subjektu
- ►K jaké ohlašované oblasti se zmocnění vztahuje (např. k agendě odpadů, ovzduší) – doba určitá či neurčitá
- ►Podpis na PM udělené **na dobu určitou** nemusí být úředně ověřen
- ►Podpis na PM udělené **na dobu neurčitou** musí být **vždy**  úředně ověřen
- ►PM musí být konvertovaná (*z listinné do elektronické podoby na Czech POINTu; 1 PM = 1 konverze!!)*

*Informace - Průvodce registrací subjektu,* kap. 4.3. *Registrace subjektu ohlašovatele zmocněncem a následné "Přidání zmocnění" (vytvoření vazby)*["](https://www.ispop.cz/magnoliaPublic/cenia-project/jak_podat_hlaseni/manualy.html) https://www.ispop.cz/magnoliaPublic/cenia[project/jak\\_podat\\_hlaseni/manualy.html](https://www.ispop.cz/magnoliaPublic/cenia-project/jak_podat_hlaseni/manualy.html) (*vzor plné moci)*

### Stažení formuláře 1.výběr ohlašovatele

1. Výběr ohlašovatele příp. výběr provozovny ohlašovatele

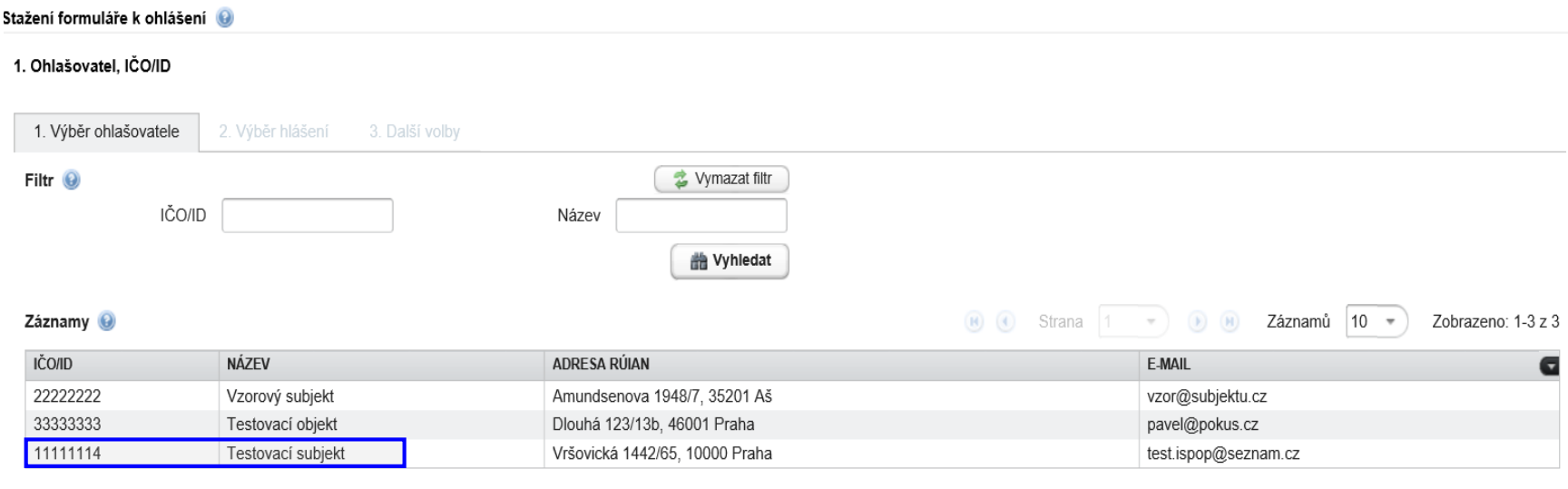

 $\Rightarrow$  Další

- 2. Výběr typu hlášení *(omezit výběr nastavením filtru)*
	- 2.1. Výběr místa užívání vody (F\_VOD\_..)
- 3. Další volby (*předvyplnění požadovanými údaji)*

# Potíže při stahování formulářů

#### Please wait...

If this message is not eventually replaced by the proper contents of the document, your PDF viewer may not be able to display this type of document.

You can upgrade to the latest version of Adobe Reader for Windows®, Mac, or Linux® by visiting http://www.adobe.com/go/reader download.

For more assistance with Adobe Reader visit http://www.adobe.com/go/acrreader.

Windows is either a registered trademark or a trademark of Microsoft Corporation in the United States and/or other countries. Mac is a trademark of Apple Inc., registered in the United States and other countries. Linux is the registered trademark of Linus Torvalds in the U.S. and other countries.

#### Dejte "uložit" do svého PC - v PC bez problémů otevřete

# 2. Výběr typu hlášení

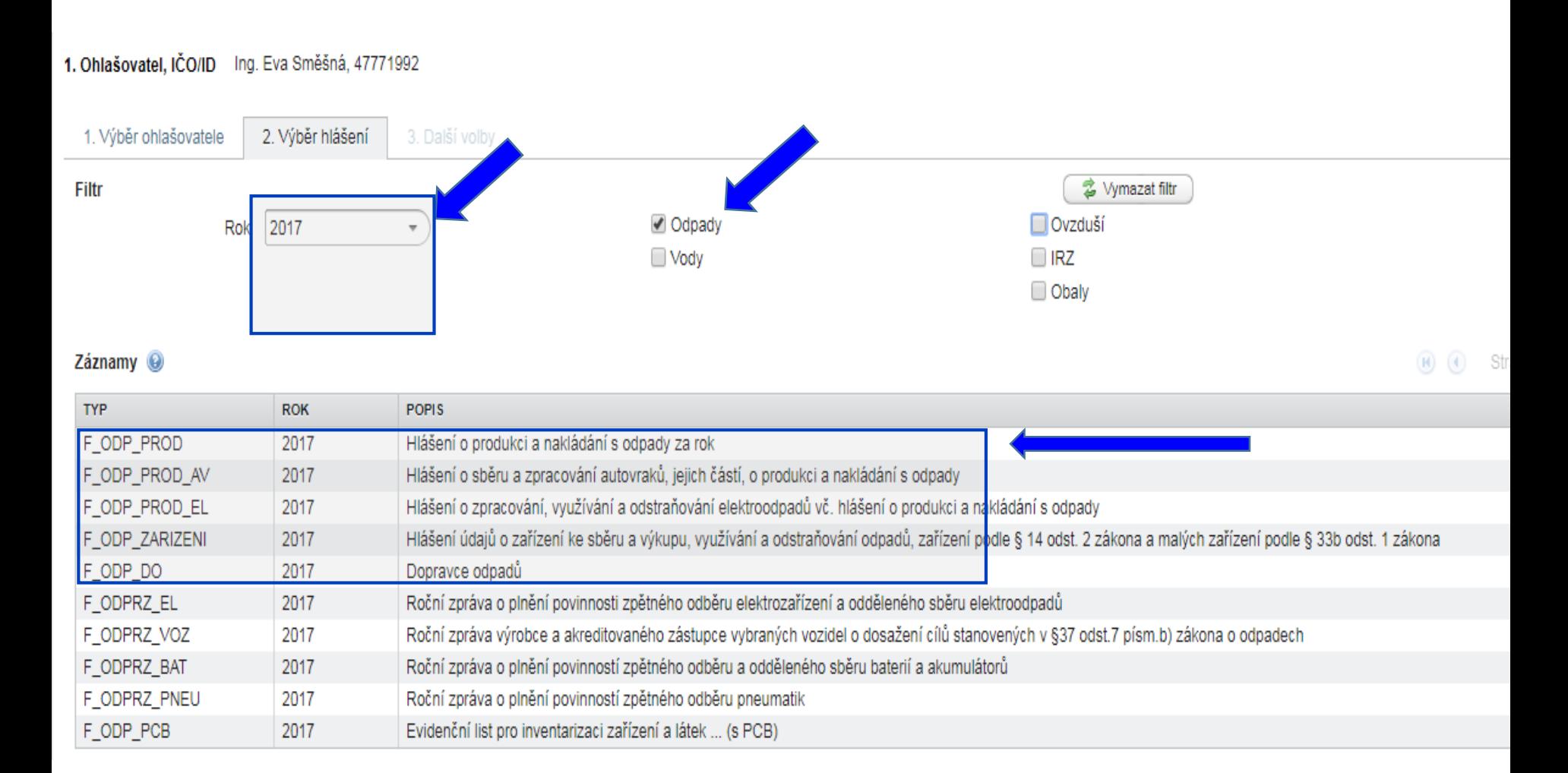

# 3. Další volby

#### 2.1. Výběr místa užívání vody (klik na MUV)

#### 3. Předvyplnění formuláře

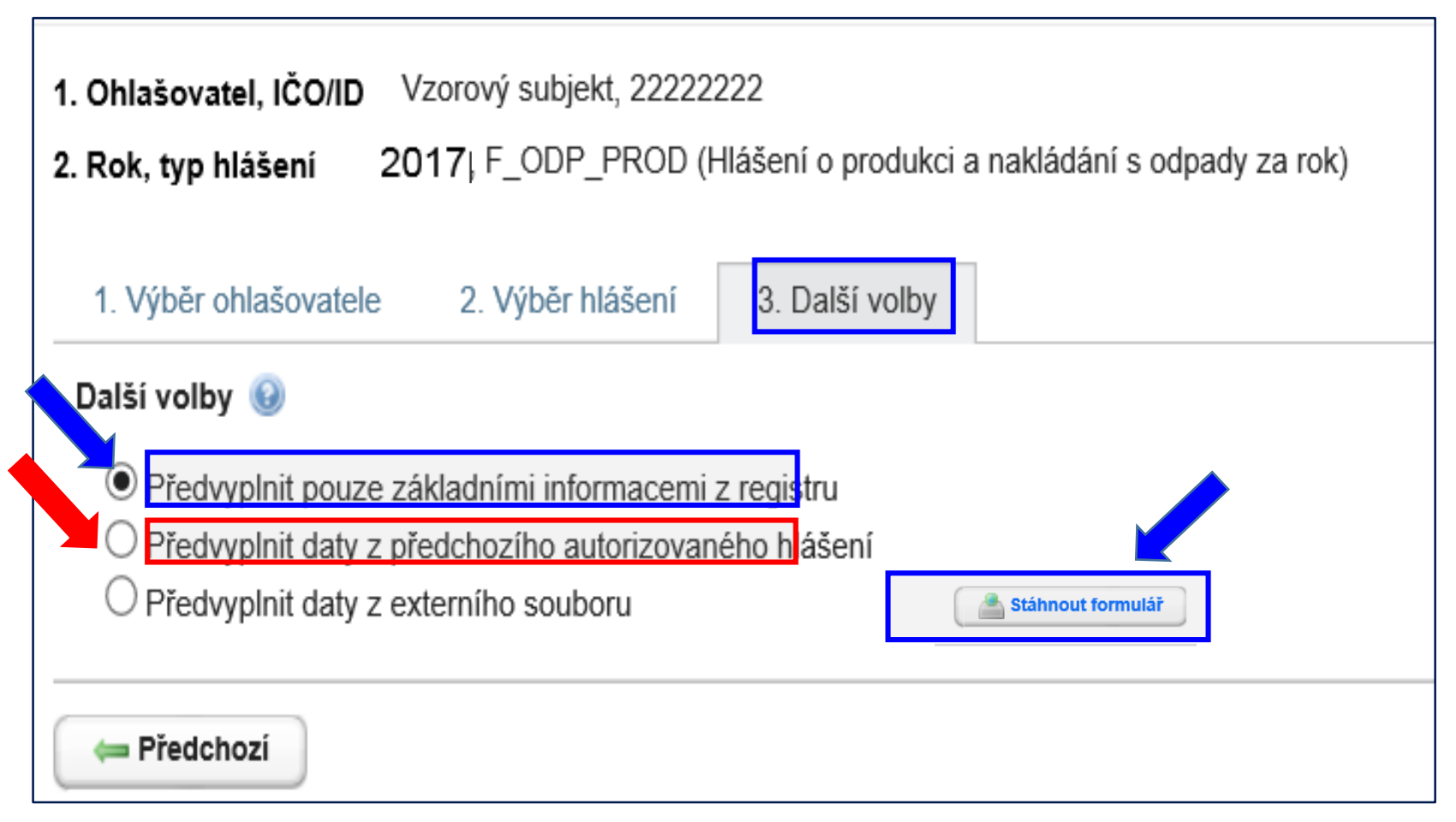

# Kontrola podání hlášení

Upozornění: Okno JavaScriptu - ISPOP

Dokument byl v pořádku odeslán a přijat. Přidělené číslo dokumentu je ISPOP 1066821.

ок

- **1. Přímo na monitoru PC** po odeslání tlačítkem "Odeslat online do ISPOP"
- 2. **Informační e-mai**l

**O[noreply@ispop.cz](mailto:noreply@ispop.cz)** 

Inamv

ISPOP hlášení bylo

autorizováno a přiděleno prislusnemu uradu k overení

3. **Kontrola v účtu** "Hlášení/Přehled doručených hlášení / Záznamy"

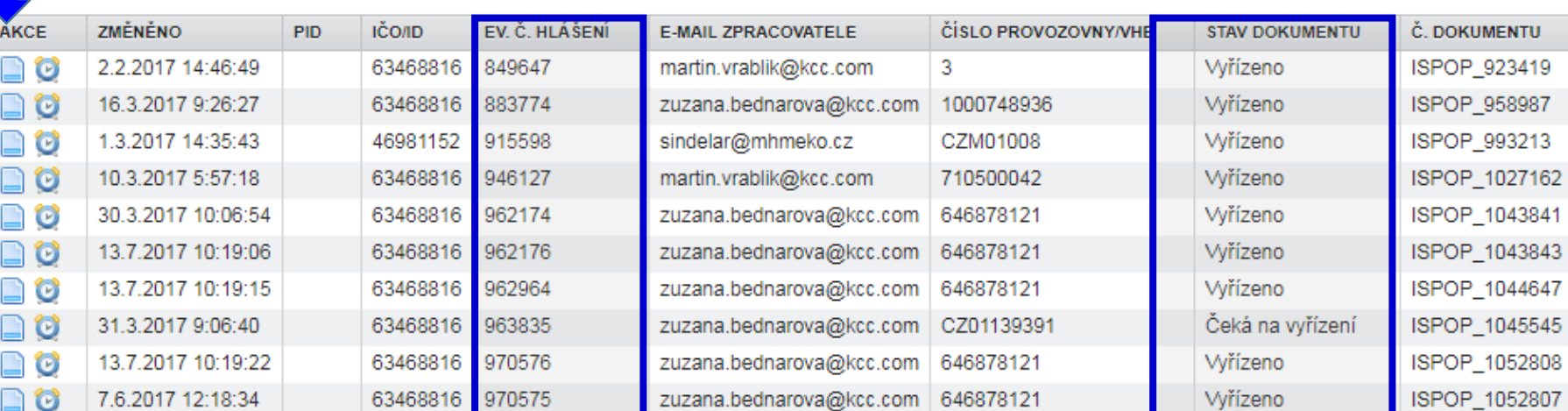
## Stavy hlášení a dokumentu

#### **Vyhledávání podle stavu dokumentu**

- ►**Čeká na autorizaci**  dokument, který není autorizován "čeká" na autorizaci. (od 1.9.2016 tento stav nenastává)
- ►**Čeká na vyřízení**  dokument, který čeká na vyřízení ze strany ověřovatele (ověřovatel je musí ověřit)
- ►**Není zpracovatelné**  dokument, který nebyl korektně zpracovány systémem z důvodu obsahu chyb. Je nutné zaslat nové hlášení
- ►**Vyřízeno**  bylo provedeno ověření, tzn., byly ověřeny **Vyhledávání podle stavu hlášení**
- ► K autorizaci (viz stav dokumentu "Čeká na autorizaci)
- ►**Přiděleno ověřovateli (čeká na ověření)**  hlášení v tomto stavu jsou přiděleny ověřovateli k ověření

## Nezpracovatelné hlášení

Nejčastější důvody **nezpracovatelného hlášení**

- ►zaslání **duplicitního řádného** hlášení,
- ►nevyplnění **povinných polí** ve formuláři,
- ►nedodržení **datového standardu** v XML souborech
- ►naskenovaná hlášení v PDF, soubory typu jpg, doc, xls, zip, rar apod. **zaslané do datové schránky** ISPOP
- **…….zasláno jako příloha datové zprávy**
- ►Listinné dokumenty, plné moci, hlášení **zaslané poštou**

**Výjimky – posílá se na poštovní adresu CENIA**

- ►potvrzení registračních údajů odeslaných do ISPOP
- ►žádosti o přesun provozoven IRZ na nového provozovatele

## Autorizace hlášení

**Změna zák. 25/2008 Sb. v ohlašování přes ISPOP** *;* **od 1.9.2016**

►**Zrušení listinné autorizace** u hlášení zaslaných **on-line**– validní hlášení bude autorizováno "automaticky" systémem ISPOP

#### *POZOR!*

►**U registrace subjektu "on-line"** je **listinná autorizace** zachována ("Potvrzení" odeslat do 5ti pracovních dnů) ►Zaslání hlášení datovou schránkou i možnost připojení elektronického podpisu (k ověření integrity dokumentu) je zachováno

►**Vložení plné moci** (*konvertovaná PM)* pouze přes uživatelský účet v ISPOP - zrušení možnosti zasílání PM prostřednictvím datové schránky

## Autorizace elektronic. podpisem

- ►**Autorizace hlášení** v případě jeho zaslání **on-line do ISPOP** připojením uznávaného elektronického podpisu dle zák č. 227/2000 Sb.
- 1. "On-line" kontrola
- 2. Připojit **Kvalifikovaný certifikát platný 1 rok** lze získat od 3 poskytovatelů:
	- ►První certifikační autorita, a. s. *http://www.ica.cz/*
	- ►Česká pošta, s. p.

*http://www.postsignum.cz/*

►eIdentity a.s.

*http://www.eidentity.cz/app*

►Umožňuje **ověřit totožnost odesilatele** el. dokumentu ►**Využití** – k autorizaci při registraci subjektu (pro ostatní ohlašovací povinnosti již není nutná autorizace)

### Vedení evidence a ohlašování

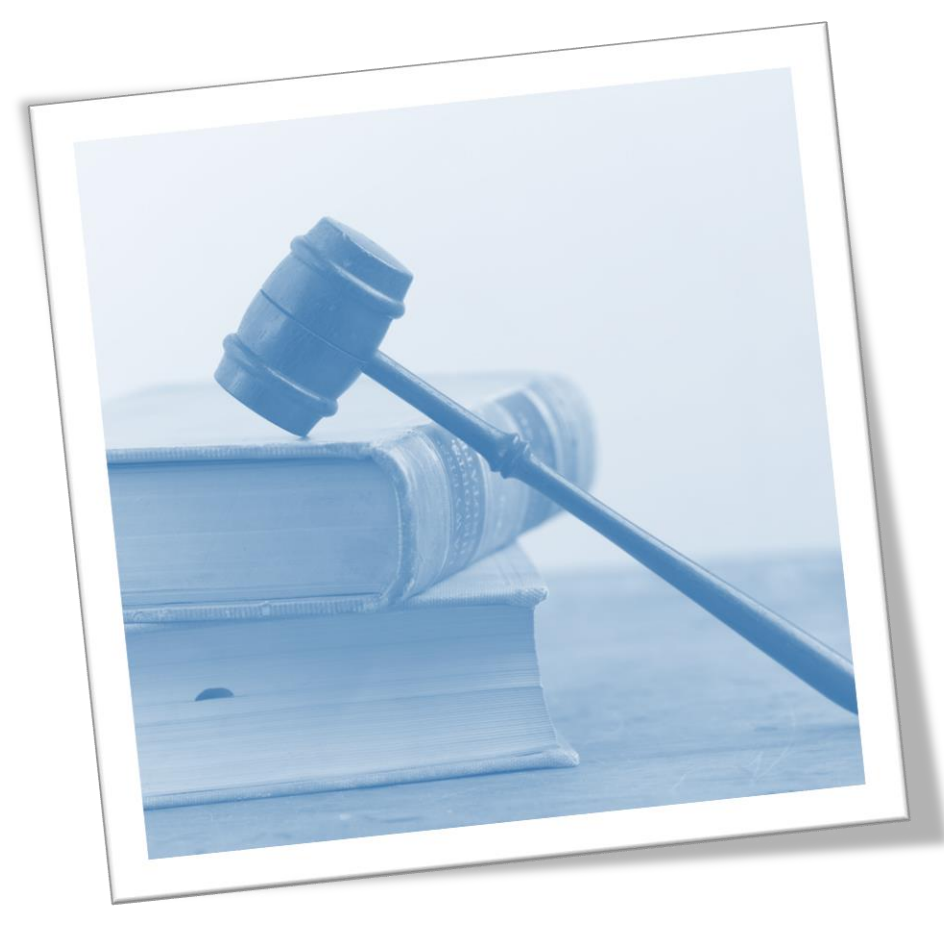

## Evidence a ohlašování - změny

#### **Zákon 223/2015 Sb. – změny evidence od 1.1.2016**

#### ►**§ 39** – Evidence a ohlašování

►**§ 40** – Evidence při přepravě nebezpečných odpadů **Vyhláška 93/2016 Sb. –** zařazování odpadů dle Katalogu **Vyhláška 83/2016 Sb. –** změna vyhl. 383/2001 Sb.

- ► **§ 8** Evidence v případě sběru/výkupu kovového odpadu
- ► **§ 21** Způsob vedení průběžné evidence odpadů
- ► **§ 22**  Ohlašování evidence odpadů
- ► **§ 23**  Způsob ohlašování zařízení k nakládání s odpady
- ► **§ 25**  Způsob vedení evidence při přepravě NO ► Příloha č. **20, 22, 26, 27**
- 42

## Evidence a ohlašování AV, OEEZ

#### **Vyhláška č. 352/2005 Sb. nakládání s elektroodpady**

- ►§ 11 Způsob vedení průběžné evidence a způsob ohlašování OEEZ (za elektroodpady a jiné odpady)
- ►Příloha č. 8 Hlášení o zpracování, využívání a odstraňování OEEZ a o produkci a nakládání s odpady

#### **Vyhláška č. 352/2008 Sb. nakládání s autovraky**

- ►§ 5 Způsob vedení průběžné evidence
- ►§ 6 Ohlašování počtu a stavu převzatých autovraků, způsobů jejich zpracování a ohlašování jiných odpadů
- ►Příloha č. 4 Hlášení o sběru a zpracování autovraků, jejich částí, o produkci a nakládání s odpady

## Základní pojmy

- ► Odpad *"Každá movitá věc, které se osoba zbavuje nebo má úmysl nebo povinnost se jí zbavit"*
- ► **Nakládání –** *obchodování,* shromažďování, sběr, výkup,…..
- ► **Shromažďování** krátkodobé soustřeďování odpadů…
- ► **Skladování** *-* přechodné soustřeďování odpadů v zařízení ..
- ► **Soustřeďování** nejedná se o shromažďování, skladování, sběr/výkup odpadů (př. soustřeďování odpadů z více provozoven v jedné z nich – nutný souhlas k nakládání s NO)
- ► **Původce odpadů**; Obec původce komunálních odpadů
- ► **Provozovatel zařízení** dle **§ 14 odst. 1**
	- ► ke sběru/výkupu odpadů; k využívání odpadů, OEEZ, autovraků;k odstraňování odpadů; ke sběru, výkupu nebo využívání BRO dle § 33b/1s výjimkou "malého zařízení"
- ► **Provozovatel zařízení** k využívání odpadů dle **§ 14 odst. 2**

## Zařazování odpadů

#### **Zařazování odpadů pro účel vedení evidence odpadů**  (původce, provozovatel zařízení ke S+V)

► **Podle druhů: Vyhl. 93/2016 Sb. o Katalogu odpadů**; od **1.4.2016** *-* přizpůsobení změně **RK 2014/955**

*Pokud nelze odpad jednoznačně zařadit podle Katalogu odpadů, zařadí odpad MŽP na návrh přísl. obecního úřadu ORP*

#### ► **Podle kategorií:**

Je zrcadlová položka: ostatní O, nebezpečný N (\*)

Není zrcadlová položka: O/N, N/O (§6/2 povinnost VNVO!!!)

*!!!Nelze evidovat a ohlásit O/N, pokud má odpad zrcadlovou položku (má být uveden jako N)!!!*

**!!!Povinnost zařadit do kategorie podle skutečných vlastností odpadu!!!** 

*Klasifikace dle kritérií NK 1357/2014, 2017/997 (od 5.7.2018)*

## Vedení evidence odpadů

**Evidenci odpadů jsou povinni vést** všichni původci odpadů (včetně obcí) tj. **všechny podnikatelské subjekty**, kterým vzniká odpad, a to bez ohledu na to, zda jsou ze zákona povinni podat roční hlášení o produkci a nakládání s odpady či nikoliv!

► **Původci** vedou evidenci vlastních odpadů

► **Oprávněné osoby** vedou evidenci vlastních odpadů a odpadů přijatých do zařízení / předaných ze zařízení **VŽDY** za každou samostatnou provozovnu a každý druh odpadu **zvlášť;** zápis do evidence se provádí **při každé jednotlivé produkci odpadu**, u průběžně (= nepřetržitě) vznikajících odpadů a při periodickém svozu komunálního odpadu v **měsíčních intervalech**;

*Od 1.7.2016 nutno uvádět IČP / interní ČP / IČZ!*

## Výjimky z povinností

Povinnosti původců (vést evidenci odpadů a ohlašovat) se nevztahují na

- ► jednotky požární ochrany
- ► PO/FO, které jsou zvláštními právními předpisy (zák. 133/1985 Sb.) určeny k řešení havárií a zdolávání požárů
- Povinnosti při převzetí odpadu do svého vlastnictví se nevztahují
	- ►na činnosti při řešení havárií a zdolávání požárů
	- ►předávání *(převzetí*) nezbytného množství vzorků odpadů k rozborům, zkouškám, analýzám pro účely stanovení skutečných vlastností
	- ► pro účely vědy a výzkumu
	- ► jiné účely, které nejsou nakládáním s odpady podle § 4/1/e), *př. zprostředkování předání odpadu*

### Samostatná odpadová provozovna

*"Evidenci vedou osoby nakládající s odpadem za každou samostatnou provozovnu a za každý druh odpadu zvlášť"*

#### ►**Samostatná "odpadová" provozovna**

►Provozovna podle § 17 živnostenského zákona – prostor, v němž je uskutečňována určitá podnikatelská činnost – **stacionární** provozovna, areál; mobilní prov.

►**Dále vzniká povinnost vést zvlášť evidenci při činnosti** ►při které **vzniká odpad mimo provozovnu** (stavební, demoliční, montážní, údržba, opravy, sekání, čištění apod. (*pro shromažďování odpadu ze své vlastní činnosti nemusím mít schváleno zařízení dle zákona*) ►při které je **nakládáno s odpadem** (v zařízeních dle § 14 odst. 1, § 14 odst. 2, § 33b odst. 1, stavby, terénní úpravy….)

## Četnost záznamů do evidence

►Záznam do **průběžná evidence** při každé **jednotlivé produkci** 

- ►naplnění shromažďovacího prostředku / předání odpadu oprávněné osobě (původce)
- ►převzetí odpadu od původce nebo jiné oprávněné osoby (OH firma) / předání odpadu jiné oprávněné osobě

POZOR: Použité výrobky vrácené ve zpětném odběru ani vedlejší produkty se v evidenci odpadů původce neuvádějí!!

►**Výjimka:** *"V případech, kdy se jedná o nepřetržitý vznik odpadů, a při periodickém svozu komunál. odpadu se vede průběžná evidence v měsíčních intervalech."*

## Příklady vedení evidence

### **Společnost:…………Provozovna…………IČP/IČZ………… Jméno osoby, odpovědné za evidenci odpadu: XY**

*Původce ve své stacionární provozovně*

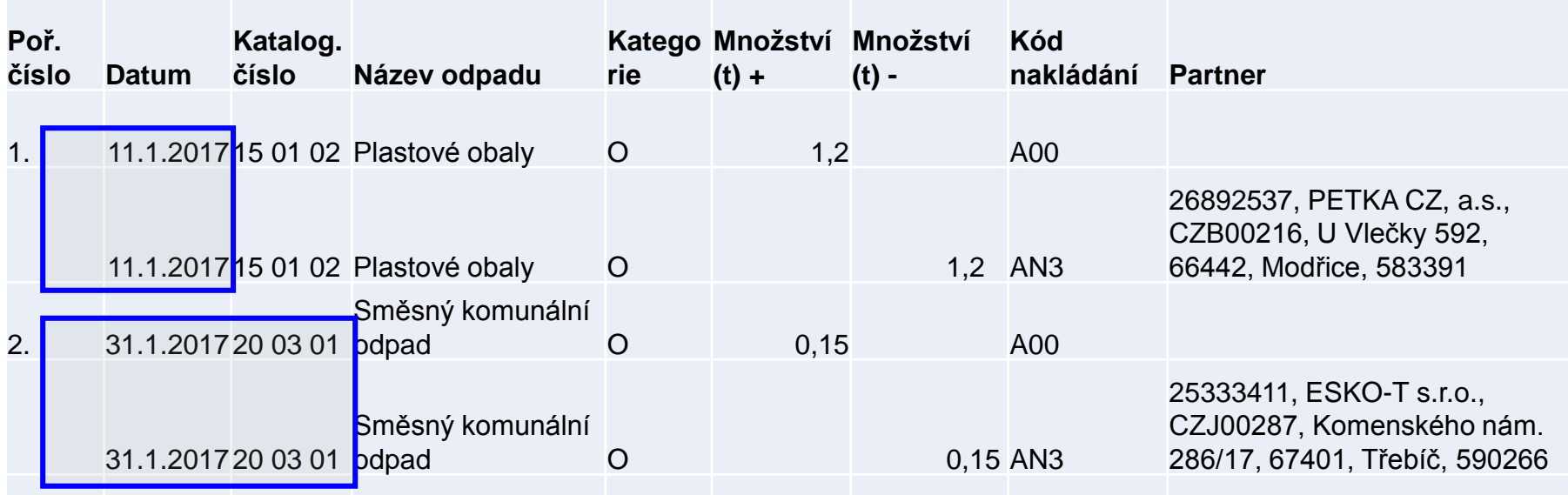

Údaje o partnerovi: *IČO, Název subjektu, IČZ/IČP, adresa provozovny, PSČ město, IČZÚJ*

## Příklady vedení evidence

#### **Společnost:…………Provozovna…………IČP/IČZ…………**

#### **Jméno osoby, odpovědné za evidenci odpadu: XY**

#### *Původce odpadů vznikajících mimo provozovnu (př. stavební firma)*

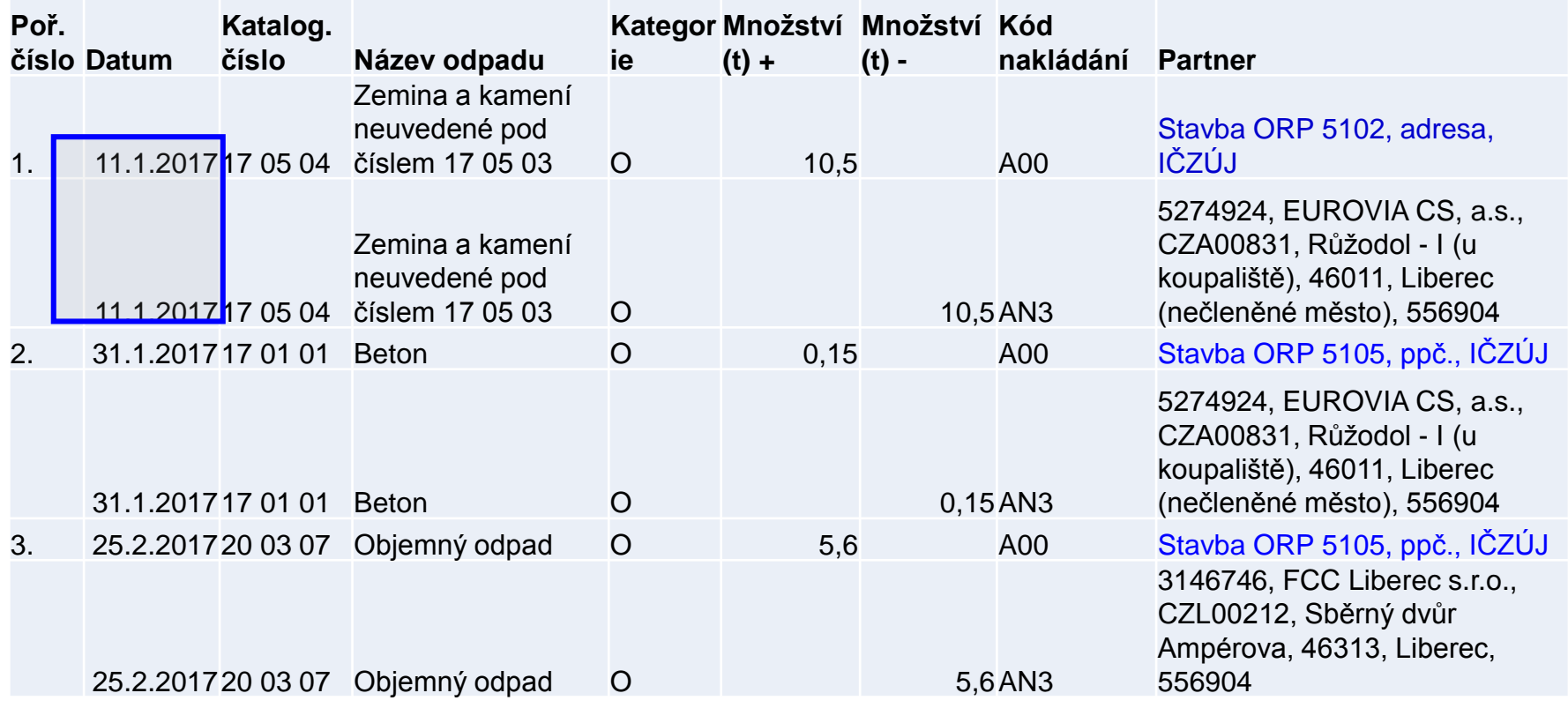

## Obsah zápisu do evidence

Excelová tabulka, není nutný SW (původci); dle **Přílohy 20**

- ►*Datum a číslo zápisu do evidence*
- ►*Jméno a příjmení osoby odpovědné za vedení evidence*
- ►Katalog. číslo, kategorii vyprodukovaného odpadu/odpadu přijatého do zařízení/předaného opr. osobě
- ►Název odpadu (u odpadů xxxx99 též upřesnění názvu)
- ►Množství (**tuny** na **tři desetinná místa**)
- ►*Značka, kategorie autovraku, ks (u sběru, zpracování AV)*
- ►*Skupinu elektrozařízení (u zpracovatelů elektroodpadů)*
- ►Kód způsobu nakládání s odpadem ve formátu **AYZ/ BYZ**/**CYZ** (př. 20 vyhl. 383/2001 Sb.)
- ►Přesná a pravdivá identifikace partnerského subjektu

## Zápis – partnerský subjekt

- ►IČO, přesný název [http://www.justice.cz](http://www.justice.cz/); [www.rzp.cz](http://www.rzp.cz/)
- ►název, **adresa a IČZÚJ provozovny převzetí/předání**
- ►od 1.7.2016 identifikaci provozovny **kde odpad vznikl – IČP; [www.rzp.cz](http://www.rzp.cz/)**
- ►Od 1.7.2016 identifikaci provozovny **která odpad převzala IČZ; <https://isoh.mzp.cz/RegistrZarizeni/Main/Mapa>**
- ►**číselník ORP** obcí

**<http://apl.czso.cz/iSMS/cisdet.jsp?kodcis=65>**

►**číselník IČZÚJ** 

**<http://apl.czso.cz/iSMS/cisdet.jsp?kodcis=43>**

**http://apl.czso.cz/iSMS/cisdet.jsp?kodcis=44**

**<http://apl.czso.cz/iSMS/cisdet.jsp?kodcis=72>**

## Centrální databáze IČZ

►**Od 1.7.2016 musí všichni** používat IČZ při plnění evidenčních a ohlašovacích povinností dle § 39 a §40 ►**IČZ přiděluje KÚ** *(=vytvoření ve formátu CZXYYYYY a sdělení provozovateli)* **do 15 dnů** po vydání souhlasu dle § 14/1, IP/ po ohlášení zařízení dle § 14/2 nebo § 33b/1 ►Již přidělené IČZ nelze měnit, odstranit ani přidělit jinému ►Při přechodu užívacího práva k zařízení se IČZ nemění ►**Stacionární zařízení** určené k nakládání s **vybranými výrobky** (autovraky/ EEZ), **§14/1, 2 a § 33b/1** musí mít přidělené **samostatné IČZ** ►**Mobilní zařízení** má **1 IČZ** podle **sídla** provozovatele! **<https://isoh.mzp.cz/RegistrZarizeni/>**

*Souhlasy k provozování MZ ostatních KÚ jsou stále potřeba!*

## Informační systémy OH

Webová aplikace ISOH <http://isoh.mzp.cz/>

- ►*Modul Autovraky - MA ISOH*
- ►*Registr míst zpětného odběru elektrozařízení*
- *Poznámka: http://mzp.cz/cz/odber\_pneu*
- ►*Seznam výrobců elektrozařízení*
- ►*Veřejné informace o produkci a nakládání s odpady – VISOH (ALL ISOH pouze pro státní správu)*

#### ►*Registr zařízení a spisů*

►IČZ, adresy stac. zařízení (*mobilní z. - vždy adresa sídla firmy*), povolené odpady, katalogizace zařízení, platnost povolení……..

#### ►*Seznam dopravců odpadů*

IS Hodnocení nebezpečných vlastností odpadů **HNVO** IS Systém evidence přepravy neb. odpadů **SEPNO**

### www.isoh.mzp.cz

#### <u>isoh</u> Registr zařízení

Ministerstvo životního prostředí

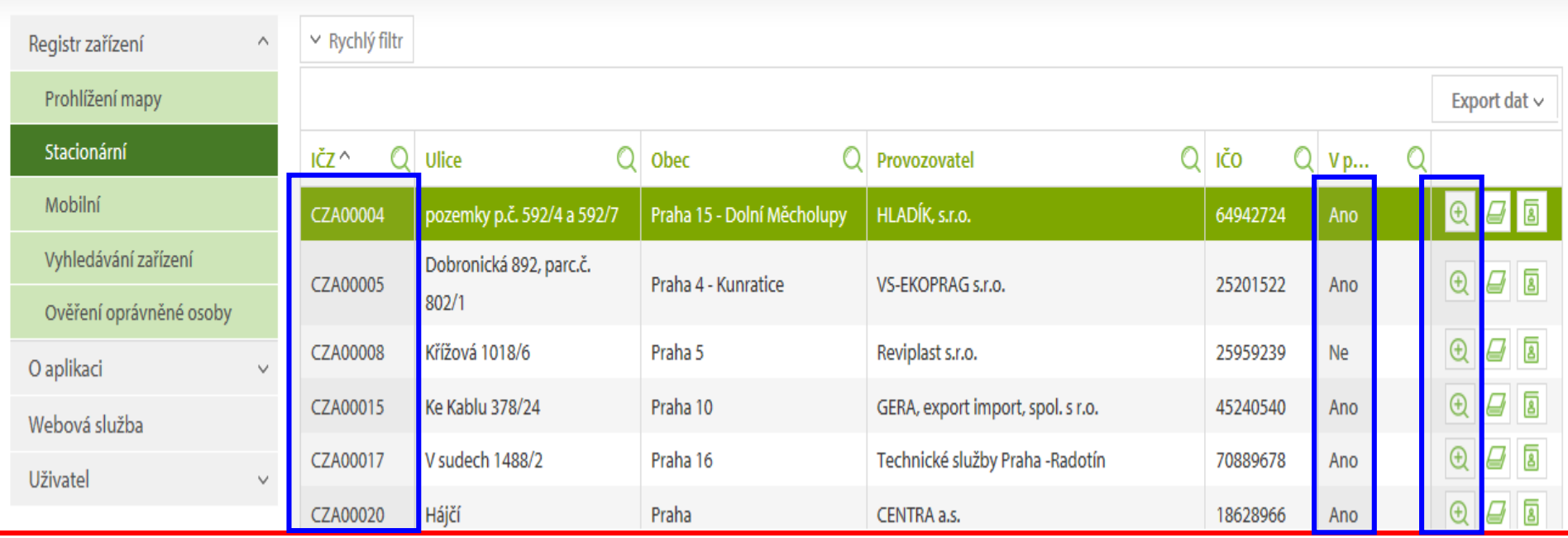

## Tvorba IČP

▶IČP slouží k přesnému označení provozovny ohlašovatele odpadů (původce), kde odpad vznikl (odkud byl převzat) přidělené ŽÚ [http://www.rzp.cz](http://www.rzp.cz/)

▶ IČP vyplňuje původce (oprávněná osoba pouze pro odpad z vlastní produkce) v evidenci za každou provozovnu/činnost kde vznikl odpad

►IČP stacionární provozovny [www.rzp](http://www.rzp/) (*1004714149*)

► IČP činnosti mimo provozovnu" - číslo ORP obce kde odpad vznikl, př. 5102; www.szco.cz

►Provozovna nemá přiděleno IČP, nehlásí produkci za "činnost" *interní číslo* – vytvoří ohlašovatel (dohoda obou stran) – max. 12 znaků, *CZ, 000* (používá se stále stejné IČP) *Sdělení a metodický návod MŽP ze dne 29.6.2016*

### www.rzp.cz

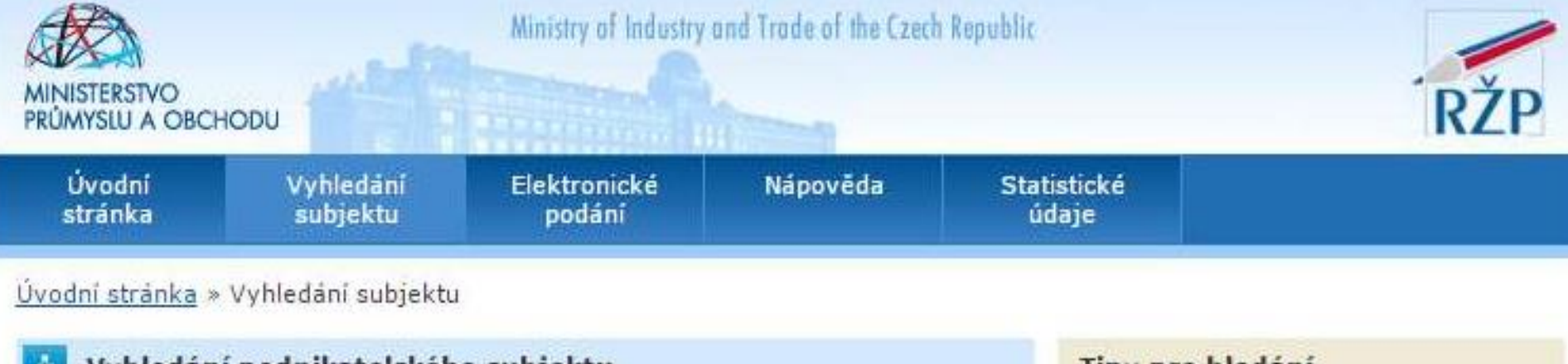

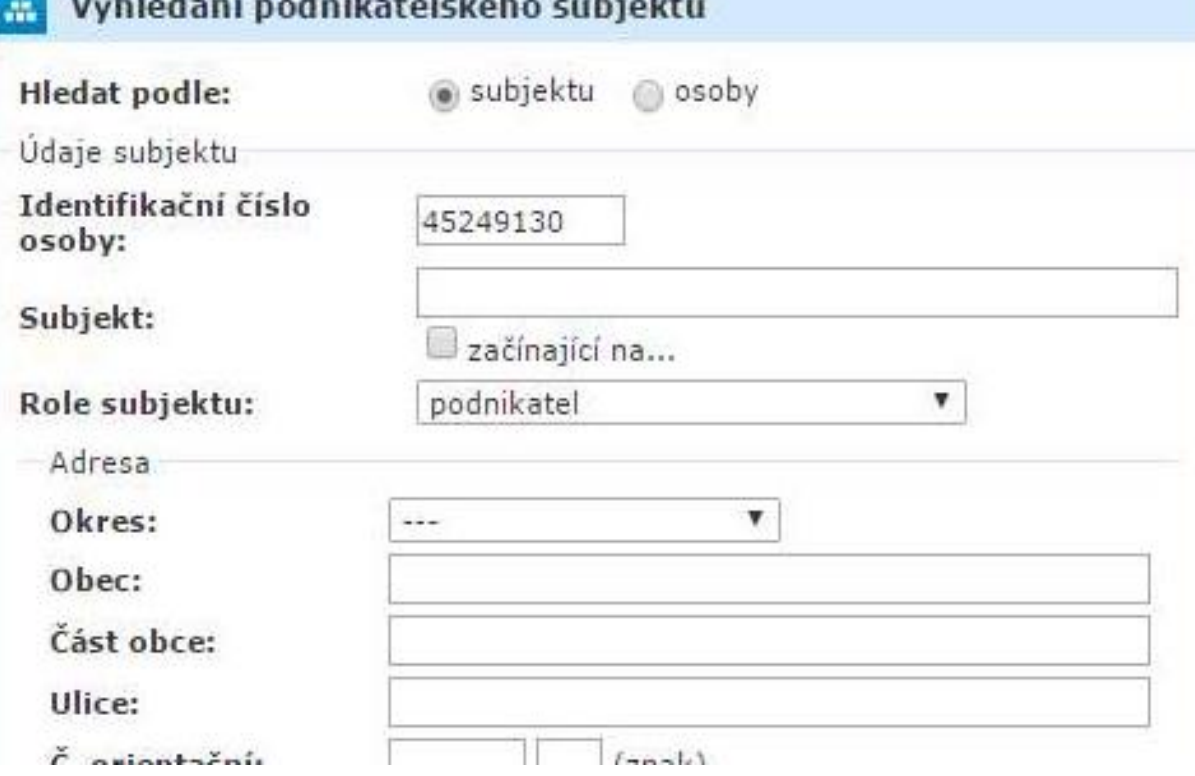

#### Tipy pro hiedani

V textových položkách se nerozlišují malá a velká písmena, diakritika je ignorována a nezáleží na pořadí slov.

Nelze použít speciální (zástupné) znaky jako \*, ?, % nebo \_.

Je-li vyplněno Identifikační číslo osoby, ostatní kritéria jsou ignorována.

Do položky Subjekt vyplňte obchodní firmu, iméno a příjmení fyzické osoby, nebo název právnické osoby.

Podrobný popis položek a vlastností vyhledávání získáte v nápovědě.

Vyčistit formular

## Rozsah používání IČZ, IČP

**Povinnost provozovatelů a původců** používat přidělená IČZ při plnění evidenčních a ohlašovacích povinností podle § 39 a § 40 **od 1.7.2016**

►*vedení průběžné evidence, ohlašování NO, roční hlášení o produkci odpadů, ohlašování provozu zařízení*

#### **Vyhl. č.383/2001 Sb.**

- ►§ 1 náležitost žádosti oznámit IČZ (od 21.3.2016)
- ►§ 4 IČZ na informační tabuli zařízení (od 21.3.2016)
- ►Příloha č. 2, bod 1 Přejímka odpadů
	- 1.c) totožnost dodavatele vč. IČZ, pokud je opr. osobou
	- 1.e) písem. potvrzení o každé dodávce přijatého odpadu, vč. IČZ
- ►Bod 2. Písemná informace k odpadu
	- ►Oprávněné osoba uvádí svoje IČZ; dodavatel-původce svoje IČP
- ►Př. 3 ILNO, blok 4 uvádí se IČZ, pokud je opr. osobou
- ►V Přílohách 20, 22, 26, 27 požaduje se IČZ /IČP

# Příklady použití IČP/IČZ

- ►Původce má více provozoven/činností na stejné adrese Vybere libovolné přidělené IČP (důležitá je adresa vzniku)
- ► Pokud je původce se svým odpadem zapojen do obecního systému sběru odpadů, uvede jako partnera danou obec a její IČP / interní ČP, v případě předávky odpadu přímo do zářízení provozovaného obcí uvede toto IČZ
- ► Interně zvolené IČP (i pro sídlo bez přiděleného IČP nutno používat:
	- ►minimálně po celý ohlašovací rok
	- ► lze používat i po přidělení IČP Živnostenským úřadem
	- ►Použije se i pro sídlo
- **Oprávněná osoba používá**
- ►**přednostně IČZ** přidělené přísl. KÚ pro nakládání s převzatým odpadem
- ►**IČP/interní** pro ohlašování produkce vlastních odpadů, které nesouvisí s provozem odpadového zařízení (překročen ohlašovací limit vlastní produkce př. v sídle)

## Příklady použití IČP/IČZ

- ►**Vznik odpadu mimo provozovnu**  odpad vznikající při činnosti mimo provozovnu (typicky např. stavba, úklid komunikací apod.) se IČP neuvádí, ale uvede se:
	- ►kód ORP/SOP z číselníků správních obvodů vydaných ČSÚ podle místa vzniku odpadu (čtyřmístný kód)
	- ►stručné označení činnosti, při které odpad vznikl (např. stavební činnost)
	- ►adresa a IČZUJ podle místa vzniku odpadu
- ►V případě převzetí odpadu nebo zpětně odebraného výrobku **od nepodnikající fyzické osoby** 
	- ►se IČP neuvádí, ale
	- ►uvede název a IČZÚJ obce, ve které byl odpad vyprodukován nebo zpětně odebraný výrobek odevzdán *"Občané obce Litovel"*

### Používání kódů nakládání původce

#### **Kódy nakládání (skladba): XXYZ**

- ►**A**,**B**,**C** = původ odpadu
- ►**R**,**D**,**N** = způsob nakládání (využití, odstranění, jiný způsob)

►**YZ** = číselný kód upřesňující způsob nakládání

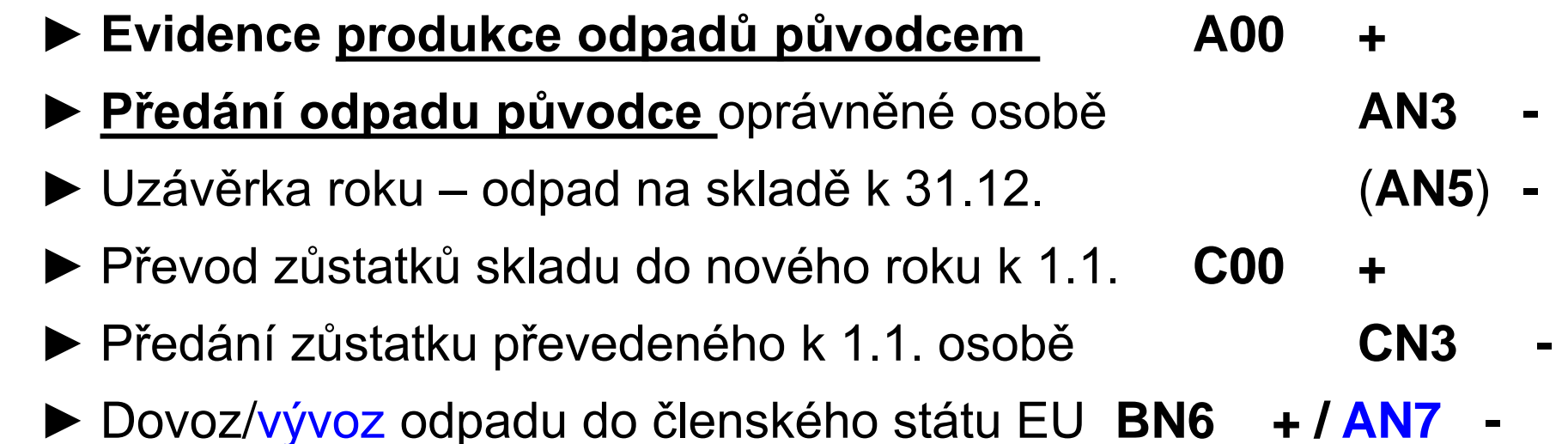

► Dovoz/vývoz odpadu do nečlenského státu **BN16 + / AN17 -** 62

### Používání kódů nakládání provozovatele

► **Převzetí odpadů oprávněnou osobou B00 +** ► **Převzetí** odpadů **od občanů** mimo systém obce **BN30 +** ► **Převzetí** zpětně odebraných **výrobků/elektro BN30 + (***B00* **) /autovraků BN30 +** ► **Předání odpadu** jiné oprávněné osobě **BN3/BN10 -** ► Uzávěrka roku – odpad na skladě k 31.12. **BN5 -** ► Převod zůstatků skladu do nového roku k 1.1. **C00 +** ► Předání zůstatku převedeného k 1.1. osobě **CN3 -** ► Dovoz/vývoz odpadu do členského státu EU **BN6 + / BN7 -** ► Dovoz/vývoz odpadu do nečlenského státu **BN16 + / BN17 -** ► Staré zátěže, živelné pohromy, černé skládky **BN60 + / BN63 -** ► Odpad po úpravě, kdy nedojde ke změně kódu odpadu **BN40+** ► **Inventurní rozdíly** (chybí/přebývá hmotnost)\***BN50 + / BN53 -** \* *Při předávání odpadu mezi subjekty, rozdíly ve vážení, vlhkost,*  63 *námraza, nečistoty….* 

# Úprava odpadů

►**Úprava odpadů před využitím** některým ze způsobů uvedených pod označením R1 až R11 **XR12**

1. bilance: **B00** + 10 t datum příjmu / **BR12 – 10 t**  stejné datum předúpravy (20 03 07)

2. bilance - vzniká vlastní odpad

**A**00 + 2 t / předání **A**N3 – 2 t (15 01 01) stejné datum vzniku jako předání

**A**00 + 1 t / předání **A**N3 - 1 t (15 01 02) stejné datum vzniku jako předání

**B**N40 + 7 t/ předání **B**N3 - 7 t (20 03 07) stejné datum vzniku jako předání *(Odpad po úpravě, když nedošlo ke změně katalogového čísla odpadu)*

►Využívání odpadů BR1 – BR11 Recyklace/zpětné získávání kovů a sloučenin kovů **XR4** Recyklace/zpětné získávání ostatních anorg. materiálů **XR5**

## Využívání odpadů

#### ►**Využívání odpadů BR1 – BR11**

**B00/BR4** Recyklace/zpětné získávání kovů a sloučenin kovů **B00**/**BR5** Recyklace/zpětné získávání ostatních anorg. materiálů Ukončen život odpadu - vznik výrobku z odpadu **□Splněna kritéria pro výrobky** ►**Speciální kódy nakládání s odpady BN30+/BN9**- Zpracování autovraku **B00+/BN13-** Kompostování **B00+/BN15-** Protektorování pneumatik **B00/BN30+ /BN18-** Zpracování elektroodpadu

### Převzetí elektroodpadů

#### **1.Příjem použitých EEZ do zařízení (zpětný odběr)**

- ►BN30 200136/200135\* V/M/S Provozovatel KS
- ►BN30 200136/200135\* V/M/S Nemocnice, právnická osoba produkující EEZ **pocházející** z domácnosti (malá myčka nádobí, konvice..); partner (kdo předal) **nevede** evidenci nikdy Pokud jste pouze smluvní místo ZO (nejste zpracovatel dle § 37l) nevedete evidenci (nejedná se o odpadový režim) **1.Převzetí OEEZ do zařízení (oddělený sběr)** B00 160214/160213\* V/M/S Nemocnice, právnická osoba produkující EEZ **NEpocházející** z domácnosti (průmyslová myčka nádobí); oba partneři **vedou** vždy evidenci Podmínky převzetí: souhlas s provozem zařízení na zpracování OEEZ (§37l) / Smluvní místo odděleného sběru + souhlas s
- provozem zařízení ke sběru

## Zpracování elektroodpadů

#### **2. Zpracování (ruční demontáž, drcení, třídění)**

- ►**BN18** 200136/200135\* V/M/S nebo 160214/160213\*
	- ►Nepoužívá se BR12!
	- ►Demontáž nemůže nastat dříve, než došlo k přijetí OEEZ
	- ►Datum demontáže může být totožné s datem přijetí
	- ►1. +/- bilanci držet vyrovnanou (10 t BN30… 10 t BN18)

#### **3. Vznik vlastních odpadů a jejich předání**

- ►A00 191202 V/M/S 5 tun AN3/AN10 191202 5 tun ►A00 191203 V/M/S 1 tuna AN3/AN10 191203 1 tuna
	- ►2. +/- bilanci, ABC a V/M/S bilanci držet vyrovnanou
	- ►Datum vzniku odpadů vzniklých úpravou a datum jejich předání může být totožné (dle pravidel o jednotlivé produkci odpadů) NEBO datum vzniku je dřívější, než datum předání

## Evidence k 31.12.

Provádění "inventury" na konci roku a vykazování převodu odpadů do dalších let:

- ►Původce má povinnost provést záznam do průběžné evidence "při každé jednotlivé produkci odpadu, - při naplnění shromažďovacího / sběrového prostředku nebo při předání odpadu oprávněné osobě (u průběžně vznikajících odpadů a při periodickém svozu komunálního odpadu v měsíčních intervalech) - konec roku **NENÍ DŮVODEM K PROVEDENÍ ZÁPISU DO PRŮBĚŽNÉ EVIDENCE**
- ►Zákon ani prováděcí předpisy **nestanoví** původci povinnost provádět odhady množství shromažďovaných odpadů k 31.12. a jejich převody do dalšího roku!!!
- ►U oprávněných osob převody se dělají VŽDY dochází k záznamu do evidence při každém příjmu / výdeji odpadu – nutno **vyrovnat +/-bilanci**

## Identifikace fyzických osob

Požadavek na uvádění konkrétních údajů fyzických osob v průběžné evidenci výkupen vyjmenovaných kovových odpadů ►Povinná identifikace osob, odevzdávající kovové odpady, **NENÍ** součástí průběžné evidence odpadů (povinnost identifikovat dodavatele - § 18/3 zákona, povinnost vést průběžnou evidenci - § 16/1/g (původci) nebo § 18/1/j (oprávněné osoby); vychází z nedostatečného pochopení vysvětlivek v příl. 20 vyhl. č. 383/2001 Sb., kde je uvedeno: ►Ve sloupci 8 **Partner** *-….v případě převzetí odpadu nebo zpětně odebraného výrobku od FOn se uvede název a* 

*IČZÚJ obce, ve které byl odpad vyprodukován nebo zpětně odebraný výrobek odevzdán*

## Vznik ohlašovací povinnosti

**Původce** zpracuje pravdivé a úplné roční hlášení o odpadech v rozsahu Přílohy 20, k **15. únoru**, ORP obci příslušné podle místa provozovny, prostřednictvím ISPOP pokud **překročí** ohlašovací limit *(součet odpadů ze všech provozoven a činností)* 

- ►s více než **100 kg NO nebo**
- ►s více než **100 tun OO**

**Provozovatel** zařízení dle § **14/1** a **14/2** (**vždy**, pokud v roce nakládá s odpadem)

**Provozovatelé** zařízení ke sběru a zpracování **autovraků** a **elektroodpadu** (vždy, pokud nakládají…)

- ►Ohlašuje se v rozsahu **pří. 20** OÚ přísl. ORP obce
- ►Hlášení se podává elektronicky **přes ISPOP** (25/2008 Sb.)

►Evidence a hlášení archivovat nejméně 5 let – všichni

## Ohlašování roční produkce

- ►Provozovatelé mobilních zařízení **ke sběru nebo výkupu**  odpadů ohlašuje OÚ ORP obce podle adresy sídla
- ►Provozovatelé mobilních zařízení ke **využívání** odpadů ohlašuje OÚ ORP obce podle místa vzniku odpadů
- ►Původce / oprávněná osoba nakládá s odpady na území správních obvodů **různých** ORP obcí **a nemá zde stacionární provozovny** (př. stavby, montáž, servis), zasílá každému z OÚ ORP obce **jedno souhrnné roční hlášení**  za všechny činnosti realizované v jeho správním obvodu

*Pozor, zákon neřeší průběžnou evidenci odpadů vznikajících mimo stacionární provozovny!* Samostatná evidence za každé místo "činnosti" (IČP=kód ORP)

## Kolik hlášení vytvořit?

**Kolik ročních hlášení o odpadech bude nutné vytvořit pro**  stavební firmu produkující odpady "mimo provozovnu"?

Za rok 2017 bylo fy ABC realizováno 97 akcí, při kterých vznikaly odpady

#### Z toho 40 akcí v **Středočeském** kraji, 20 akcí na území **Hlavního města Prahy** a 37 akcí na území **Libereckého** kraje

Z toho 20 akcí na území ORP Mladá Boleslav, 20 akcí na území ORP Mělník, 10 akcí na území SOP Praha 1, 10 akcí na území SOP Praha 4, 10 akcí na ORP Liberec, 10 akcí na ORP Semily, 17 akcí na ORP Jilemnice

#### **Správná odpověď:**
### Příprava podkladů hlášení

- ►**Roční součty** za každý vzniklý druh odpadu dle <u>způsobu</u> nakládání v 1 <u>provozovně</u> (IČP; vznik A00)
- ►**Roční součty** za každý předaný druh odpadu různým oprávněným osobám a jejich různým provozovnám (IČZ; předání AN3)
- ►Připravit si údaje o partnerech (název, IČ) a IČZ/IČP, **adresa a IČZÚJ provozovny předání odpadu)!!!**
- ►*Odhadnout množství odpadů na skladě k 31.12. (AN5)*
- ►*Zohlednit převod odpadu k 1.1. násl. roku (C00)*
- ►*Předat převedený odpad na začátku roku přednostně jako CN3*
- ▶ Provést "křížovou kontrolu" s partnerem, který odpad oďebral (zejm. komunální odpady z<sup>′</sup>popelnic)
- ► Zopakovat pro každou samostatnou provozovnu

### Ohlašování produkce odpadů

**List 1**: NE celkový počet provozoven; IČZ, IČP, PID v případě integrovaného povolení; k informaci, zda je provozovna smluvně zapojena **do obecního systému nakládání s komunálními odpady** (pokud jste smluvní partner; dle § 17 odst. 4 zákona) **se uvádí i katalogová čísla odpadů**, kterých se to týká (pouze kódy sk. 20 – odhad *t* na *L.2*; *netýká se obcí)*

*Pozn: Podnikatelský subjekt zapojený do systému obce je ve smyslu zákona původcem vyprodukovaného odpadu, zatímco fyzická osoba (= občan) není původcem odpadu, tím je obec*

**PID (IPPC kód zařízení)** – identifikační kód zařízení v informačním systému integr. prevence (*MZPR98EJXZSC*) <http://www.mzp.cz/ippc/>

Údaje o obecním systému nakládání s odpadem ANO/NE/-

**List 2**: Odpady, *odhad tun odpadů předaných do systému obce*; IČZ partnera, IČP původce, číslo osvědčení (poznámka)

### Speciální případy formuláře

- ►na listu č. 2 je uvedeno katalogové číslo odpadu 190805, 020204, 020305, 020403, 020502,020603, 020705, v hlášení se zobrazí **List č. 3** - Údaje o složení kalu
- vybrat typ subjektu (7) a dle kombinace kódu odpadu a typu subjektu se zaktivují požadované položky na listu č. 3 a ostatní se uzamknou (nebude je možné vyplnit). Popis jednotlivých polí se objeví po najetí kurzoru na vybrané pole

na listu č. 2 jsou uvedeny kódy nakládání XD1, XD5 nebo XN11 (kde X = A, B, C), v hlášení se zobrazí **List č. 4** - Údaje o finanční rezervě (bankovní účet), volné kapacitě skládky a poplatcích za ukládání odpadů na skládky provozovatelé skládek

### Speciální případy formuláře

- ►*POZOR! Kódy způsobu nakládání XD1 a XD5 (kde X = A, B, C) se nesmí v hlášení vyskytnout společně. Jedná se o způsoby odstraňování odpadů, které nemohou probíhat v jednom zařízení*
- ▶Na listu 2 je uvedeno ANO pro "Údaje o obecním systému nakládání s odpadem" v ohlášení se zobrazí **list č. 5** Údaje o systému shromažďování, sběru, přepravy, třídění, využívání a odstraňování komunálních odpadů (poprvé za r. 2016); *netýká se jiných subjektů - nezaklikávat ANO ani NE!*

# Využití upravených kalů na ZP

**Vyhl. 437/2016 Sb**. o podmínkách použití upravených kalů na zemědělské půdě *(od 1.1.2017) -* zásadní změny pro zemědělce

- ►je provozovatelem zařízení dle § 14/2 = oprávněná osoba
- ►ohlašuje zařízení na použití UK dle § 14/2 na příloze č. 22 (*přiděleno IČZ; Př. 22 upravena od 13.10.2017* )
- ►vede průběžnou evidenci dohromady za všechny díly půdních bloků v ČR: *19 08 05 Kaly z čištění komunálních odpadních vod (B00); použití na zemědělskou půdu (BR10); místo IČZ "ZPF2016"*
- ►podává 1 roční hlášení za celou ČR
- ►Odpady z jiné zemědělské činnosti vede průběžnou evidenci za odpady vlastní a za každou samostatnou provozovnu zvlášť
- ►dodržovat přechodné období pro podání hlášení o zahájení, ukončení, přerušení nebo obnovení provozu zařízení do 30.11. *Sdělení MŽP "Ohlašování použití upravených kalů na zemědělské půdě" ze dne 21.11.2016;*

### Na co si dát pozor

- ►Překročení **ohlašovacího limitu** za subjekt produkce za IČO
- ►Uvádění **hmotnosti v tunách** NE v kilogramech, kusech…
- ►Nevyrovná **+/- bilance** odpadů
- ►Nevyrovnaná **A,B,C bilance** kódů nakládání
- ►*Nevyrovnaná bilance "skupin elektrozařízení"*
- ►Neuvedení IČP (nelze *0*) nebo IČZ u partnerů *"tvrdá kontrola"*
- ►**Chybné meziprovozní a partnerské předávání odpadů!!!**
- ►Chybné meziroční převody **XN5** vs. **C00**
- ►Předání/převzetí odpadů od ohlašující provozovny *(sám sobě)*
- ►Nevyplnění **L3** v případě vlastní produkce kalu **190805**, **L4** pro **skládky, L5** pro **obce**
- ►Chybné určení, že je provozovna zapojena do systému KO obce – nezadání odpadů se kterými je zapojena do systému
- ►Použití již **neexistujících subjektů** jako partnerů;RES 31.12.2017

# Na co si dát pozor

- ►**Pozor, aby byly odpady předávány pouze oprávněným osobám,** v opačném případě hrozí sankce oběma stranám!
- ►**Omylem 2 x odeslané totožné hlášení** nepředstavuje problém, přijato bude pouze první hlášení
- ►**Nelze odeslat "nulové hlášení"** (oprávněná osoba, která nepřijala, nevyprodukovala a ani neodevzdala za rok žádný odpad)
- ▶ Neodesílat hlášení, které nevyhovělo "on-line" kontrole jako přílohu datové zprávy – "Nezpracovatelné hlášení"
- ►**Při odesílání hlášení datovou schránkou může trvat i několik hodin**, než uvidíte hlášení ve svém účtu!

# Problémy při ověřování hlášení

**Problémy, které se mohou projevit až dodatečně při ověřování hlášení**

- ►**Nesedí množství odpadů, které vykazuje původce a oprávněná osoba, které byl odpad předán -** doporučuji vzájemné odsouhlasení množství odpadu, předaného v uplynulém roce – **křížová kontrola**
- ►**Není uvedena správná provozovna původce / oprávněné osoby!!!!!!!!!!!!!**
- nelze vykazovat evidenci na sídlo, vznikl-li odpad jinde nebo byl-li přijat jinou provozovnou
- v hlášení původce i v partnerském hlášení musí být místo předání odpadu / převzetí odpadu do zařízení jednoznačně identifikováno pomocí IČP/inter. ČP/kódu ORP/SOP a IČZ

# Problémy při ověřování hlášení

- ►**Nesedí partneři**  zejména v areálech, kde podniká více firem a kde jsou společné popelnice na KO; smlouvu na odvoz odpadů má pouze pronajímatel objektu a oprávněná osoba tedy ostatní firmy z areálu ve svém hlášení neuvede
- POZOR na formulace o zajištění odvozu odpadů v nájemní smlouvě - obvykle neřeší původcovství odpadu!
- původcem je buď majitel objektu, při jehož činnosti "pronajímání objektu" vzniká odpad NEBO nájemci
- uzavřít s pronajímatelem dohodu o převodu původcovství odpadů/ zákon nezakazuje ukládat do jedné nádoby tentýž odpad od více subjektů, nejedná se o mísení odpadů ani o nesplnění povinnosti odděleného shromažďování!
- ▶ Obce nesprávně zaškrtávají na 1. listě "provozovna je zapojena do systému sběru komunálního odpadu obce"

### Funkcionality PDF formulářů

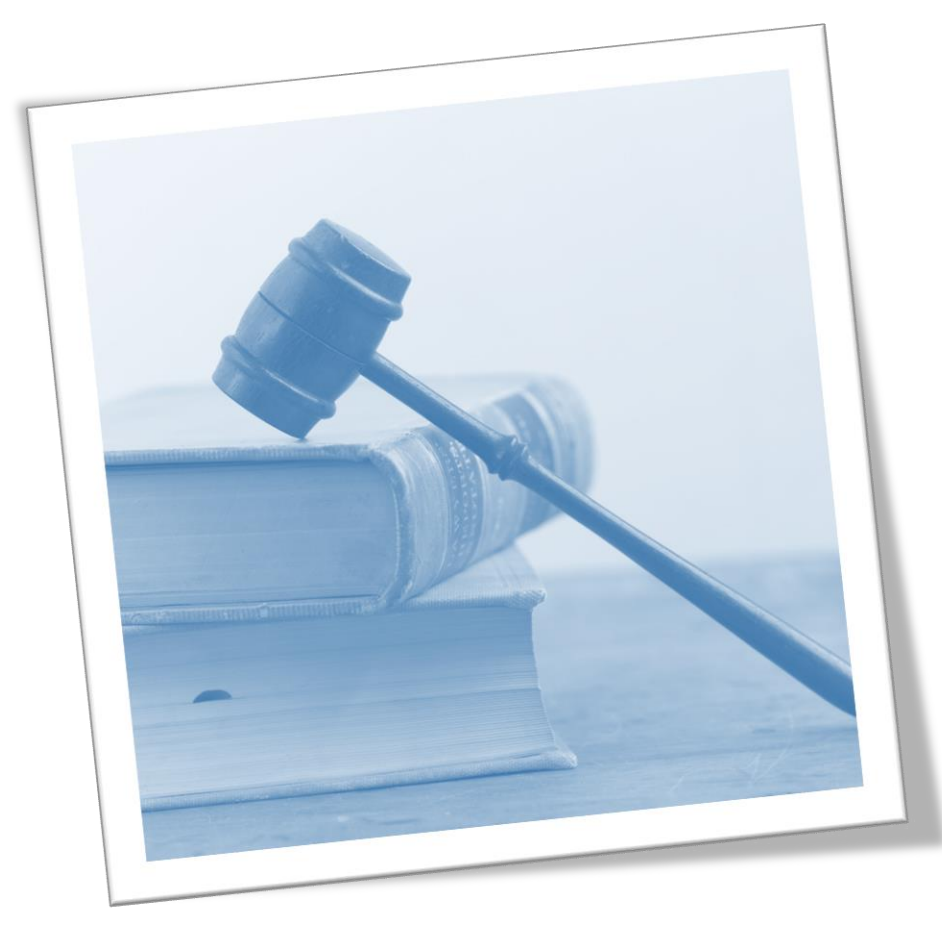

# Principy obsluhy formulářů

#### Vyplnit všechna povinná pole

- ►Nápovědy: (**?**) připojení na internet, (**?**) offline
- ►Výběr možností tlačítky: hlášení řádné/doplněné
- ►Výběr z databází a seznamů: …
- ► Údaj **jednoklikem** zamodřit **a** "vybrat"
- ►**Zkontrolovat** předvyplněné údaje na L1
- ►Údaje dle RES aktuální k **31.12.2017**
- ►Vybrat pro koho je hlášení určeno ORP obec
- ►Vždy vyplnit datum hlášení/seřadit/
- ►Vždy on-line kontrola/ uložit hlášení

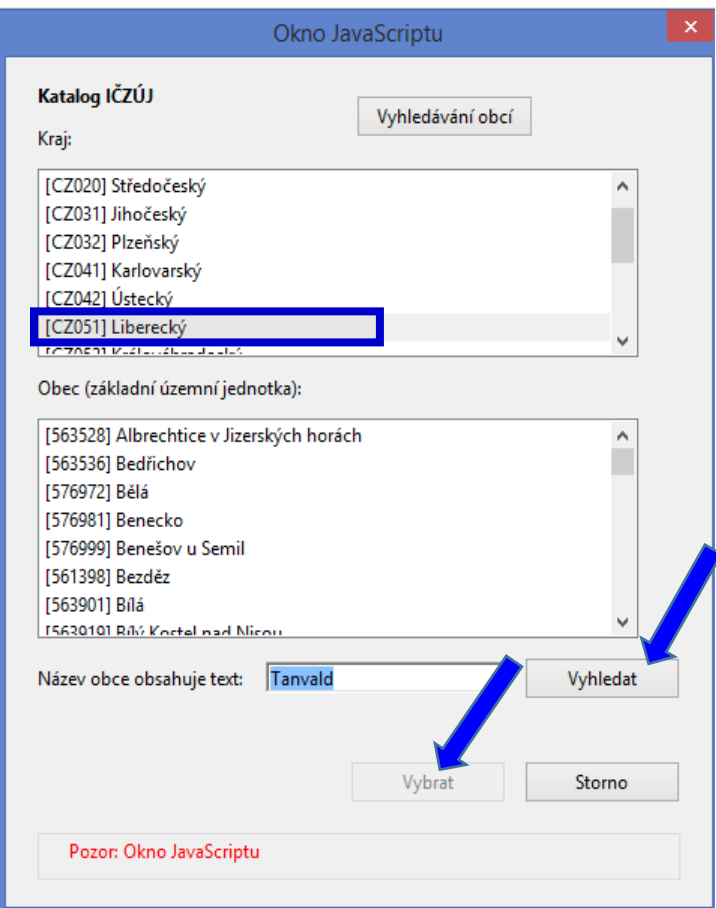

# Kontrola údajů

► Při on-line kontrole/před odesláním nabízí Uložit PDF

- ►On-line kontrolu použít **před** připojením elektronického podpisu
- ▶ Při odeslání on-line do ISPOP nebo do datové schránky se nabízí on-line kontrola po zmáčknutí vybraného tlačítka

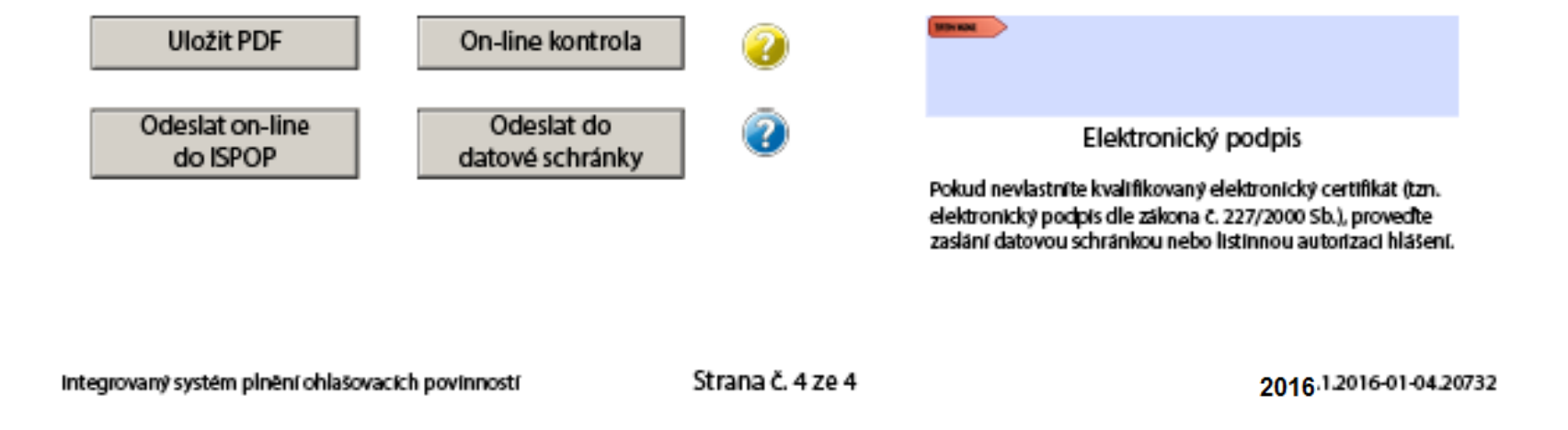

## Povolení spojení při on–line kontrle

1.Kliknout na tlačítko "On-line kontrola" nebo "Odeslat on-line"

2. Objeví se bezpečnostní upozornění - formulář navazuje spojení do internetu **NotAllowedError: Nastavení zabezpečení nedovolují přístup k této vlastnosti nebo metodě.** 

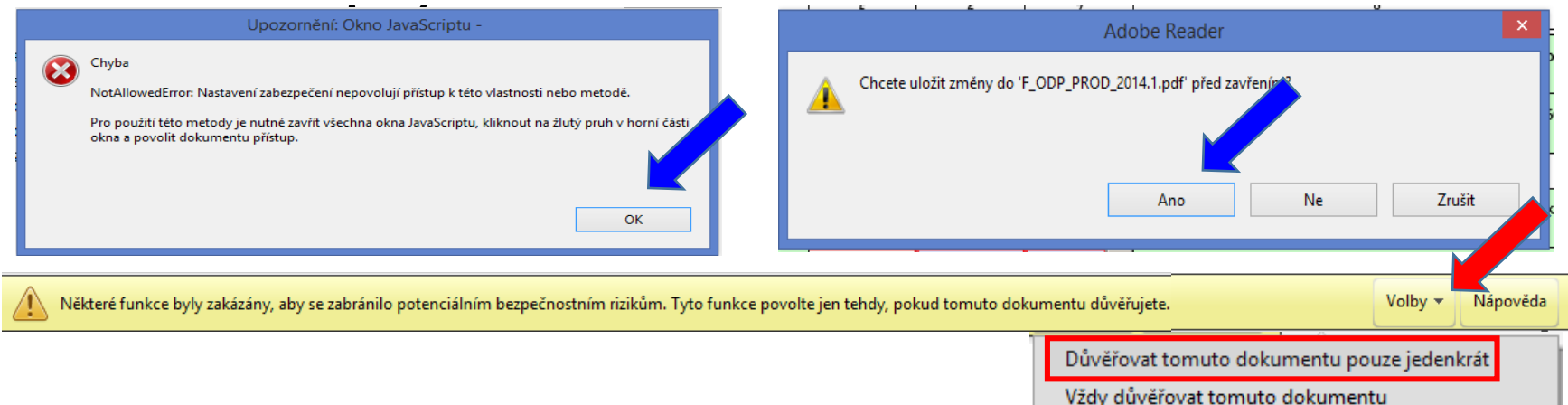

3. Kliknout na lištu do sekce "**Volby"** a zvolit "**Důvěřovat tomuto dokumentu pouze jedenkrát**" nedávat "Vždy důvěřovat tomuto dokumentu" 4. Znovu klik na tlačítko "On-line kontrola" / "Odeslat on-line" / "Odeslat do datové schránky"

# "On-line kontrola" - chyby hlášení

#### **Kontrola hlášení**

- ►Při on-line kontrole "On-line kontrola" se nejprve kontrolují **povinně vyplňovaná pole** – formulář postupně nabízí k odstranění nápovědu
- ►Po vyplnění povinných polí probíhá tzv. **validační kontrola**, která upozorní na **3 typy chyb**:

**Validační chyby** (zabraňují podání hlášení – hlášení nemůže být odesláno; systém by hlášení vyhodnotil jako nezpracovatelné) – pro úspěšné odeslání hlášení musí být všechny opraveny, *př. hodnota pole IČP je povinná!!!* 

- **Upozornění** (nezabraňují podání hlášení jedná se pouze o tzv. kontrolní dotaz)
- **Informace** (nezabraňují podání hlášení jedná se pouze o informaci pro ohlašovatele)

### "Odeslat on-line do ISPOP"

▶**Odeslání hlášení tlačítkem "Odeslat on-line do ISPOP**,,

►**Autorizace hlášení – kontrola probíhá na příslušnost k subjektu - před** odesláním hlášení probíhá **kontrola na "Oprávněného uživatele"**

**je registrován k subjektu**, za který je podáváno hlášení

uživatele subjektu **zmocněnce**, který má v ISPOP schválené **platné zmocnění zmocnitele**, za který je podáváno hlášení

**UPOZORNĚNÍ:** Pokud nebude příslušnost v pořádku, hlášení nebude možné odeslat a objeví se informace o validační chybě.

*!Neautorizuje se! Zaznamenat si číslo ISPOP\_xxxxxx*

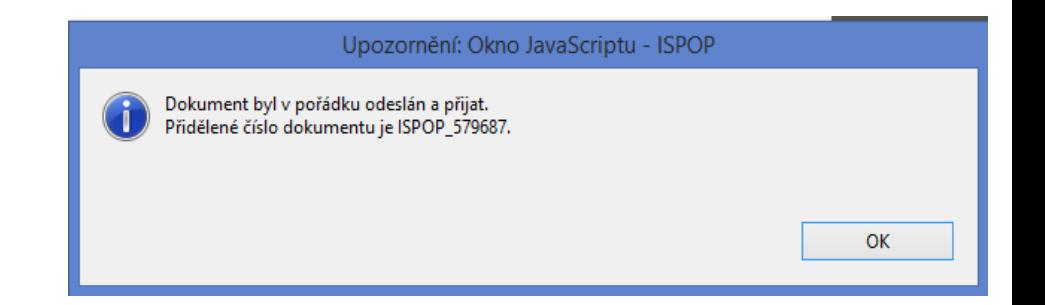

### "Odeslat do datové schránky"

- ▶ Odeslání hlášení tlačítkem "Odeslat do datové schránky" nebo Odeslání hlášení v **příloze datové zprávy přímo z datové schránky**
- ►**Po** přijetí hlášení do IS**POP** probíhá **kontrola na příslušnost datové schránky**:

datové schránky subjektu, za který je podáváno hlášení nebo

**□**subjektu Zmocněnce, který má v ISPOP schválené platné zmocnění k subjektu Zmocnitele, za který je podáváno hlášení.

**UPOZORNĚNÍ:** Pokud nebude příslušnost v pořádku, bude hlášení vyhodnoceno jako **nezpracovatelné** z důvodu validační chyby. Informace bude zaslána na **e-mail uvedený v hlášení**!

►**Na účtu ohlašovatele** v doručených hlášeních bude hlášení přiděleno číslo dokumentu (ISPOP\_123456), ale bez Evidenč. čísla hlášení (123456), ve stavu "Není zpracovatelné".

▶ Validní hlášení jsou převedena do stavu "Přiděleno ověřovateli"

# Vyplnění a odeslání formuláře F\_ODP\_PROD

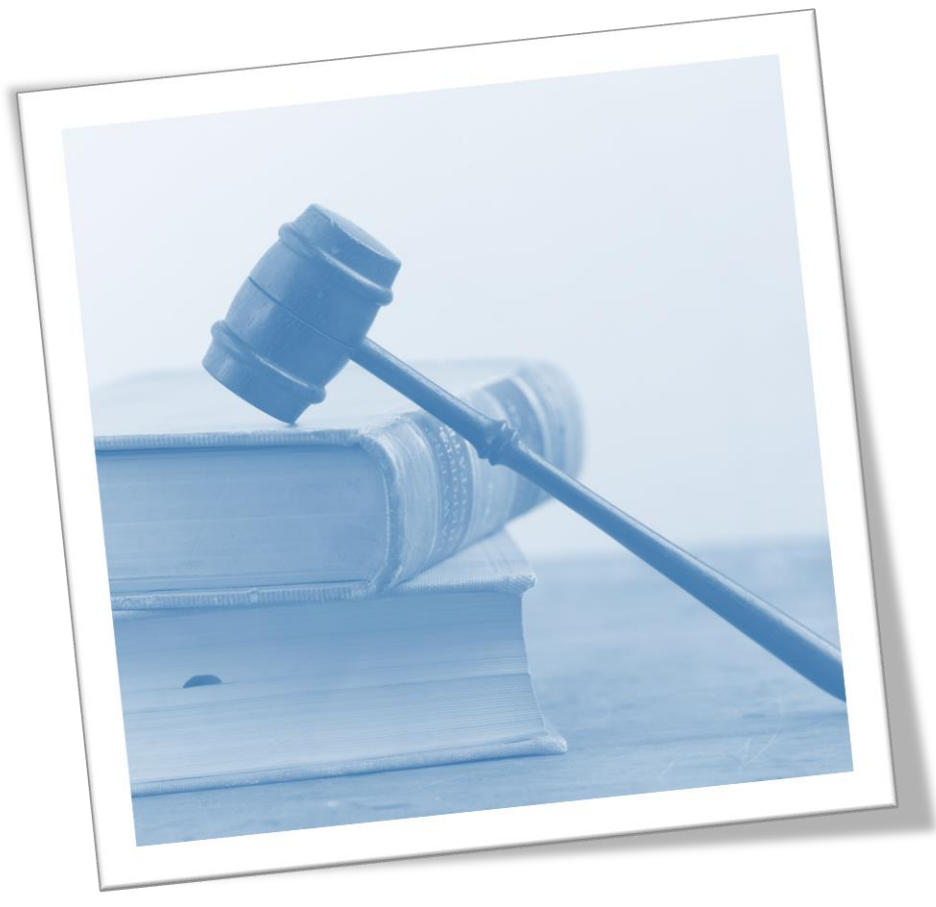

# Vyplnění F\_ODP\_PROD

#### **Vyplnit povinná pole formuláře**

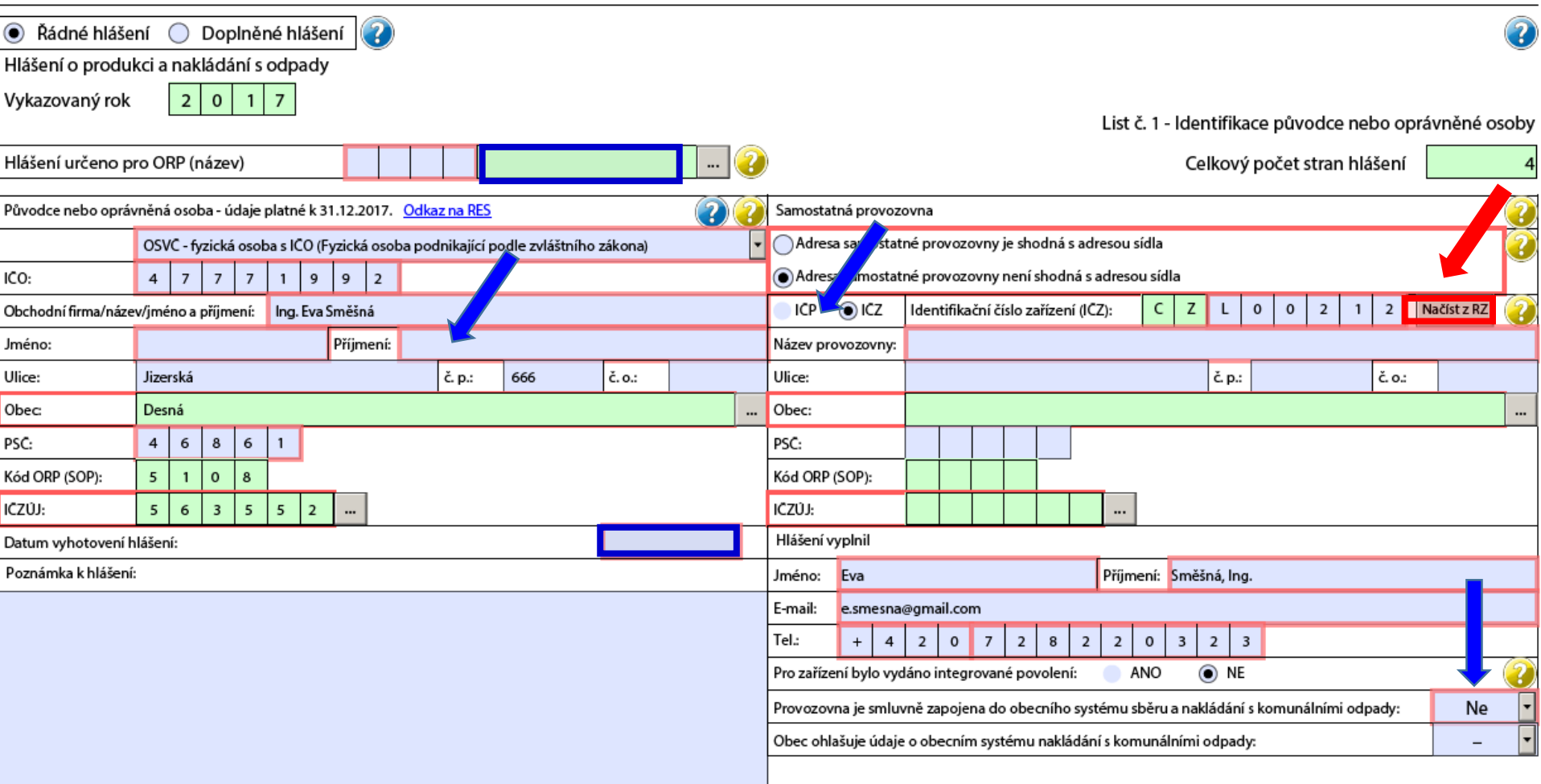

# Vyplnění F\_ODP\_PROD

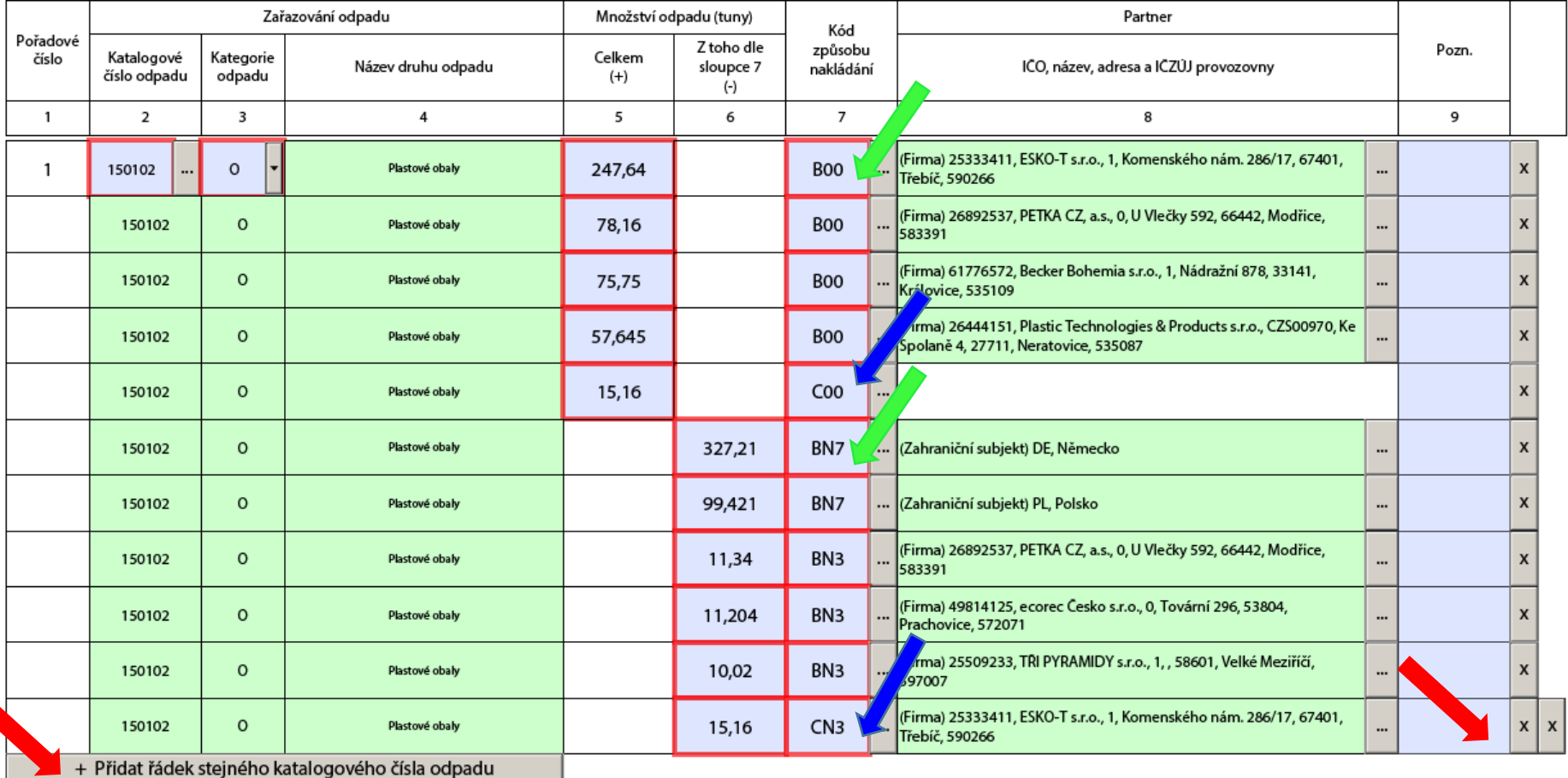

 $\sim$   $-$ 

# Zadávání kategorie odpadu

- ►**Upozornění** pokud potřebujete zadat do formuláře kategorii odpadu **O/N**
- **□**tato kategorie nepůjde zadat, pokud v Katalogu odpadů existuje tzv. "zrcadlová položka" (př. k 150101 (OO) je zrcadlová položka 150110 (NO), ale odpad byl předán jako 150101 (O/N)
- ►Naopak u odpadů, které nemají v Katalogu "zrcadlovou položku" musíte provést výběr, který se Vám ve formuláři nabízí

### Zadání subjektu partnera

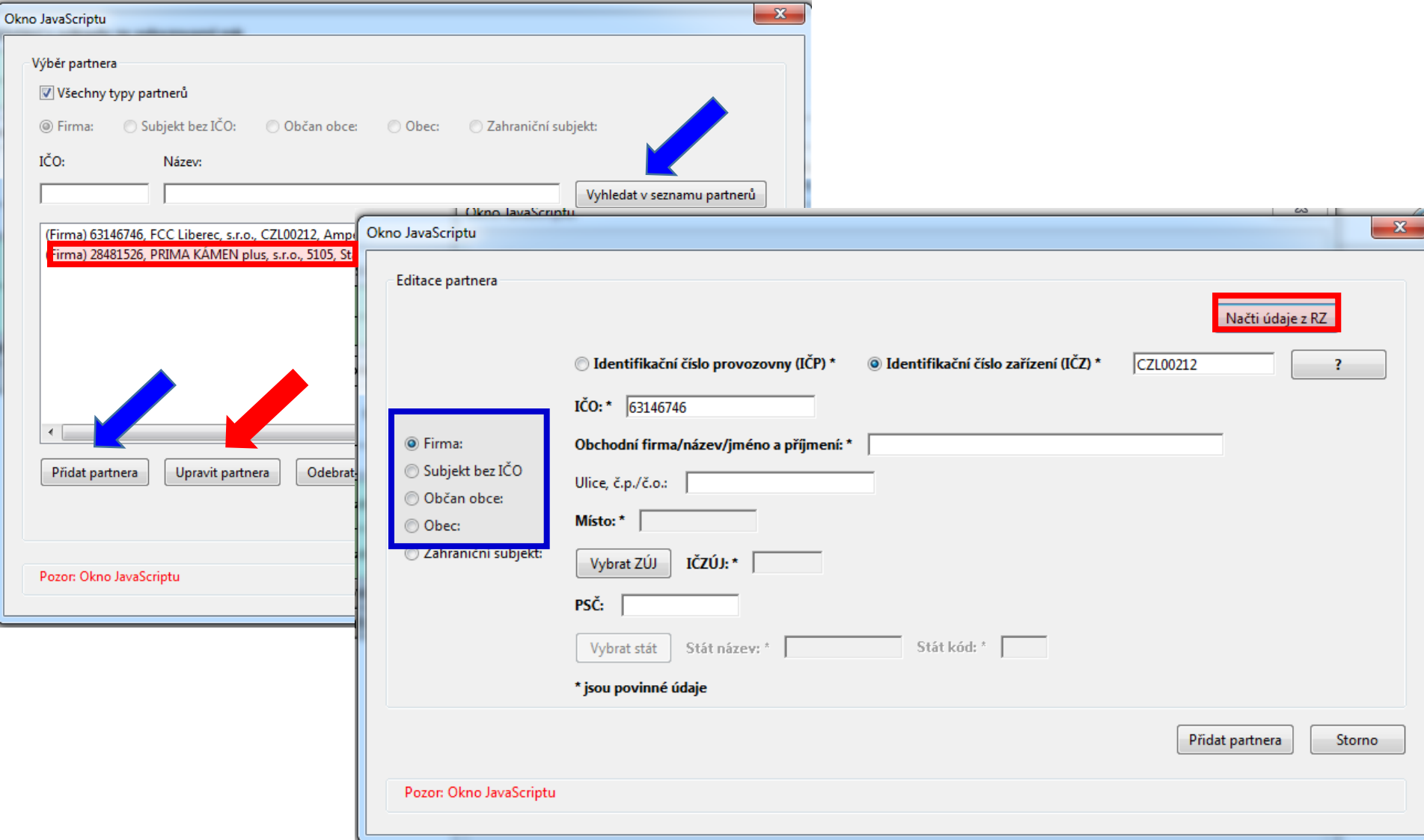

# Typy partnerů

### **Typy partnerů**

- ►**Firma** (původce, oprávněná osoba, zařízení)
- ►**Obec** (převzetí odpadů, které jsou předávány v systému nakládání s KO obce; př. odpady sk. 20)
- ►**Občan obce** (převzetí odpadů od občana, které nepatří mezi komunální odpady, př. části autovraků, pneumatiky)
- ►**Zahraniční subjekt**  pouze při přeshraniční přepravě odpadů (kódy dovozu, vývozu - N6, N16, N7, N17) ►**(Subjekt bez IČO)** – doporučuje se nepoužívat

*Výběr se použije při zadávání partnerů do F\_ODP\_PROD (ohlašování produkce odpadů za rok 2017)*

### Zadávání údajů "Partner"

- ▶Nová "tlačítka, F\_ODP\_PROD
- 1. list vybrat, zda ohlašujete za svou živnostenskou provozovnu (**IČP**) / za odpadové zařízení s povolením (**IČZ**)
- 2. list při **zadávání "partnerů"** významné změny:
- 1. všichni partneři byli vymazáni
- 2. nahoře na "kartě partnera" vybrat, zda je to partner s IČP / s IČZ; po zadání IČZ tlačítko "Načíst z RZ" není aktivní + zadat IČO - tlačítko pro načtení správné adresy k IČZ není
- aktivní; kliknout do některého okna formuláře, tlačítko "Načíst z RZ" je aktivní
- 3. k zadanému IČO partnera neexistuje tlačítko "Načíst z RES, – nutno zadat ručně název, adresu provozovny i sídla

### Kontrola údajů "Partner"

- ►Údaje uvedené u **Partnera** musí být platné k 31. 12. 2017 automatická kontrola s RES a Registrem zařízení "RZ"
- ►U **původce odpadů** se kontrolují: IČZÚJ a IČO
- *Neexistuje centrální RŽP-nelze kontrolovat správnost zadaných IČP - identifikační číslo provozovny původce*
- ►U **oprávněné osoby** se kontrolují IČO, IČZ a adresa zařízení POZOR! *Ohlašovatel nemůže vyplnit v položce Partner (sloupec 8, List č. 2) údaje, které by byly totožné s identifikač. údaji (IČO, číslo a IČZÚJ provozovny) ohlašovatele uvedenými na listu č.1. Při příjmu odpadu vzniklého při Vaší vlastní činnosti do svého zařízení - do údajů o dodavateli odpadu napsat IČP své provozovny, nikoliv IČZ*

### Tvrdá kontrola údajů

**Od 1.1.2018** přísnější kontroly na správnost údajů uváděných u provozoven v ohl. formulářích (**F\_ODP\_PROD**, F\_ODP\_PROD\_EL F\_ODP\_PROD\_AV a ročních zpráv F\_ODPRZ\_EL, F\_ODPRZBAT a F\_ODPRZ\_PNEU) i v kontrolách na serveru ISPOP

►Kontroly **provozoven oprávněných osob** dle § 14/1, 14/2, 33b/1, s přiděleným **IČZ** proti údajům **zveřejněným v**  Registru zařízení "RZ" <http://isoh.cenia.cz/>

►Údaje v hlášení neodpovídají informacím v RZ - "Validační chyba zabraňující podání hlášení", tj. **nebude umožněno hlášení do systému ISPOP odeslat** !!!!!!!!!!!!!!!!!!!!!!!!!!!!!!!!!!!!!!!!!!!!!!!!!!!!!!!!!!!

►**OH firmy** kontrolujte v RZ údaje o svém zařízení (IČO, IČZ, katalogizaci, adresu zařízení a to, zda je zařízení v provozu nebo mimo provoz) - v případě chyby kontaktujte přísl. KÚ k opravě

# Změny v ohlašování v 2018

### ►Nový formulář **F\_ODP\_ZARIZENI**

Hlášení údajů o zařízení ke sběru a výkupu, využívání a odstraňování odpadů, zařízení podle <u>§ 14 odst. 2</u> zákona a malých zařízení podle § 33b odst. 1 zákona o odpadech

● § 14 odst. 1 zákona nebo integrovaného povolení

§ 14 odst. 2 zákona

§ 33b odst. 1 zákona

§ 14 odst. 2 zákona (použití upravených kalů na zemědělské půdě)

Umožňuje ohlásit provoz zařízení na použití UK od 1.10.2017 ►Ohlášení souhrnné provozní evidence – **F\_OVZ\_SPE** Označení **přemístitelného zdroje** a následné povinné uvedení KÚ, který vydal povolení provozu přemístitel. Zdroje Kontrola **ÚTJ** umístění zdroje – generuje přísl. KÚ na 1.listě ►**Hlášení dle zákona o vodách a do IRZ jsou bez** 

**zásadních změn**

### F\_ODP\_ZARIZENI

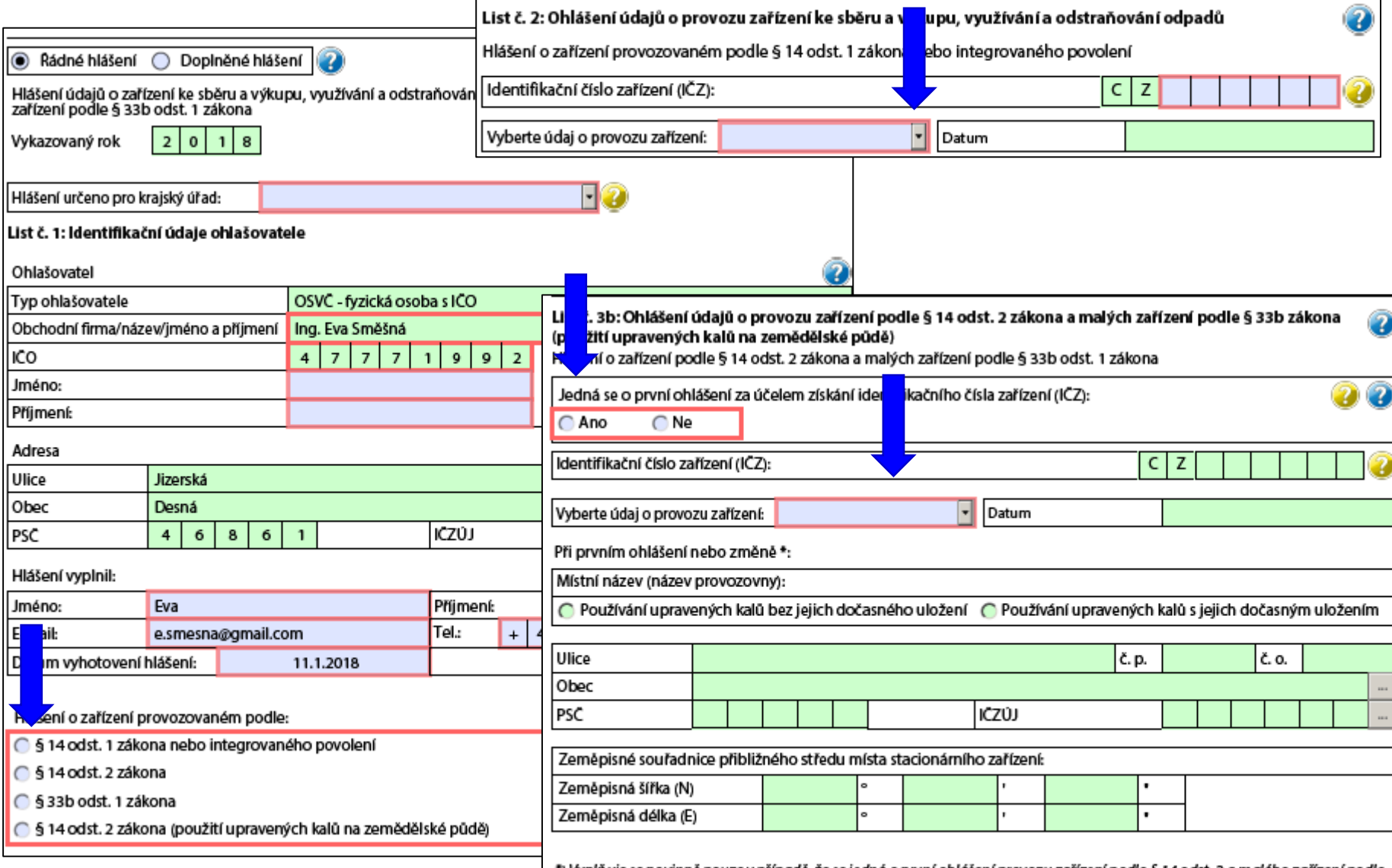

\*) Vyplňuje se povinně pouze v případě, že se jedná o první ohlášení provozu zařízení podle § 14 odst. 2 a malého zařízení podle<br>§33b odst. 1 zákona. V případě ohlášení změny se vyplňují aktuální údaje pouze u těch položek

### Hlášení dopravce

#### ►Formulář **F\_ODP\_DO (Příloha č. 27)**

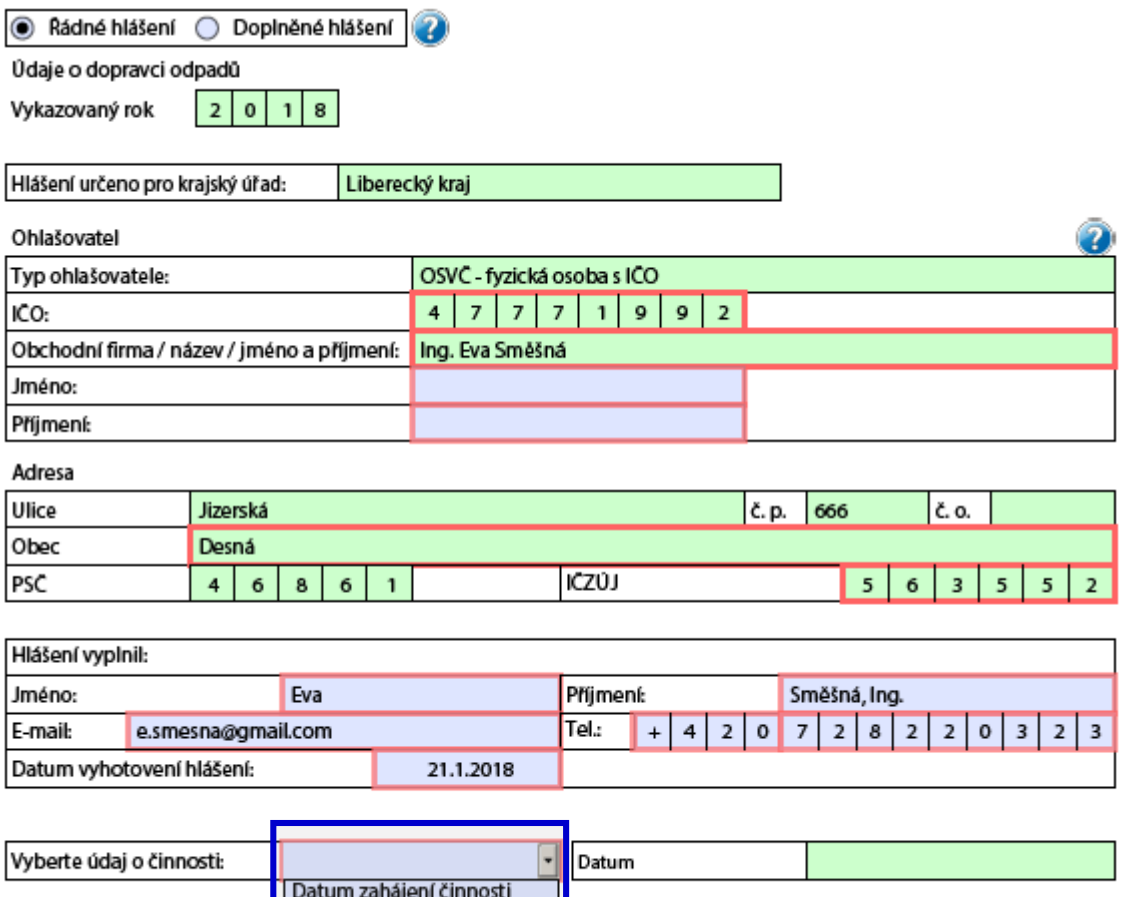

Datum přerušení činnosti Datum obnovení činnosti Datum ukončení činnosti

### Statistická hlášení

►**ODP 5-01** Roční výkaz o odpadech a druhotných surovinách **do 3.3.**

►**ŽP 1-01** Roční výkaz o výdajích na ochranu životního prostředí **do 31.3.**

### **Český statistický úřad** [www.czso.cz](http://www.czso.cz/výkazy/Výkazy)

►Klik na "Výkazy, sběr dat" a **Výkazy podle IČO** *Určující pro zpravodajskou povinnost je dopis s Oznámením o zpravodajské povinnosti vůči ČSÚ*

### ►**Informace k výkaznické povinnosti**

►E-mail[:vykazy@czso.cz](mailto:vykazy@czso.cz)

**IATISTICKÝ** 

Statistiky

►Telefon HelpDesk: 234 292 561

Vydáváme

►E-mail HelpDesk: [helpdesk@asseco-ce.com](mailto:helpdesk@asseco-ce.com)

Databáze, registry

Kontakty

Odkazv

Klasifikace, číselníky

101

o čsú

픪圈

Výkazy, sběr dat

Časté dotazy

Q

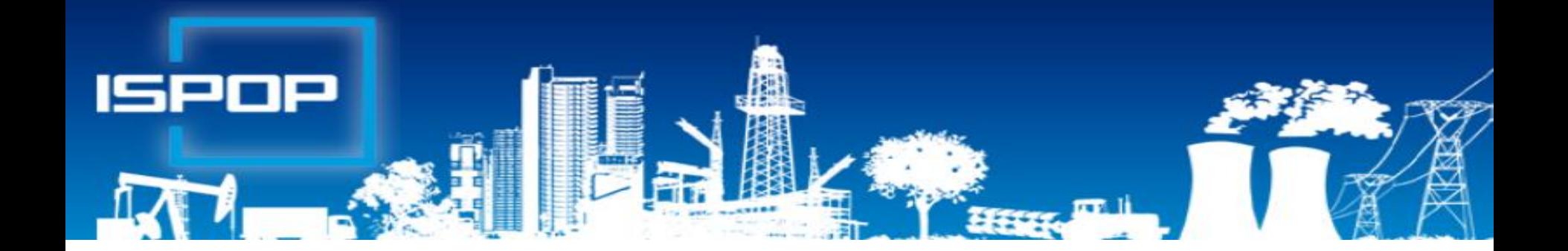

### **SEPNO - ohlašování přepravy nebezpečných odpadů**

**Ing. Eva Směšná**

**Leden 2018**

# Opakování - přeprava odpadů

Obecné povinnost při přepravě odpadů (§ 24)

- ►zabezpečit v souladu: silniční zákon, Dohoda ADR/RID
- ►uchovávat doklady **po dobu 3 let**
- ►označit přepravní prostředek s nosností nad 3,5 tuny reflexními tabulkami "A" (vyhl. 374/2008 Sb.)

#### Dopravce má povinnost

- ►Informovat řidiče: přeprava odpadů
- ►Vybavit přepravu doklady po celou dobu přepravy (*zákon nestanoví jakými doklady)*
- ►Ohlásit dopravce do registru na F\_ODP\_DO, **Př. 27**

Povinnosti při přepravě nebezpečných odpadů

Vést evidenci a ohlašovat přepravované NO dle § 25, ohlašovací list - př. 26 (1. 1. 2017)

# Ohlašování přepravy NO

►Ohlašování dle staré úpravy skončilo k 31.12.2016

- ►Systém nebyl pro rok 2017 připraven
	- ►Datový standard zveřejněn 19.10.2017 a násl. změny
	- ►Realizované přepravy se nebudou zpětně doplňovat do SEPNO (kolaps, neumožňuje zpětné zadávání do 2017)
- ►Veřejná část SEPNO k dispozici od **22.12.2017**
- ►Testovací spuštění neveřejné části modulu SEPNO k **1.2.2018** *(až do 1.5. se používá stále listinná podoba OL)*
- ►Závazné **používání** modulu SEPNO od **2.5.2018**

# Ohlašování přepravy NO

### **Odesílatel NO** *(může za něj vykonat ohlašovatel)*

- ►**ohlásit** každou přepravu NO **před jejím zahájením** v rozsahu ohlašovacího listu "OL"
- ►**přiložit** k zásilce listinný **doklad** v rozsahu OL (**1×**) **Příjemce NO**
- ►**potvrdit** v ISPOP převzetí NO z ohlášené přepravy do 3 prac. dnů od převzetí NO; **po potvrzení nelze opravovat!!!**
- ►**zadat** údaje o neohláš. přepravě NO, do max. 3 prac. dní

**Opravovat údaje v ISPOP může pouze ohlašovatel !!!!!!!!!!**

- ►**Zrušit** ohlášení přepravy NO do 3 dnů ode dne ohlášeného zahájení přepravy (nedošlo k ohlášené přepravě)
- ►*Storno* příjemce potvrdil přijetí odpadů z přepravy omylem
- ►**Opravit** údaje o přepravě a přepr. odpadech do 3 prac. dnů od ukončení přepravy pokud vznikl rozpor mezi údaji

# Kdo může být ohlašovatelem?

**Ohlašovatelem** přepravy NO může být

►**Odesílatel NO** (registrace v ISPOP - správce subjektu / běžný uživatel; provozovatel mobilního zařízení)

*Uživatel, který má v ISPOP k danému subjektu oprávnění Běžný uživatel, se může do modulu SEPNO přihlásit, ale nemůže provádět žádné úkony, dokud mu uživatel s oprávněním Správce subjektu nenastaví příslušnou roli v systému SEPNO*

►**Příjemce NO** (oprávněná osoba, která **fyzicky** přijímá odpad do stacionárního zařízení)

*Subjekt, který pouze organizuje přepravu NO je zprostředkovatel (nemusí mít souhlas s provozem zařízení, ale může; smluvní vztah dle NOZ - vyúčtování služby)*

►**3. osoba** (není odesílatelem ani příjemcem) na základě konvertované plné moci (vzor) – založit zmocnění v ISPOP

## Schéma ohlašování přepravy

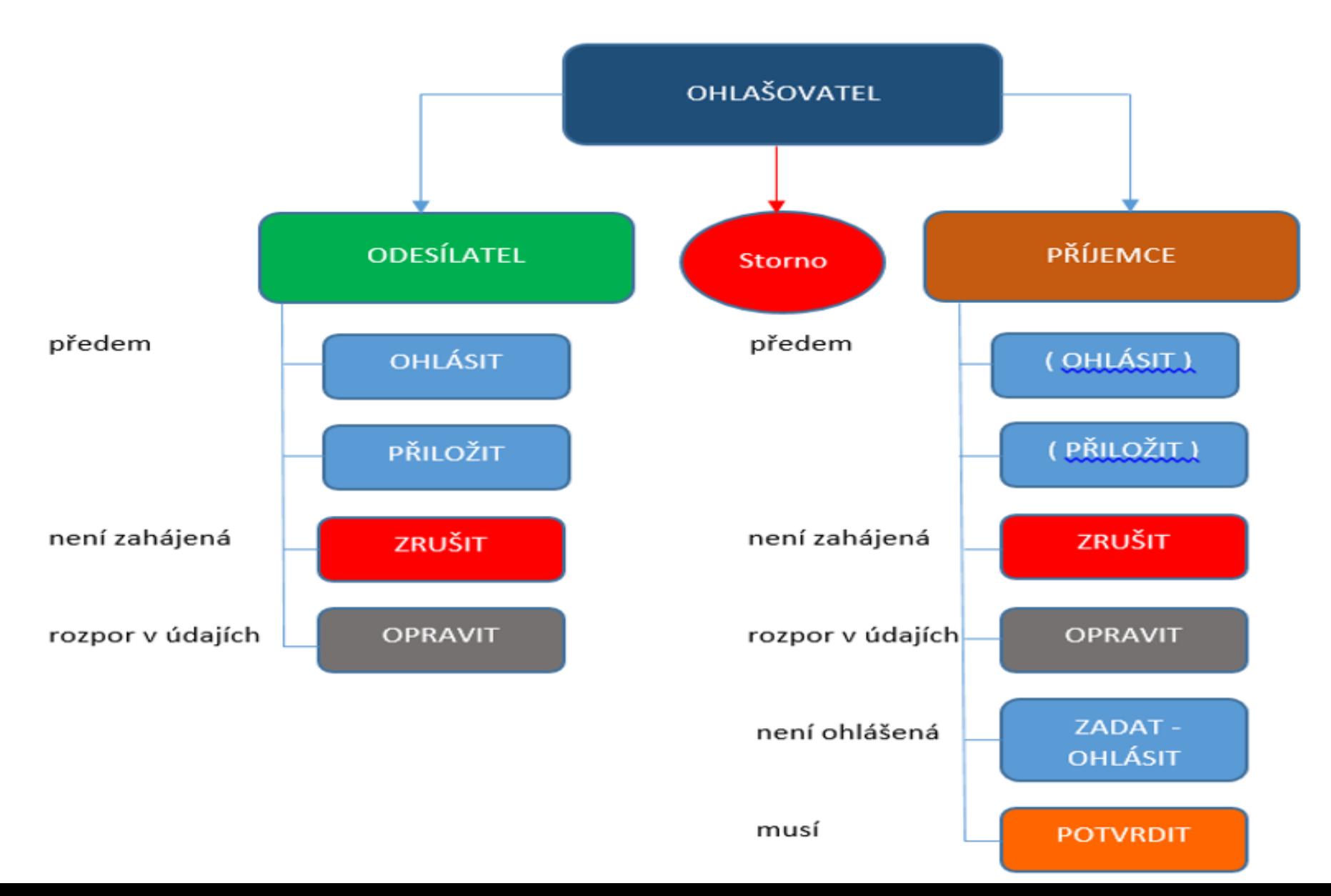

## Kdo může být odesílatelem ?

- ►**původce odpadů** (§ 4, písm. p), při jehož činnosti vznikl NO *- nemůže se zbavit role odesílatele*
- ►**stacionární zařízení -** oprávněná osoba (§ 4, odst. r), pokud **odesílá odpad z vlastní provozovny**
- ►**vždy provozovatel mobilního zařízení**, pokud se jedná o převzetí odpadu v provozovně původce do MZ (název z OR, IČ, **IČZ,** přesná a úplná adresa a ZÚJ **sídla**)!!!
- ►**činnost na území ORP**  mimo provozovnu, kde vzniká odpad subjektu - demolice)

Údaje odesílatele: název z OR, IČ, **IČZ/IČP**, přesná a úplná adresa a IČZÚJ **provozovny**, odkud je odpad odesílán, tel, seznam připojených dokladů (př. ILNO, nákladní list..)
# Kdo může být příjemcem?

- ►**Původce odpadů** (§ 4, písm. p), při jehož činnosti vznikl NO *–* při převzetí NO z jedné provozovny do druhé
- ►**Osoba oprávněná k převzetí NO**, která NO **fyzicky** přijme do **zařízení ke zpracování** odpadu (název z OR, IČO, **IČZ,**  přesná adresa a IČZÚJ **provozovny dle ISOH**)
- ►**Zprostředkovatel přepravy NO**, byť je oprávněnou osobou k převzetí tohoto NO, se neuvádí v ohlašovacím listě přepravy NO

►Pokud se zde uvede jako odesílatel NO (uvede zde své mobilní zařízení ke sběru a výkupu), musí toto vozidlo a jeho SPZ (zařízení) být uvedeno i v kolonce "dopravce odpadu"); tento dopravce může NO předat pouze do zařízení ke zpracování odpadu (mobilní / stacionární)

# Zásadní dopady na praxi

### ►**SEPNO neumožní předání NO mezi dvěma mobilními**  zařízeními ke sběru a výkupu!!!!!!!!!!!! "tvrdá kontrola"

- ►*sběrem odpadů - soustřeďování odpadů právnickou osobou nebo fyzickou osobou oprávněnou k podnikání od jiných osob včetně jejich předběžného třídění a předběžného skladování za účelem jejich přepravy do zařízení na zpracování odpadu;* Sdělení OO MŽP ze dne 12.12.2017
- ►*zpracováním odpadů - využití nebo odstranění odpadů zahrnující i přípravu před využitím nebo odstraněním odpadů*

### ►**SEPNO umožní předání NO z mobilního zařízení** do

- ► Stacionárního zařízení jakéhokoliv typu
- ► Mobilního zařízení k využívání odpadů (využívá se na místě k tomu  $určeném -$  "stacionární zařízení")

► **Zásadní zásah do zvyklostí při poskytování služeb nakládání s NO klientů a vedení evidence odpadů!!!!!!!!!!!!**

►*Účetní toky nemají vliv na vedení evidence odpadů!*

# Ohlašování přepravy NO

**Odesílatel zodpovídá za dodržování povinností při**  nakládání s NO až do doby předání NO příjemci **do zařízení**

### **V případě přerušení provozu ISPOP odesílatel** vyplní OL **2x**

- ►1. potvrzený OL si ponechá jako doklad o předání NO,
- ►2. potvrzený OL přiloží k zásilce po dokončení přepravy si ponechá příjemce
- ►Po obnovení provozu ISPOP doplní **příjemce** do ISPOP údaje o přepravě do 3 pracovních dnů

### ►**Přeprava NO se neohlašuje**

- ►Odesílatel je fyzická nepodnikající osoba
- ►Přepravuje se NO v rámci areálu provozovny

# Způsob ohlašování přepravy NO

Vyhláška č. 83/2016 Sb., **§ 25, příloha č. 26** - změny

- ▶ 1 OL ohlášení přepravy NO od 1 odesílatele k 1 příjemci
- ►1 OL ohlášení přepravy NO od 1 odesílatele k 1 příjemci z více míst nakládky (pořad. č.) do 1 místa vykládky
- ►1 OL/1 den přeprava NO vícekrát v 1 den 1 vozidlem (SPZ) z 1 místa nakládky do 1 místa vykládky; **Kyvadlová přeprava**
- ►Více OL přeprava NO od 1 odesílatele do více míst vykládky 1/více příjemců - pro každé jednotlivé místo vykládky 1 OL

► Více OL – sběr NO od více odesílatelů do 1 místa vykládky Doklad přiložený v listinné podobě k zásilce NO obsahuje informace **v rozsahu** ohlašovacího listu dle **přílohy č. 26** 

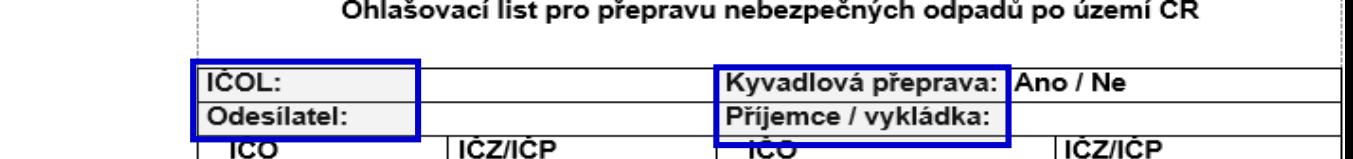

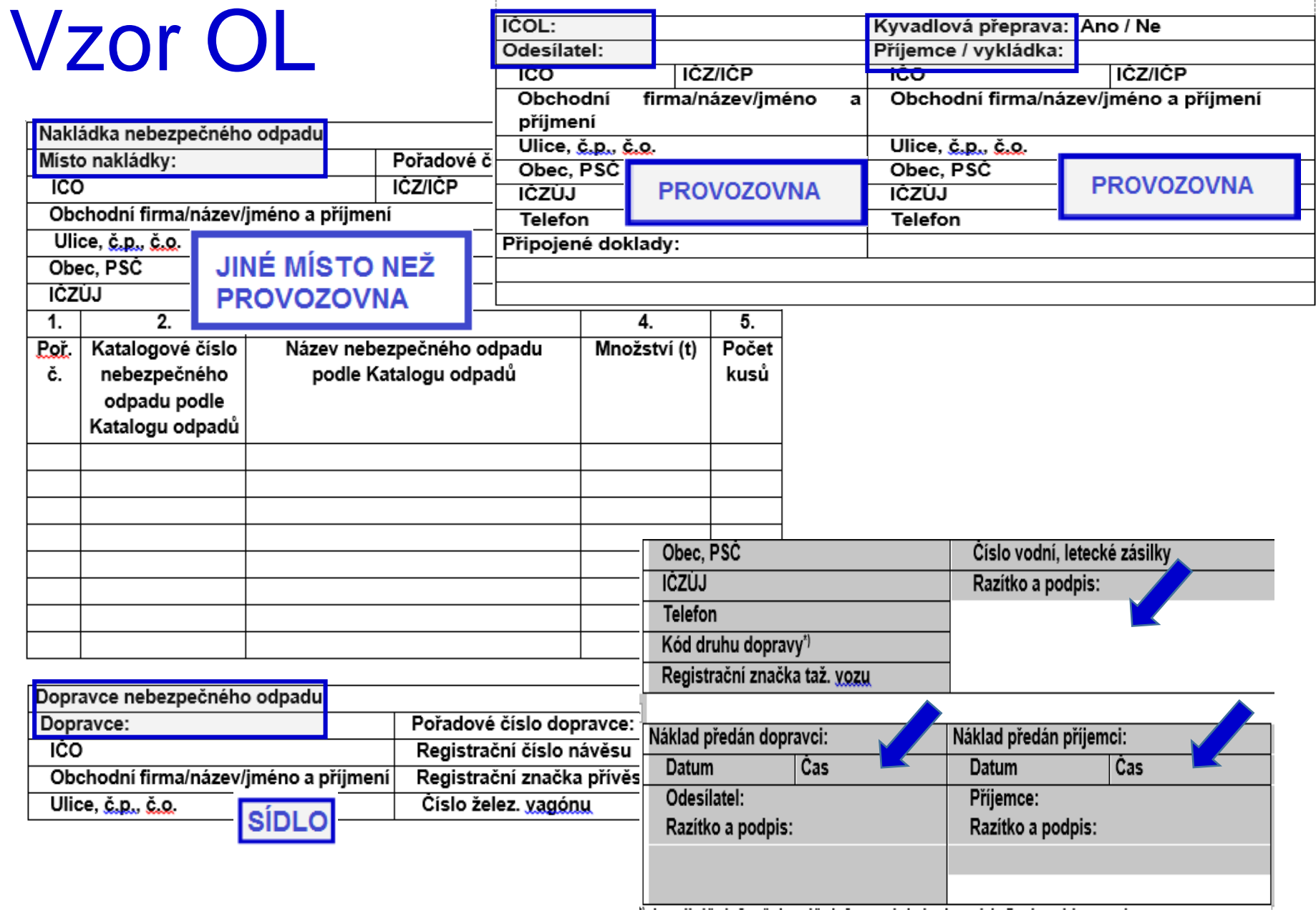

-----

## http://www.sepno.cz

- ►Systém evidence přepravy nebezpečných odpadů (SEPNO) samostatný modul ISPOP
- ►SEPNO poskytuje elektronické služby za účelem příjmu a zpracování OL přepravy NO v elektronické podobě a jejich další zpřístupnění příslušným institucím veřejné správy
- ►SEPNO zřízen a veden v souladu s § 40 zákona č. 185/2001 Sb., o odpadech, a zákona č. 25/2008 Sb.
- ►Správce SEPNO MŽP; Provozovatel SEPNO CENIA
- ►Zobrazení v internet. prohlížeči optimalizováno pro různé druhy zařízení (mobil. telefony, netbooky, notebooky, tablety ….)
- ►Služby SEPNO dostupné uživatelům registrovaným v ISPOP (Neveřejná část)
- ►Veřejná část dostupná všem

### http://www.sepno.cz

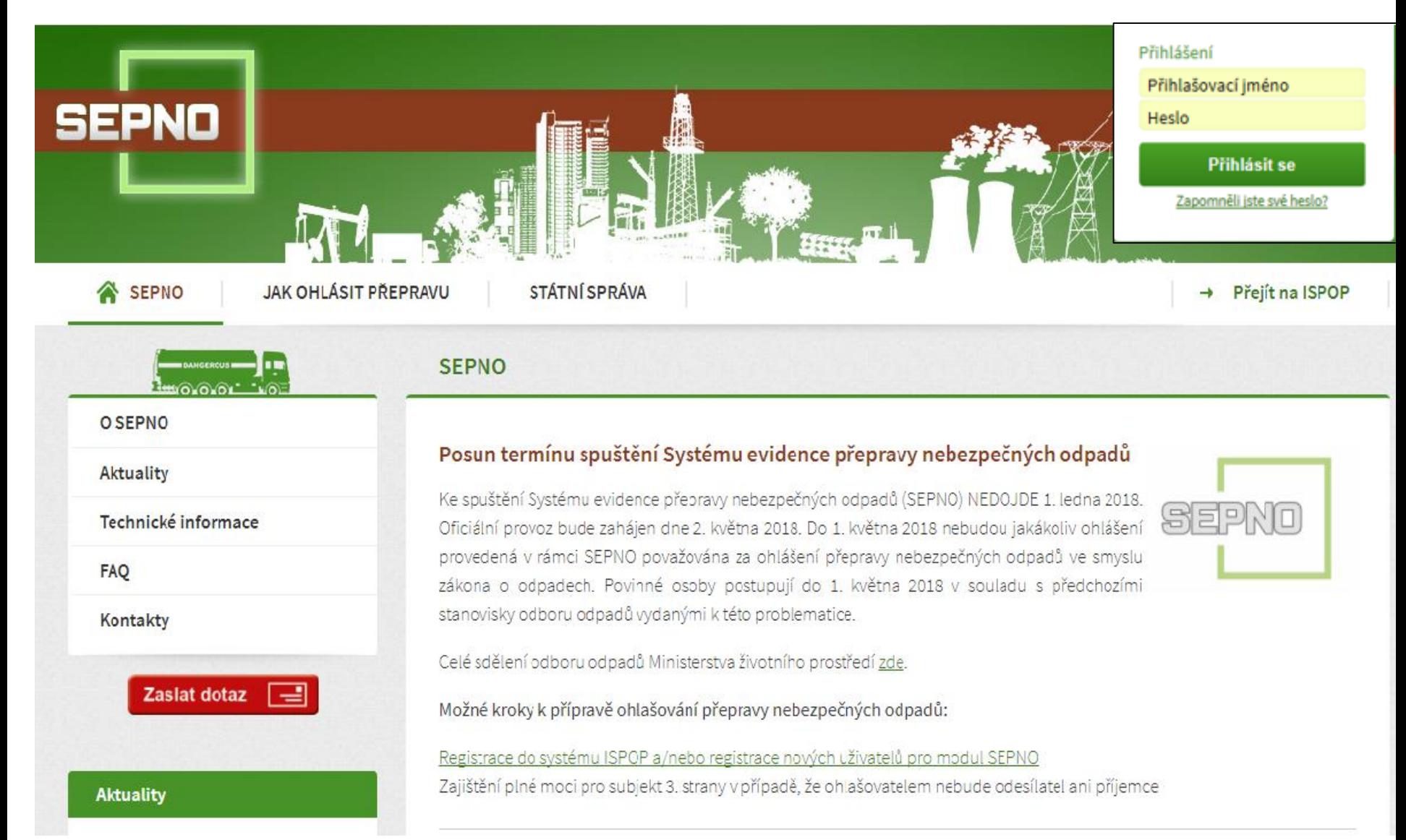

# Kdo pracuje v SEPNO

►Podmínky přihlášení do neveřejné části SEPNO

- ►Uživatel registrovaný v ISPOP
	- ►Správce subjektu má veškerá oprávnění v ISPOP i v SEPNO
	- ►Běžný uživatel ISPOP (zadává se v ISPOP)

►má oprávnění ohlašovat přes ISPOP

►Ohlašovatel (ISPOP, Magnolia) *– práce v ISPOP i SEPNO; role bude následně přidělena v SEPNo* ►Bez role ISPOP *- práce pouze v SEPNO*

►*Přidělení a správa rolí SEPNO k subjektu, k uživateli*

- ►3. osoba zmocněnec (plná moc)
- ►Systém ISPOP a SEPNO se synchronizují po 30 minutách

## Role uživatele v SEPNO

*"Roli uživatele SEPNO k subjektu"* – zadává běžnému uživateli správce subjektu v SEPNO!!! - "Správa subjektu/uživatelé (přehled uživatelů)/**přidělit uživateli roli SEPNO** *(i více rolí)*

- ►Ohlašovatel za provozovnu/za subjekt **mění stav** přepravy, ohlásí, opraví, zruší
- ►Evident za provozovnu/za subjekt ohlásí, opraví, zruší
- ►Příjemce za provozovnu/za subjekt **potvrdí** přepravu, na které vystupuje jako odesílatel nebo příjemce
- ►Čtenář za provozovnu/za subjekt prohlíží záznamy
- ►Uživatel ISPOP bez nastavených rolí SEPNO

*Stávající uživatel obdrží informaci o změně uživatelského účtu*

*Nový uživatel obdrží na uvedený e-mail notifikaci s přihlašovacími údaji – loginem a heslem*

### Přihlášení/Odhlášení

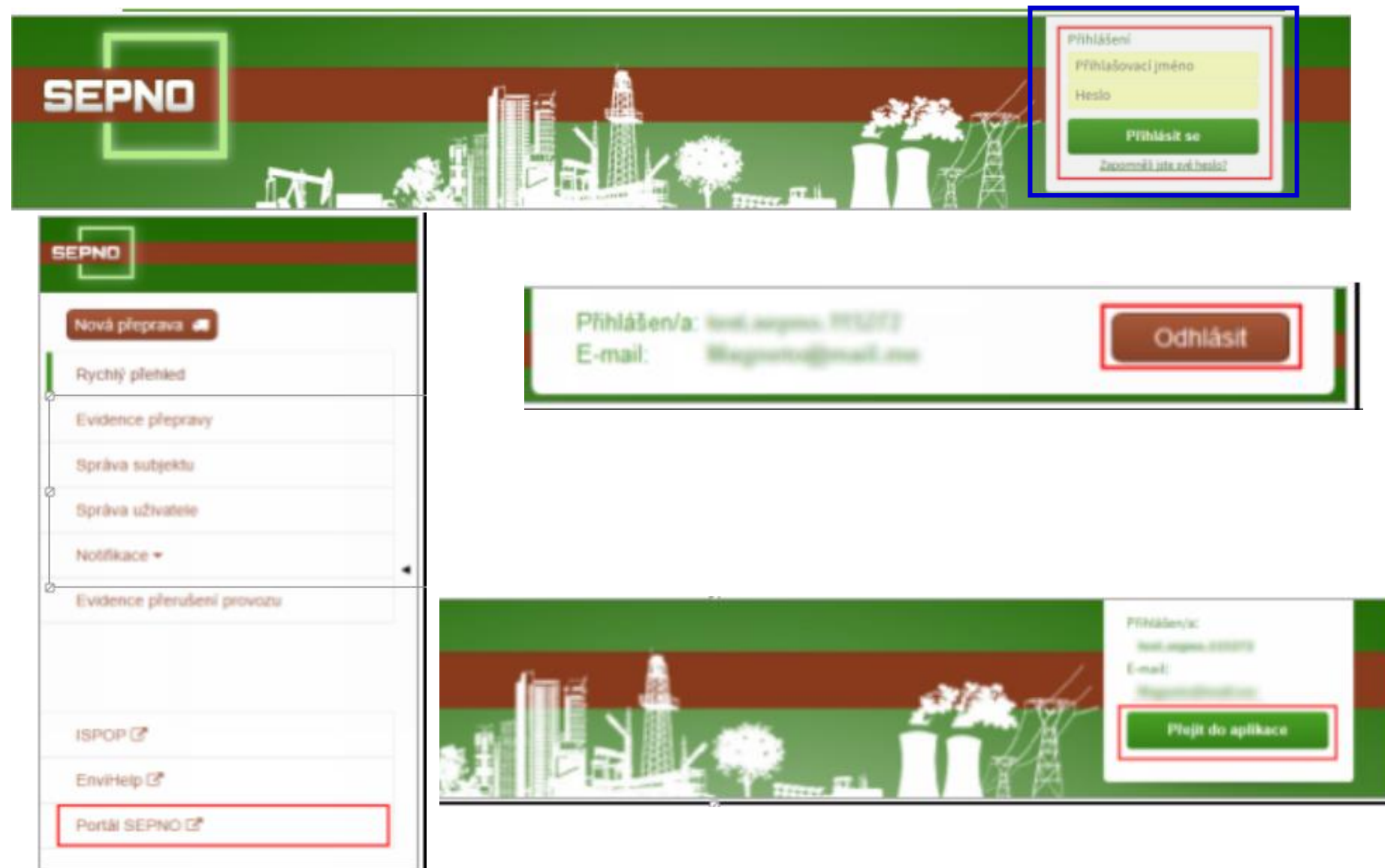

## Hlavní nabídka SEPNO

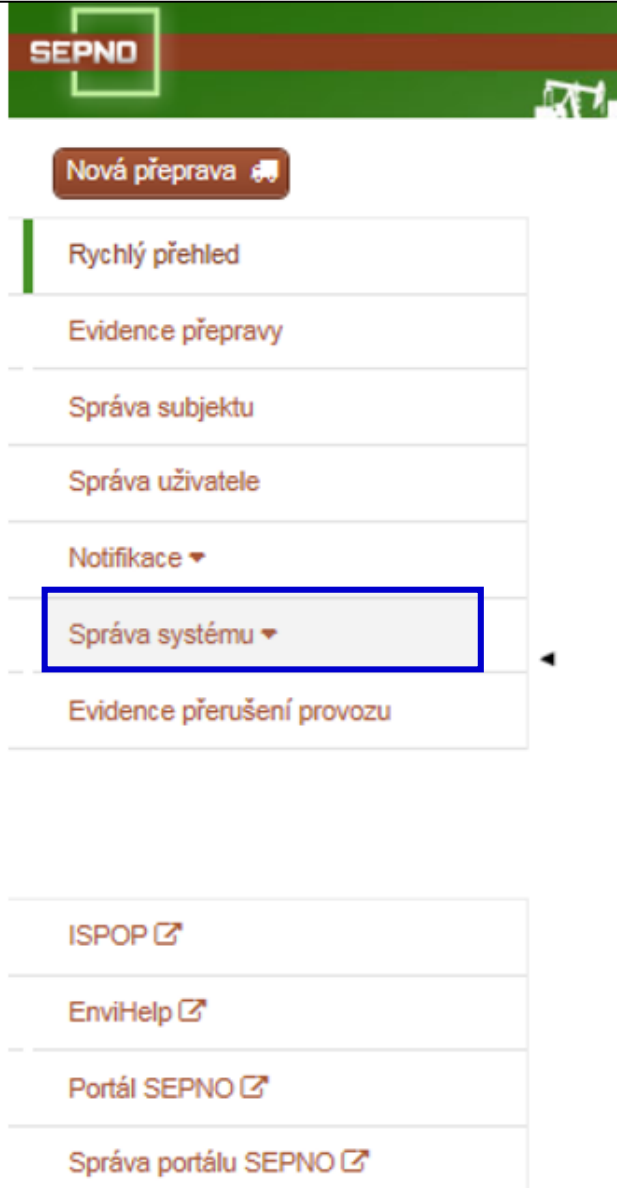

Neveřejná část SEPNO po přihlášení - Hlavní nabídka SEPNO

- 1. Správa subjektu
- 2. Správa uživatele přidělení role SEPNO uživateli (správce subjektu)
- 3. Nastavení notifikací
- 4. Evidence přeprav
- 5. Evidence přerušení provozu

#### **6. Rychlé přehledy**

### Nová přeprava

#### **Výběr ohlašovatele a odesílatele**

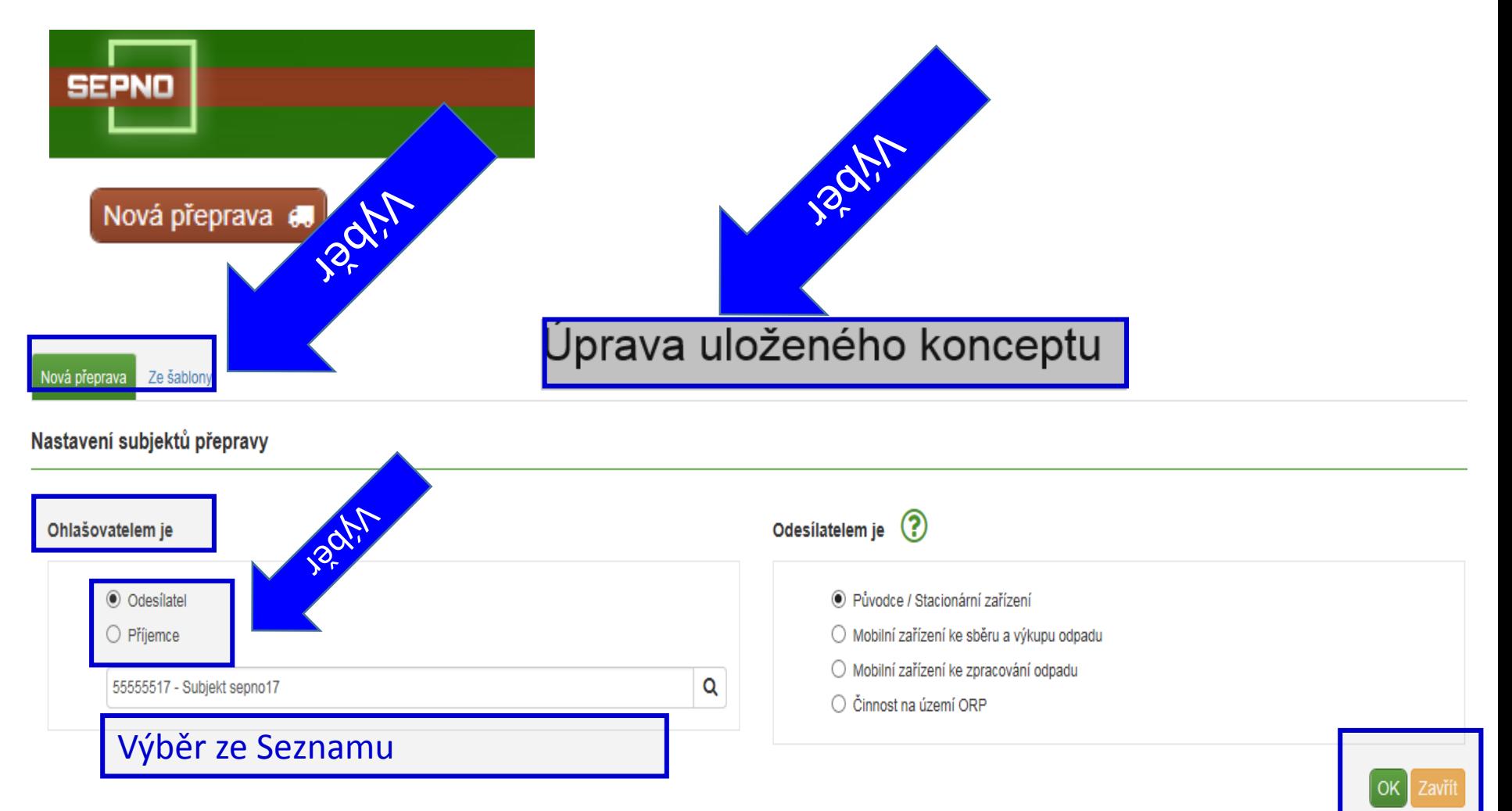

# **Postup**

- 1. Zadání nové přepravy x ze šablony x úprava uloženého konceptu
- 2. Nastavení subjektů přepravy ohlašovatel je
- ►odesílatel / typ odesílatele
- ►Příjemce / typ příjemce
- 3. Zadání "nové přepravy" OK
- 4. Vyplnit jednotlivé části přepravy
- Typ přepravy kyvadlová/jednorázová je nastavena

Odesílatel/příjemce; Připojené doklady (název); Místo nakládky; **Dopravce** 

- **► Interní registr subjektů**, provozoven…..symbol "lupy" (výběry) sdílí všichni uživatelé vázáni k subjektu
- ►**UKLÁDAT / ZAVŘÍT**

## Zadání údajů přepravy

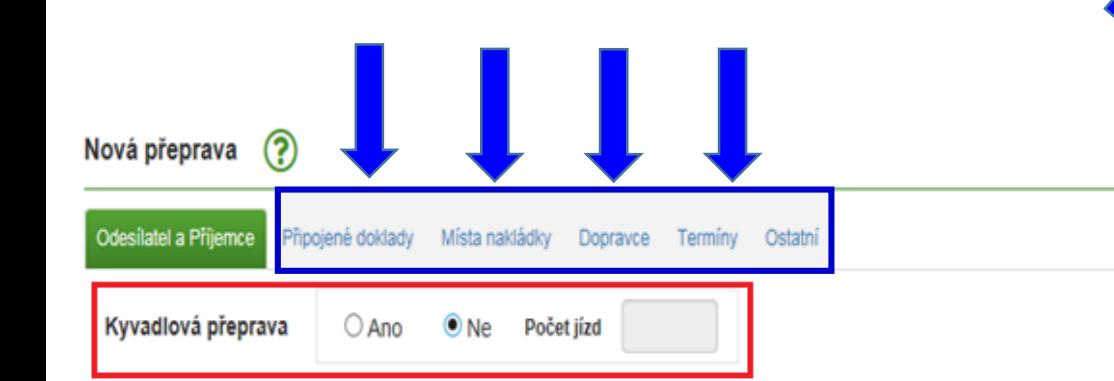

#### Odesilatel - Původce / Stacionární zařízení

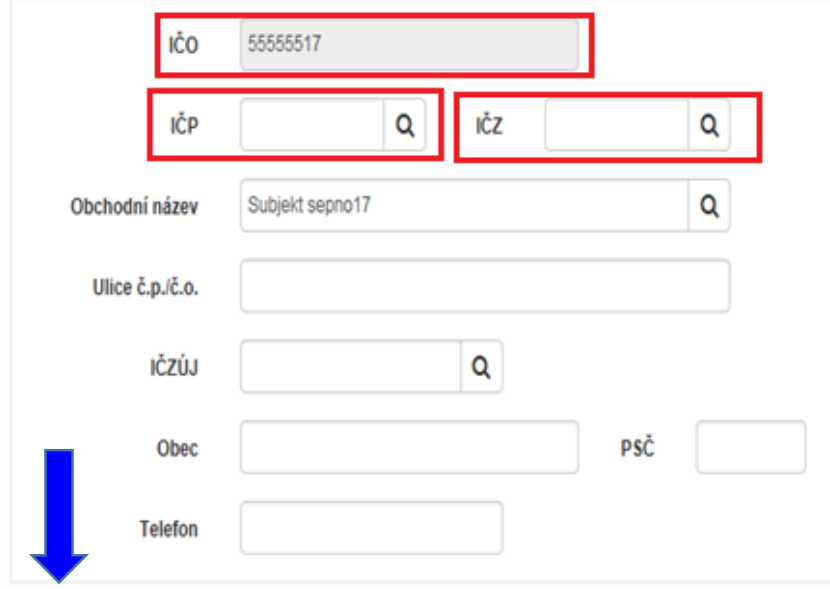

#### Příjemce / vykládka

Ohlásit přepravu

Uložit koncept

Uložit koncept a zavřít

Zkontrolovat

Zavří

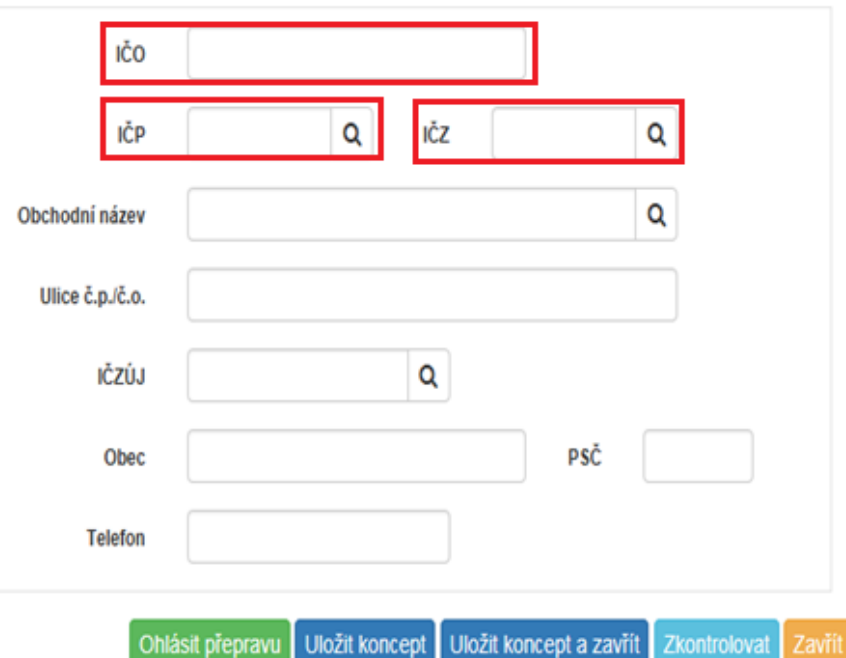

Uložit jako šablonu

zavri

## Interní registry provozovny

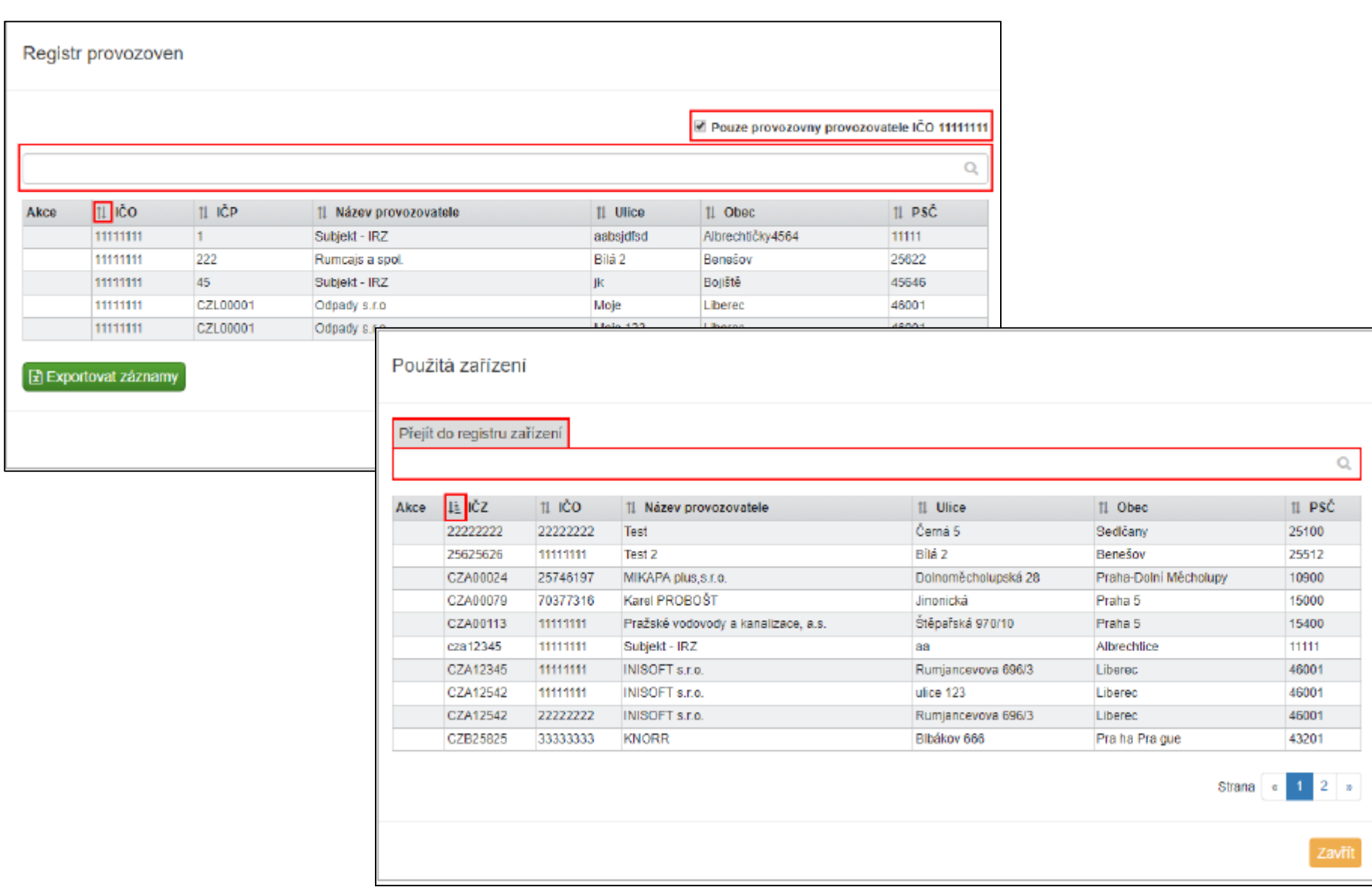

## Místo nakládky

#### 1. Připojené doklady – vybrat pouze název

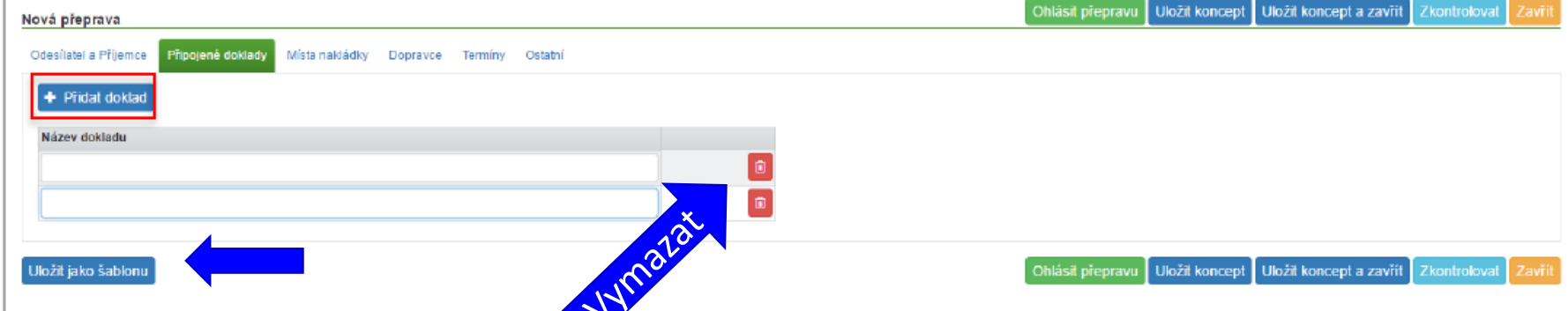

#### 2. Místo nakládky/přidat místo nakládky – přidat odpad

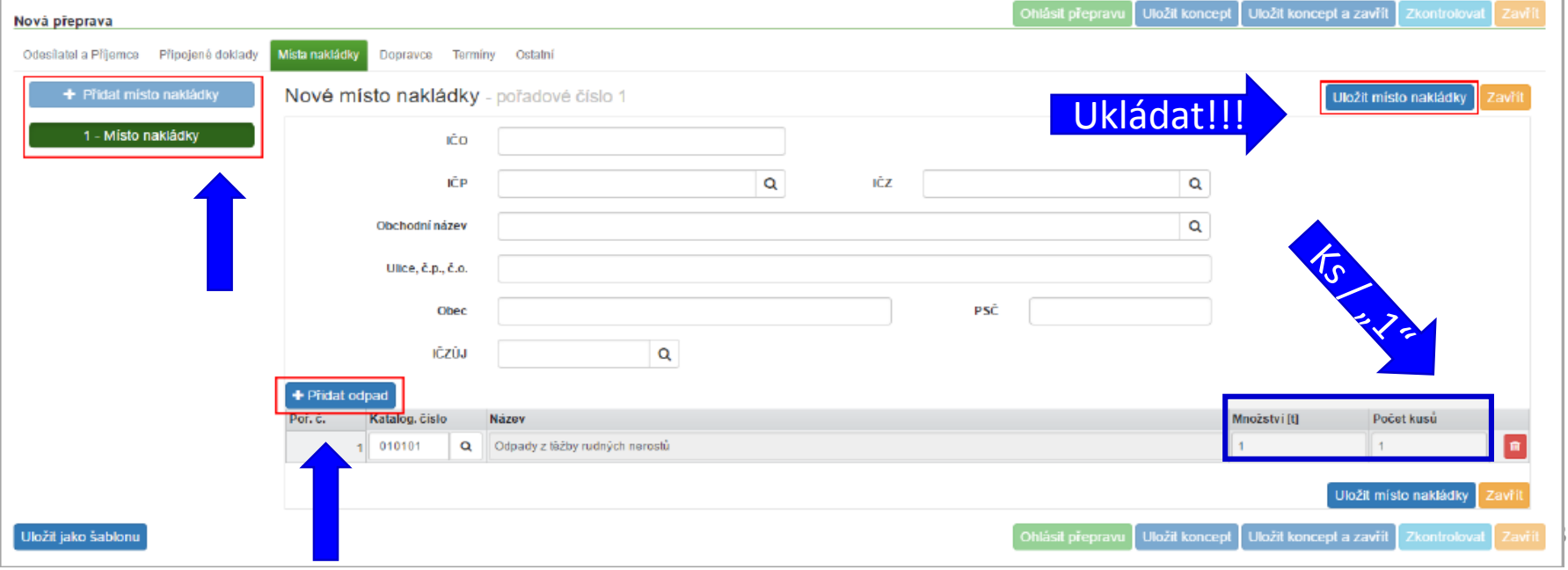

## Dopravce

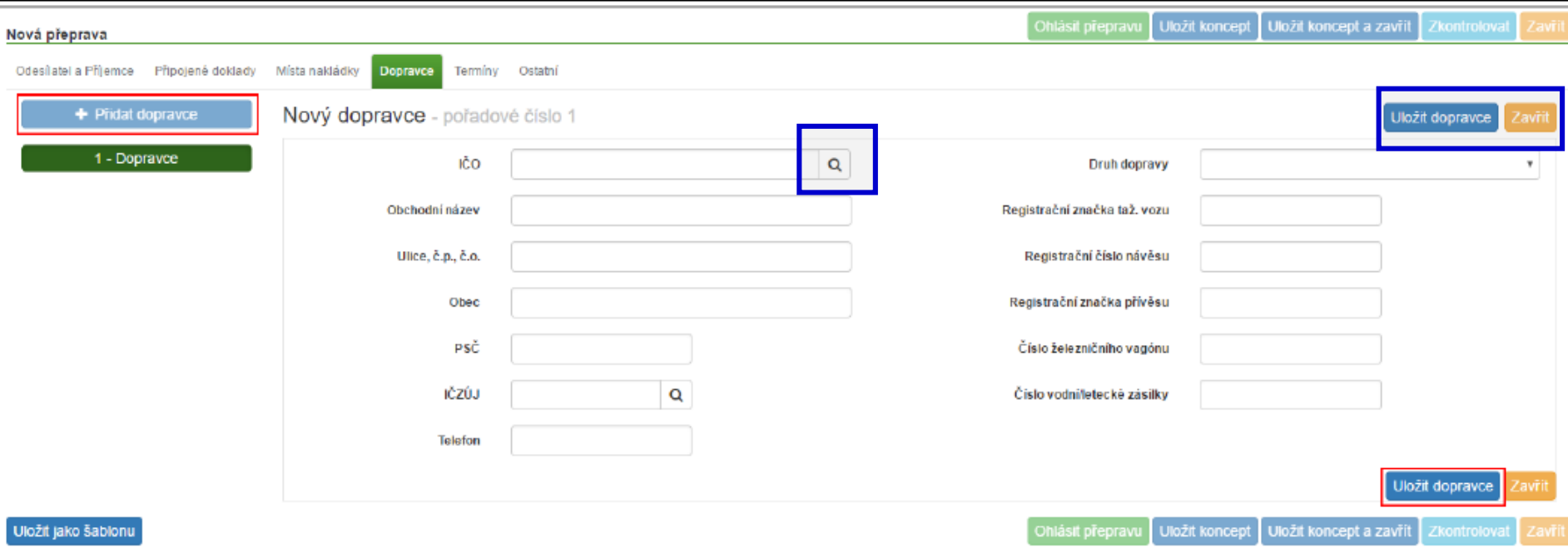

Typy dopravy: silniční, železniční, vodní, letecká nebo kombinovaná/ "Registrační značka tažného vozu", "Registrační číslo návěsu", atd. "Uložit dopravce"/Ukončení editace Dopravce bez jejího uložení "Zavřít" *Bez uložení editace dopravce není možné pokračovat na další záložky nové přepravy!* 

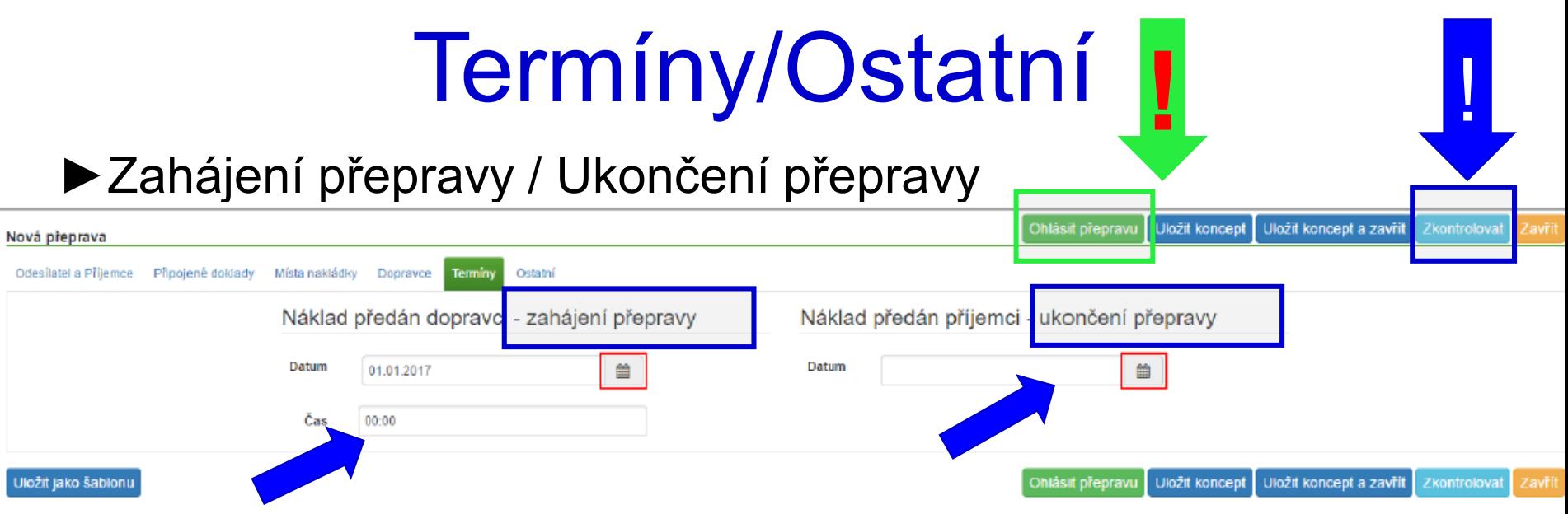

#### *Dopravu ohlášenou zpětně, tzn. zadat datum, které předchází datu ohlášení přepravy, lze ohlásit pouze ze strany Příjemce!*

- ►"**Ostatní**" označení dané přepravy vlastním příznakem lze přidat 1 nebo více štítků *(štítky nejsou sdíleny mezi*  jednotl. uživateli) – slouží k filtraci v "Evidenci přepravy"
- ►*"Zkontrolovat" - kontrola zadaných údajů*
- ►*"Ohlásit přepravu"/Ohlásit x NE*

# **Ohlášení /Chyby a varování**

Potvrzení ohlášení přepravy

#### Varování

Název obce 'Liberec' u příjemce nekoresponduje s uvedeným kódem IČZÚJ 556904.

Název obce 'Liberec' u dopravce nekoresponduje s uvedeným kódem IČZÚJ 556904.

Ohlásit přepravu přes výše uvedená varování.

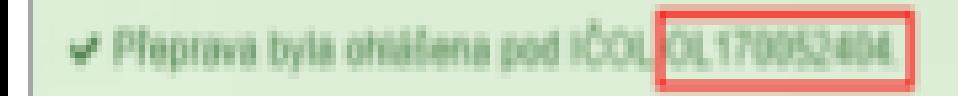

Zavřít

**Ohlásit** 

1. kontrola tvrdých chyb "*Kontrola dat nalezla chyby*" nelze ohlásit!.

2. měkké kontroly "*Kontrola dat nalezla varování*" nesrovnalost, která však nezamezuje ohlášení

► Kontrola pouze při ohlášení přepravy!!!

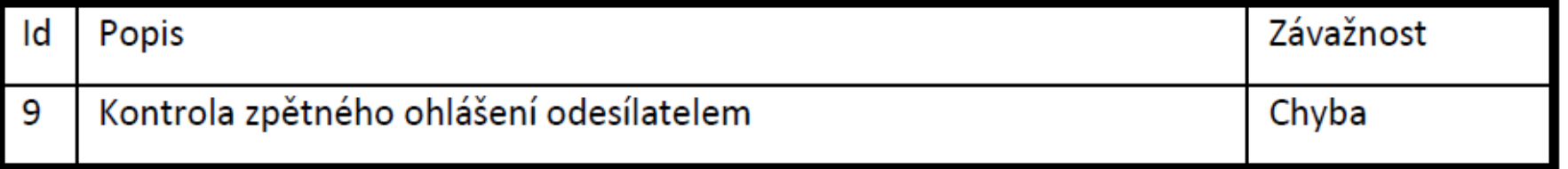

### ►Kontrola pouze při opravě přepravy

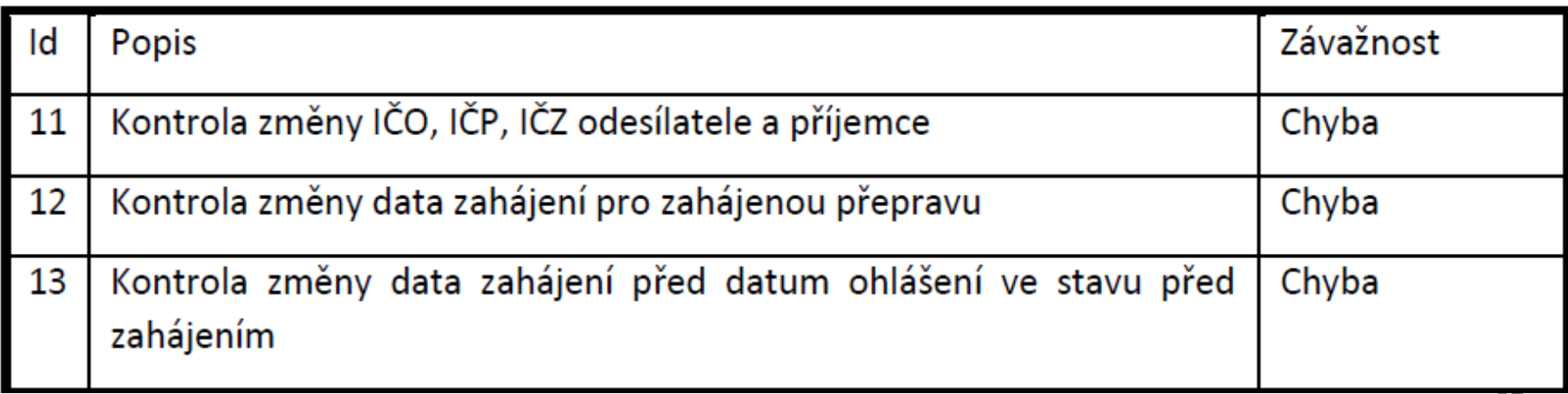

### ►Kontroly při ohlášení a opravě přepravy

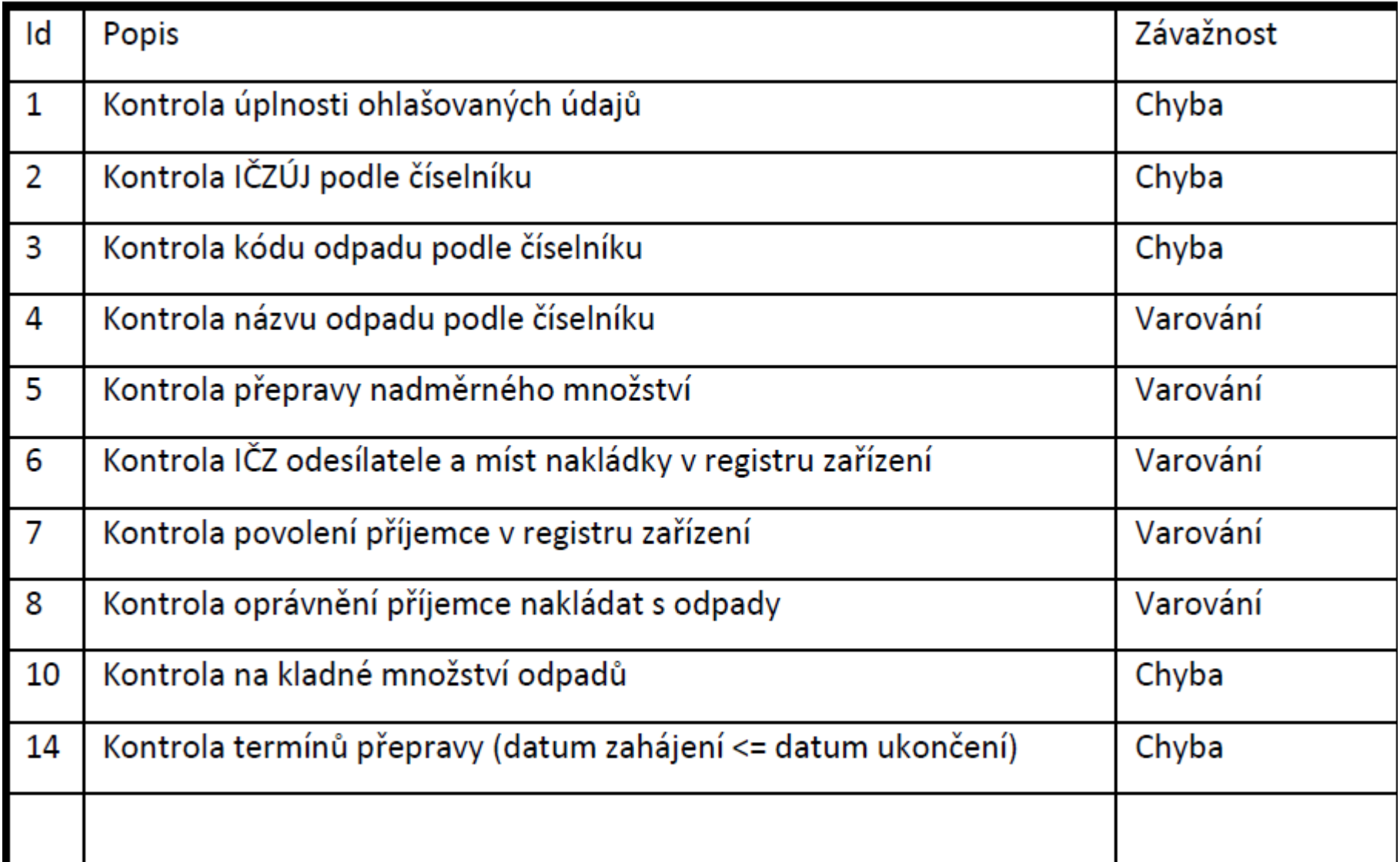

### ►Kontrola vůči číselníkům

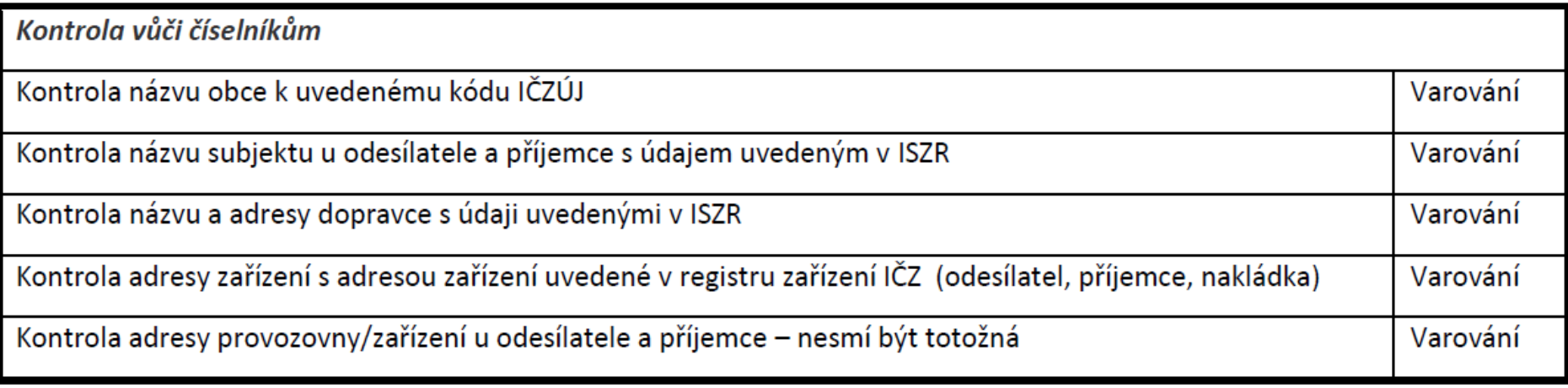

- ►Kontrola jediného místa nakládky, které je shodné s odesílatelem (pro typ Původce/Stacionární zař.) – ch
- ►Kontrola, že v žádném místě nakládky nesmí být stejná dvojice údajů IČO + IČZ jako u odesílatele (pro typ Mobilní zařízení ke sběru a výkupu) –ch

- □,Kontrola vyplněného IČZ (pro typ Mobilní zařízení ke sběru a výkupu + Mobilní zařízení ke zpracování odpadu) - ch
- $\Box$ Kontrola, že IČP odesílatele = kód vybraného ORP a není vyplněno IČZ odesílatele (pro typ Činnost na území ORP) – ch
- Kontrola, že je vybráno ORP a IČZÚJ odesílatele a všech míst nakládky do toho ORP spadají. (pro typ Mobilní zařízení ke zpracování odpadu / Činnost na území - ch
- Kontrola, že IČO, IČP a IČZ všech míst nakládky odpovídají údajům odesílatele (pro typ Mobilní zařízení ke zpracování odpadu / Činnost na území ORP) – ch
- Kontrola na délku přepravy var
- Kontrola změny údajů (při opravě) ch

# Stavy přepravy NO

- ►Před zahájením
- ►Zahájená
- ►Ukončená
- ►Potvrzená
- ►Přerušená

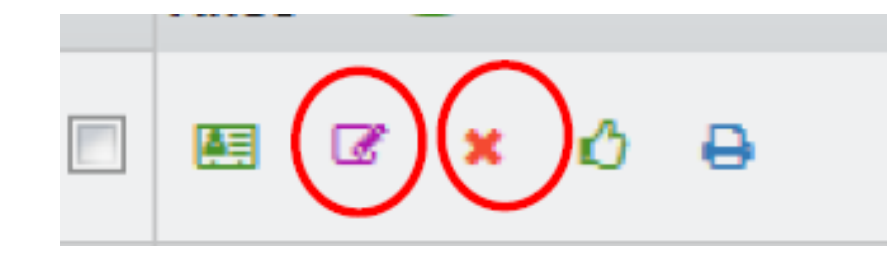

- ►*STORNO (s náhradou/bez náhrady; vysvětlení)*
- ►Překročená lhůta

Změna přepravy (ohlašovatel, Evidence přepravy) ve stavu před "Potvrzená"

Potvrzení přepravy (příjemce) ve stavu "zahájená/ ukončená"

### Evidence přeprav

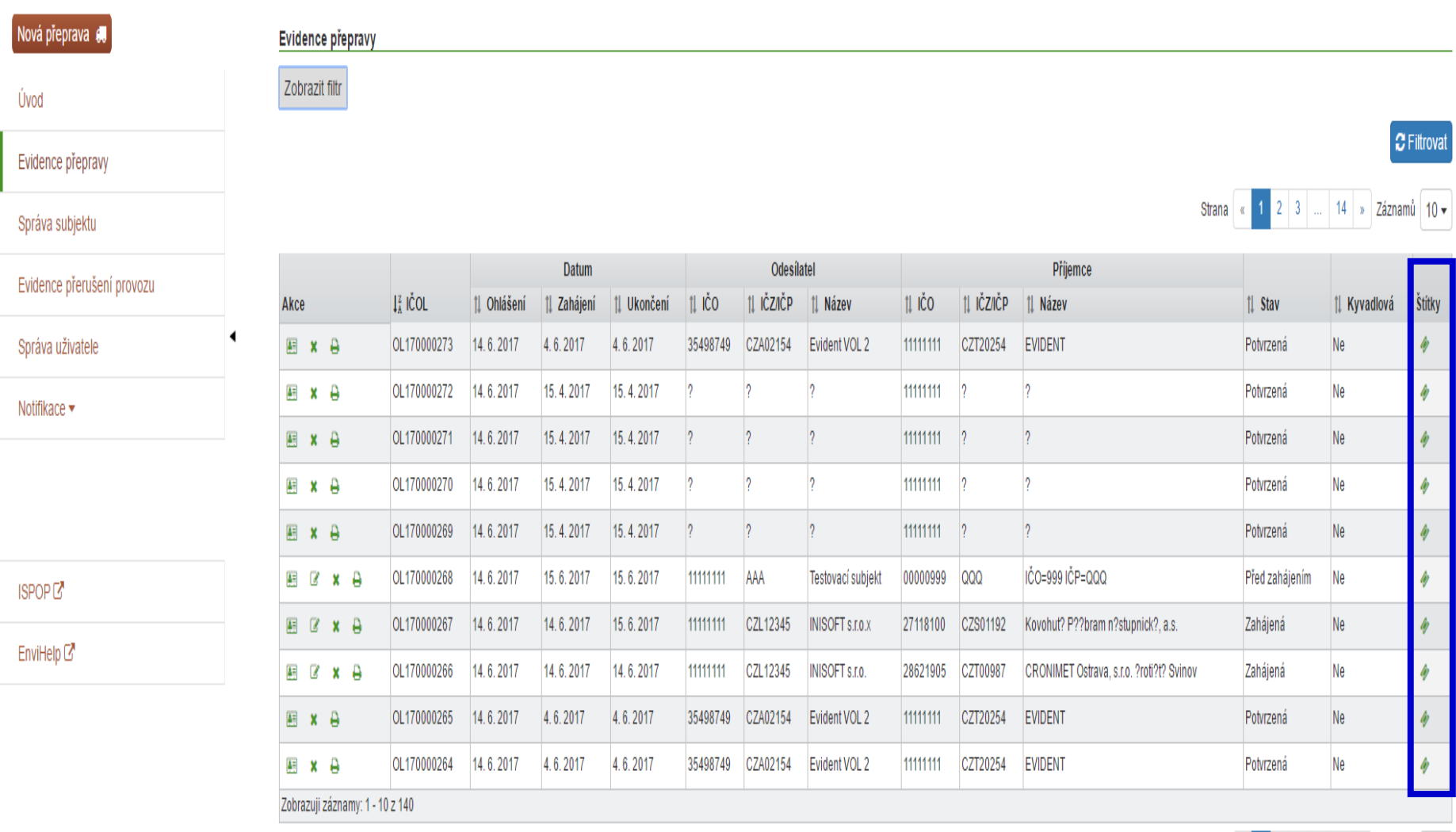

Strana « 1 2 3 ... 14 » Záznamů 10 »

32

# Potvrzení přepravy

- ►**Potvrzení** po předání odpadu pouze přepravy, které jsou ve stavu "Zahájená" nebo "Ukončená"
- ►**Před potvrzením se ujistit, že ohlášené údaje odpovídají skutečnosti !!!!**
- ►Potvrzení provést kliknutím v "**Evidenci přepravy**" na ikonu potvrzení (ve sloupci "Akce")

# Tisk OL

- ► OL **-** kompletní zobrazení všech údajů přepravy
- ►Tisk ohlašovacího listu přepravy lze v "Evidenci přepravy" kliknutím na ikonu

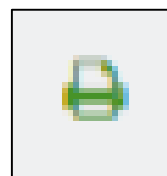

(ve sloupci "Akce")

►IČOL ve formátu OLXXYYYYYYY

 $(XX = \text{rok ohlášení},$ 

YYYYYYY = pořadové

číslo přidělené při ohlášení)

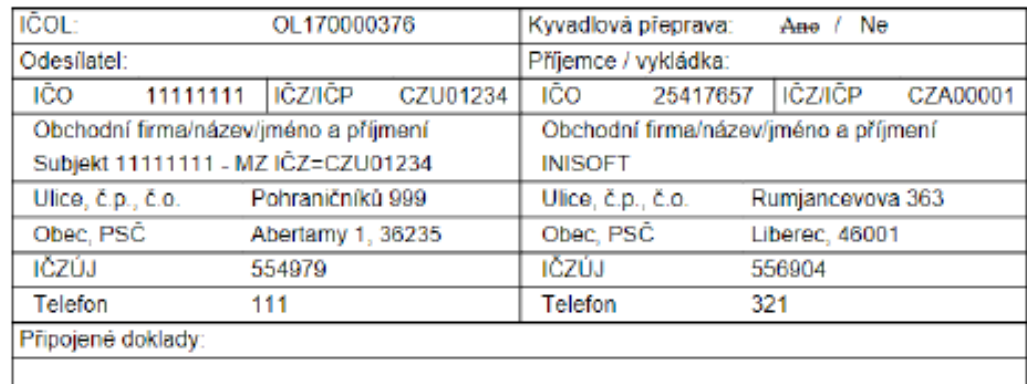

Ohlašovací list pro přepravu nebezpečných odpadů po území ČR

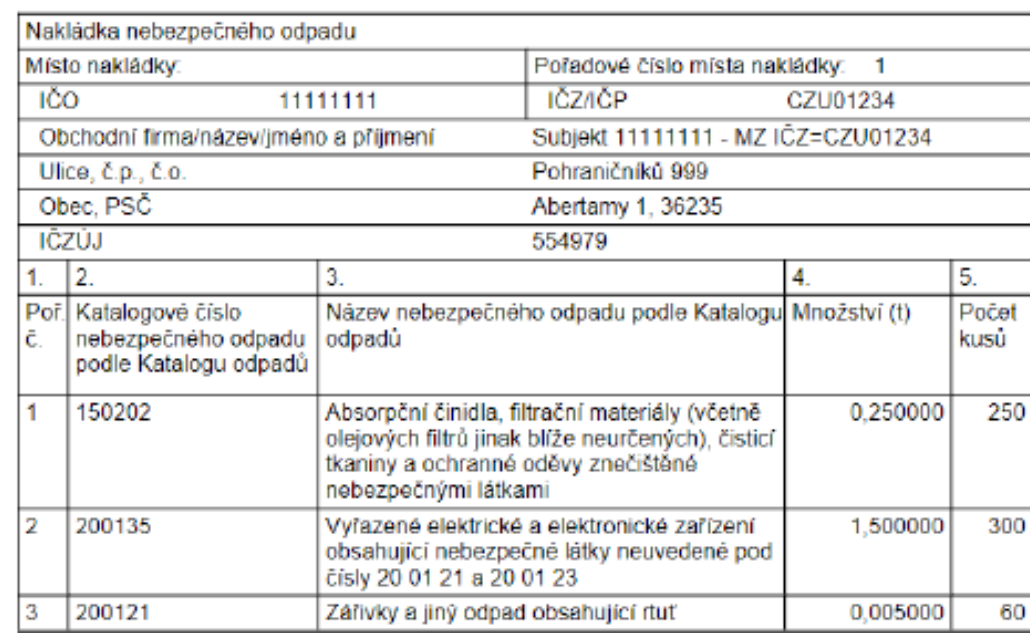

# Opravy údajů o přepravě

- ►Přepravu lze opravovat pouze v případě, že dosud **nebyla ze strany příjemce potvrzena**
- ►*! Potvrzené přepravy již nelze opravovat !!!*
- ►Opravu provést kliknutím v "Evidenci přepravy" na ikonu opravy (editace)  $\sqrt{ }$  (ve sloupci "Akce")
- ►Opravit údaje
- ►Nelze opravit IČO a IČP nebo IČZ odesílatele a příjemce a termín zahájení *pokud již nastal* - *V případě změny přepravu zrušit či stornovat a nahradit novým OL*
- ►Zkontrolovat, chyby a varování, opravit
- ►Ohlásit

✔ Přeprava byla ohlášena pod IČOLOL170052404.

*Pro řešení nesrovnalostí či pokládání dotazů je nutné vždy uvést číslo IČOL - čísla zaznamenávat!*

# Zrušení přepravy

Přeprava nebyla zahájena v ohlášeném termínu

**Zrušení pouze pro přepravu, která nebyla dosud potvrzena příjemcem!**

**Zruší ohlašovatel** (buď odesílatel nebo příjemce) **do 3 pracovních dnů ode dne ohlášeného zahájení** !

Zrušení provést kliknutím v "Evidenci přepravy" na ikonu zrušení  $\Box$  (ve sloupci "Akce")

Opravdu chcete zrušit ohlášení přepravy ICOL OL170000388? Tato akce se používá pouze v případě, že přeprava nebezpečných odpadů nebyla zahájena v ohlášeném termínu.

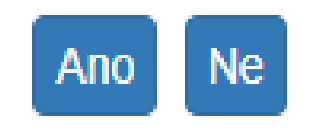

## Storno přepravy

### **Storno pro přepravu, která již byla potvrzena příjemcem !**

(pro chybně zadané přepravy, potvrzené omylem)

**□Storno provést kliknutím v "Evidenci přepravy" na ikonu** storna  $\|\cdot\|$  (ve sloupci "Akce")

### **Za storno – hrozí sankce !!!**

- ►STORNO bez náhrady (bude založen nový OL; nutno uvést důvod)
- ►STORNO s náhradou

záložky přepravy s předvyplněnými údaji **□upravit údaje, zkontrolovat, stornovat** 

## STORNO

#### Storno přepravy

#### Typ storna

**Bez náhrady** 

 $\bigcirc$  S náhradou

#### Důvod

- Přeprava nerealizována
- Chyba v potvrzení množství nebo kódu odpadu
- Chyba v identifikaci účastníků  $\Box$
- Chyba v datu odeslání / přijetí  $\Box$
- $\Box$  Jiný

#### Komentář

Opravdu chcete stornovat ohlášení přepravy ICOL OL170000382? Tato akce se používá pouze v případě, že příjemce potvrdil přijetí odpadů z přepravy omylem.

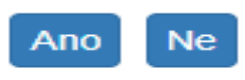

## Přerušení provozu

►Všechny lhůty se prodlužují pouze v případě, že došlo k přerušení provozu **v poslední den lhůty**

►Délka přerušení provozu nehraje roli !

►! **Lhůta se prodlužuje o 1 pracovní den !**

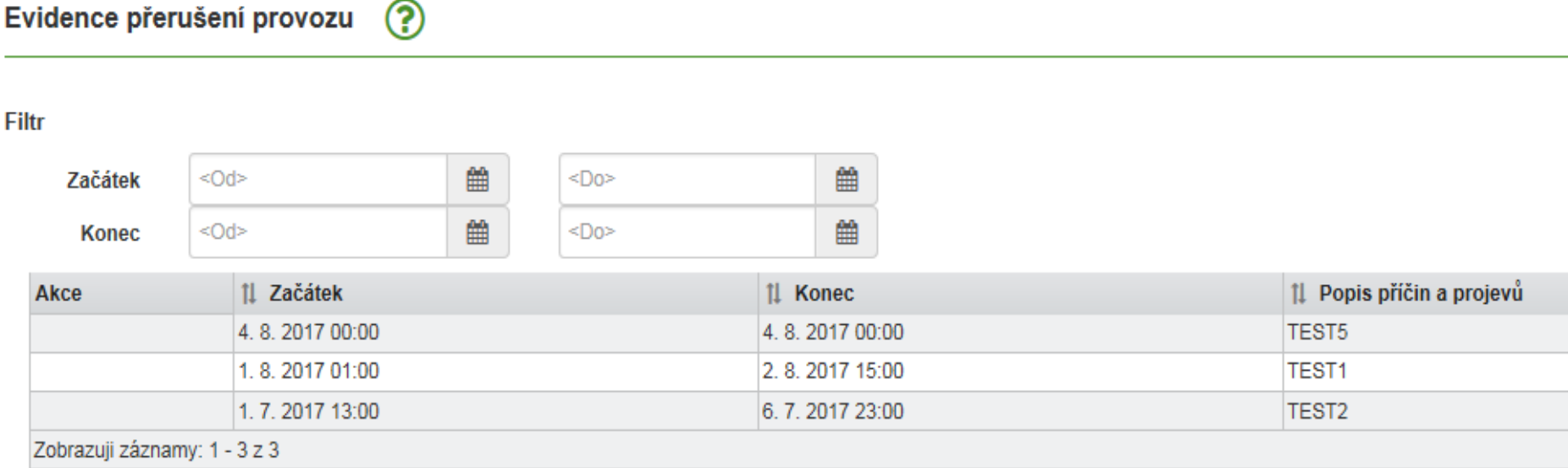

### **Notifikace**

#### Nastavení odběru notifikací  $(2)$

#### Notifikace pro ohlašovatele

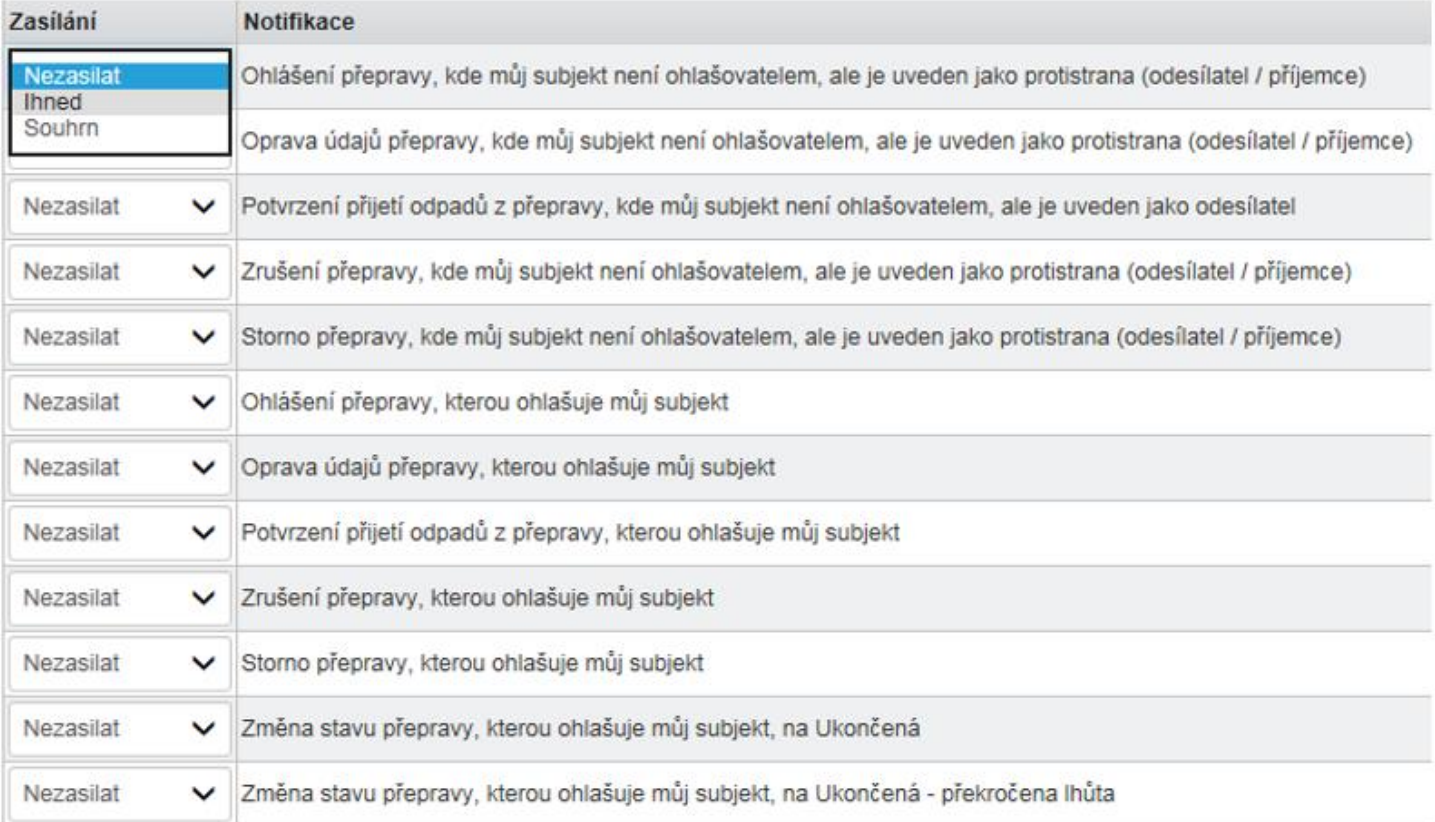

#### Notifikace pro uživatele

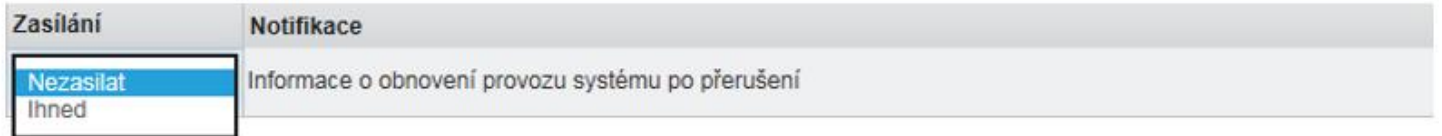

## Přehledy pro vyhledávání

### $\mathbf{P}$ rámec plnění oblašovacích povinností povinností povinností povinností povinností povinností povinností povinností povinností povinností povinností povinností povinností povinností povinností povinností povinností

#### Ohlašovatel

Vyberte subjekt

- Koncepty uživatele zobrazit přepravy | zobrazit počet
- · Přepravy ohlášené uživatelem zobrazit přepravy | zobrazit počet
	- · Nezahájené zobrazit přepravy | zobrazit počet
	- · Probíhající zobrazit přepravy | zobrazit počet
	- · Čekající na mé potvrzení zobrazit přepravy | zobrazit počet
	- Čekající na potvrzení protistrany zobrazit přepravy | zobrazit počet
	- Neuzavřené, s překročenou lhůtou zobrazit přepravy | zobrazit
- · Přepravy ohlášené subjektem zobrazit přepravy | zobrazit počet
	- · Nezahájené zobrazit přepravy | zobrazit počet
	- · Probíhající zobrazit přepravy | zobrazit počet
	- · Čekající na mé potvrzení zobrazit přepravy | zobrazit počet
	- Čekající na potvrzení protistrany zobrazit přepravy | zobrazit počet
	- · Neuzavřené, s překročenou lhůtou zobrazit přepravy | zobrazit počet
- · Účast na přepravě jiných ohlašovatelů zobrazit přepravy | zobrazit počet

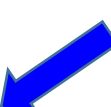

Q

### Děkuji za pozornost!

### © 2018 Ing. Eva Směšná

Tento seminář pořádá Envigroup s.r.o. Nádražní 779 347 01 Tachov info@envigroup.cz